# MEMORIA TRABAJO DE FIN DE GRADO

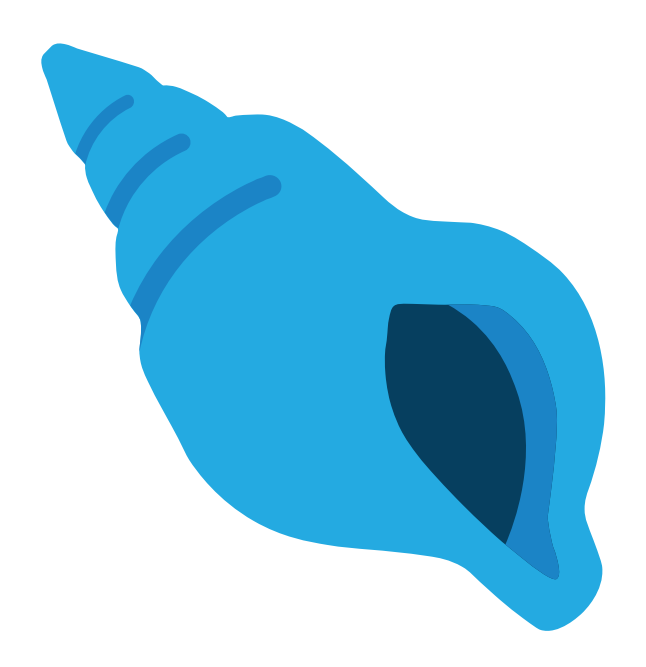

ESTEBAN GABRIEL FUERTES MEDINA

Alumno: Esteban Gabriel Fuertes Medina Tutor: Israel Pérez López

© Todos los derechos reservados **ICI TACO MAPS** 

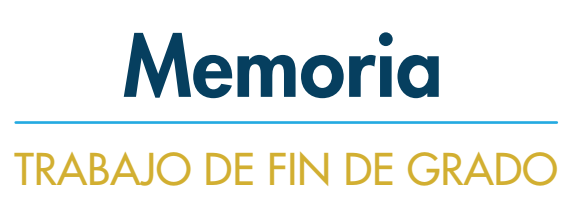

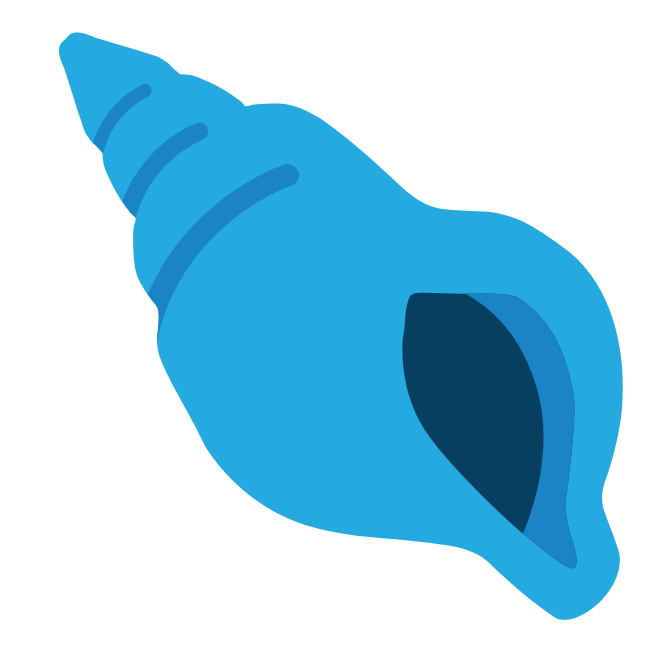

Facultad de Bellas Artes Grado en Diseño Universidad de La Laguna

Septiembre 2021

### Resumen

### Abstract

ICI Taco, acrónimo de intervención comunitaria intercultural, es un proyecto de acción vecinal que busca embellecer los espacios más desgastados de Taco, al tiempo que fomenta la convivencia y cohesión social. Una vez al año, se celebra el CONviveTACO, el día que se embellecen algunas de las zonas más deterioradas de los diferentes barrios de Taco. El objetivo de este Trabajo de Fin Grado es crear una *app* de mapas para ICI TACO, donde se muestran todas las acciones que se han llevado a cabo para embellecer los diferentes barrios de Taco.

Palabras clave: Plano, territorio, poder, ICI Taco, *app* de mapas, acción vecinal, promoción, mapas, barrio, intervención comunitaria intercultural, diseño *app*, ilustración.

ICI Taco, an acronym for intercultural community intervention, is a neighborhood action project that seeks to beautify the most worn-out spaces in Taco, while promoting coexistence and social cohesion. Once a year, the CONviveTACO is celebrated, the day that some of the most deteriorated areas of the different neighborhoods of Taco are beautified. The objective of this TFG is to create a map app for ICI TACO, where all the actions that have been carried out to beautify the different neighborhoods of Taco are shown.

Keywords: Plane, territory, power, ICI Taco, map app, neighbourhood action, promotion, map, neighbourhood, intercultural community intervention, design app, ilustration.

Índice

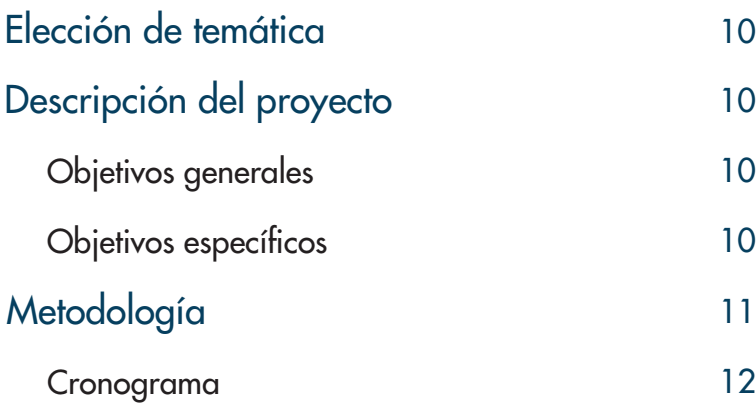

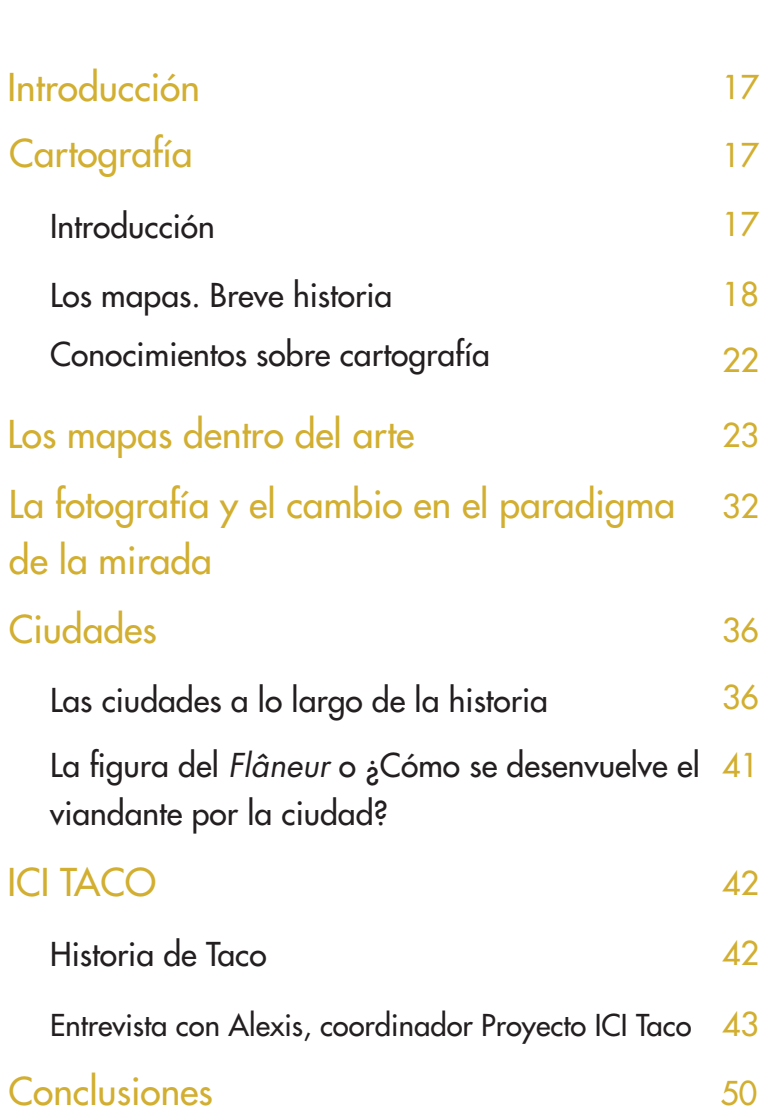

Búsqueda de refere Búsqueda de refere Iconos Desarrollo de la pr Cartografiando Identidad corporat Introducción Mapas

### App

Introducción Diseñando la *app* 

**Conclusiones Bibliografía** 

### INTRODUCCIÓN

FASE DE INVESTIGACIÓN

### FASE DESARROLLO

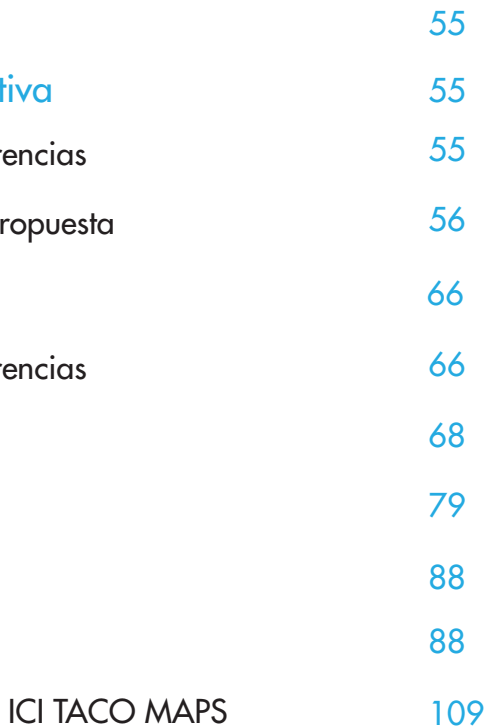

### **CONCLUSIONES**

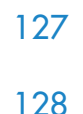

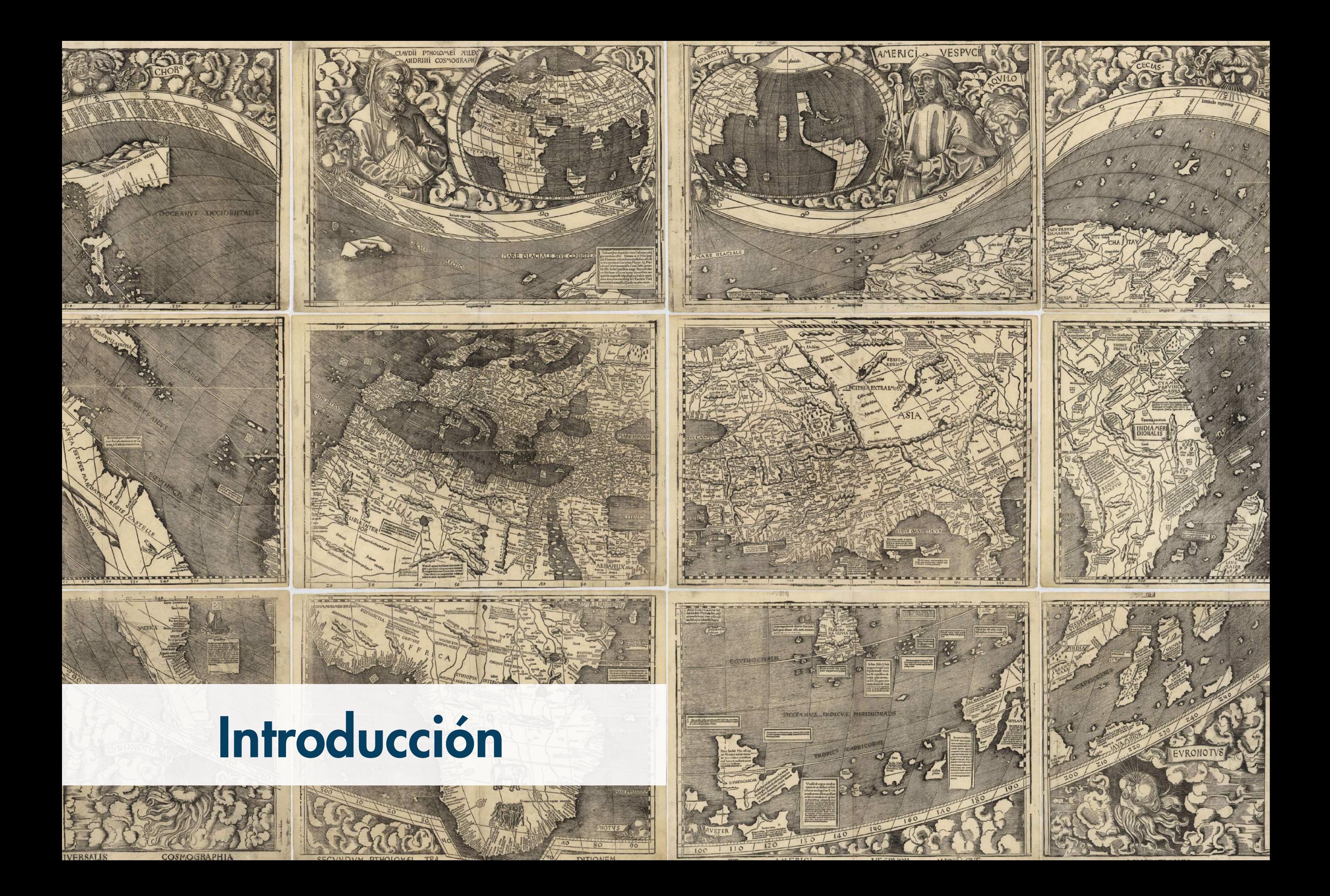

### Elección de temática de temática de a establecer en el establecer en el municipal de Metodología

Este TFG nace ante la ausencia por parte de ICI Taco, de contar con material que cartografíe todas sus actividades de embellecimiento a lo largo de los diferentes barrios de Taco.

### **Objetivos**

### Objetivos generales:

- Crear una *app* de mapas para ICI TACO.
- Facilitar a las personas interesadas toda la información de las actividades de embellecimiento realizadas por ICI TACO.
- Crear una serie de mapas donde se represente Taco y sus trece barrios.
- Guiar a las personas interesadas en las intervenciones realizadas por todo Taco.

### Objetivos específicos:

- Potenciar la marca ICI TACO a través de la creación de una *app* de mapas que muestren las actividades realizadas.
- Analizar la historia de Taco y del CONviveTACO.
- Mostrar las actividades de acción vecinal de ICI Taco.
- Crear una iconografía específica para los mapas.

### Descripción del proyecto

La asignatura TFG, invita al alumnado a trabajar con los tutores en temas relacionados con sus líneas de investigación. Dentro de esta novedosa dinámica, se plantea la posibilidad de trabajar en la creación de material gráfico para eventos culturales, Museos, Centros de Arte, actividades colaborativas, participativas y sociales. Dentro de esta situación, surge la posibilidad de realizar un proyecto para CONviveTACO, un espacio de participación y colaboración social organizado por ICI Taco y gestionado por la FGULL (Fundación General de la Universidad de La Laguna.)

El proyecto se dividirá en dos partes:

### Fase de investigación:

El proceso de investigación que se plantea en este TFG se centra en la recopilación de información.

La fase de recopilación y análisis de información se centra en las *app* de mapas, elementos referenciales de los principales mapas del mundo, sus características, así como la historia del CONviveTACO. Dentro de esta fase se estudiará brevemente qué es un mapa a nivel general y sus orígenes. También se analizará el concepto de *app*, buscando los casos más similares al nuestro y analizando sus aspectos gráficos.

Se trabaja, por tanto, en torno al análisis e investigación de mapas, ICI TACO y *app* de mapas.

### Fase de desarrollo:

En la fase de desarrollo, se diseña el material definitivo que se presentará ante el Tribunal. Así mismo, se realizará un prototipo de *app* para ICI TACO, que recoja todos los aspectos fundamentales del evento. Esta fase se centra en tres pilares: desarrollo de mapas, identidad corporativa y *app*.

# CRONOGRAMA

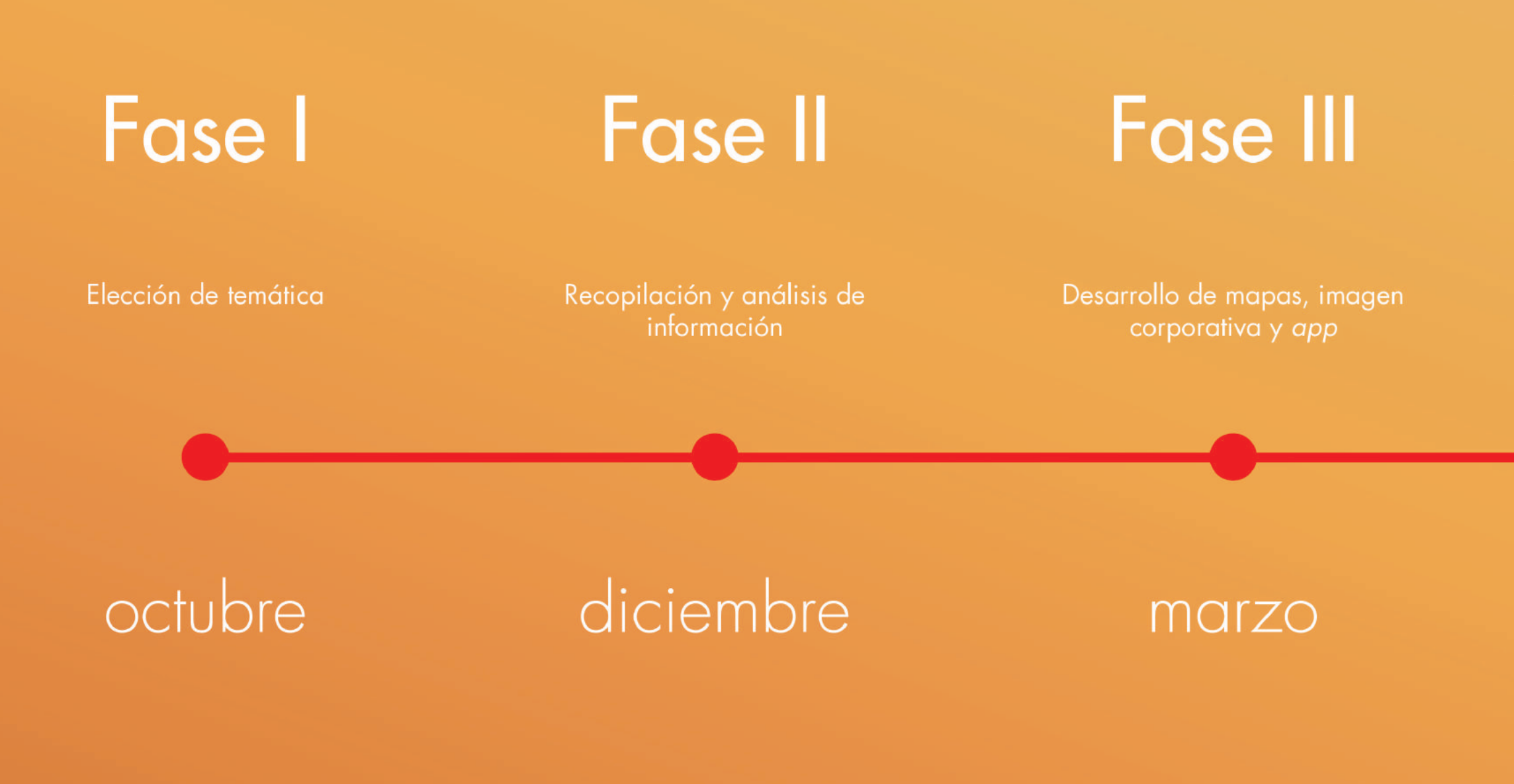

# Presentación

Entrega de memoria y manual de identidad corporativa

## septiembre

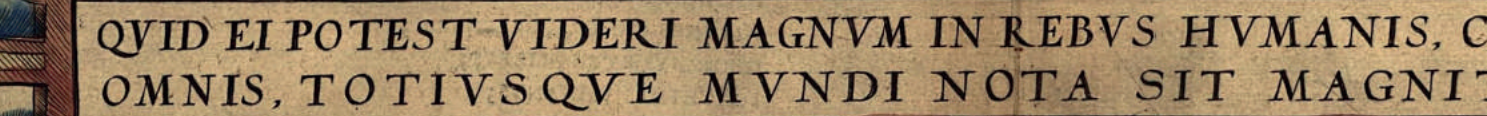

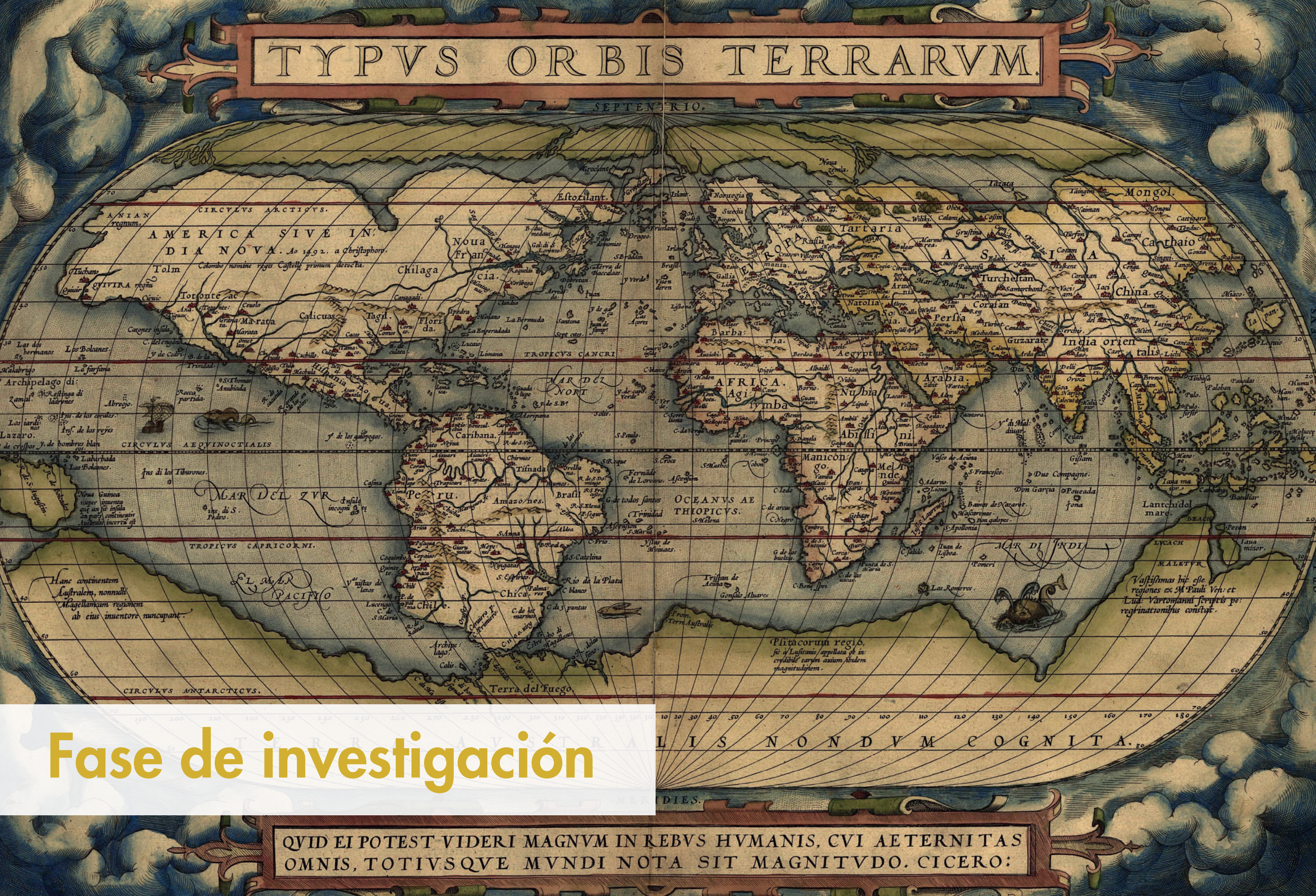

### Introducción

### Introducción

¿Sabes que es un mapa?, según (Franco Aliaga, 2001) "un mapa es un gráfico convencional y simplificado sobre una superficie plana de toda o de una parte de la Tierra" sin embargo los mapas no llegan a mostrar la realidad de la forma fidedigna que lo hace la fotografía aérea. Así pues, es normal que la delgada línea que hoy en día separa fotografía aérea y mapas se haya difuminado.

A lo largo de la historia, los mapas han reflejado nuestra evolución como especie. Así pues, es normal que los mapas surgieran por la necesidad inherente en el ser humano de representar el mundo que les rodeaba. Así mismo, hoy en día se utilizan los mapas para casi cualquier cosa, como, por ejemplo, cuando una persona se mueve por una ciudad completamente nueva, lo primero que hace es buscar a través de su *smartphone* la forma más corta de llegar del punto A al punto B. Antes, en la era analógica, se utilizaba un mapa o lo que comúnmente se denominaba guía de viaje. Este mismo problema lo han tenido siempre las personas que se aventuraban a lo desconocido. Para ello, en la antigüedad, los romanos utilizaban el *periplus*, documento que indicaba los puertos e hitos del litoral, y el *itinerarium*, con las paradas en las calzadas, para no perderse.

"La cartografía ha jugado un papel esencial como instrumento de poder para los diferentes Estados. Los mapas han sido un documento indispensable para dirigir las operaciones militares y se han utilizado como documento de referencia en los procesos de formación de los Estados, en el trazado de sus fronteras y en el seguimiento de sus conflictos territoriales." (Lorenzo Martínez, 2004, p. 24-25)

La fase de investigación abarca diferentes temas sobre la historia, la cartografía, la pintura holandesa, la fotografía, el urbanismo y un proyecto de acción vecinal llamado ICI Taco.

### **Cartografía**

### Los mapas. Breve historia

Los griegos, son los primeros que empiezan a utilizar la ciencia, la astronomía, las matemáticas y las observaciones de marineros y comerciantes para crear sus mapas. En el siglo VII a.C. Tales de Mileto, uno de los Siete Sabios de Grecia, menciona a la Tierra como una esfera. En esta misma línea, en el siglo III a.C. Eratóstenes midió la esfera terrestre con una grandísima precisión pese a la época en que se encontraba. En el siglo I, Ptolomeo de Alejandría, que trabajó en la famosa biblioteca de Alejandría, crea el primer atlas universal, adaptando los meridianos y paralelos. Este mapa contiene toda la información reunida hasta el momento, en esta misma línea

"Sus hallazgos cartográficos no fueron superados hasta el siglo XVIII y alguno de sus errores, como la exagerada extensión de la Tierra de oeste a este, indujo a Colón a tomar la ruta del oeste hasta tropezarse con las Indias Occidentales o América" (Franco Aliaga, 2001, p. 20)

Del ocaso de la Antigua Grecia se pasa a los albores del Imperio Romano, cuyos territorios se extendían por toda la ecúmene romana. En comparación con las aportaciones que los griegos hicieron a la cartografía, los romanos prácticamente no supusieron ningún avance, más allá de los mencionados *periplus* e *itinerarium*.

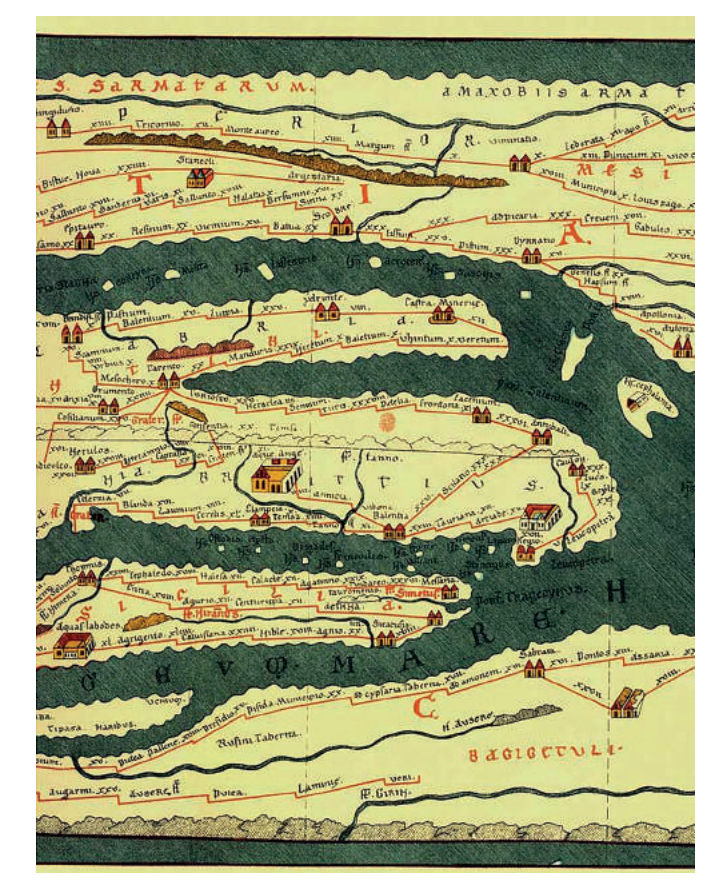

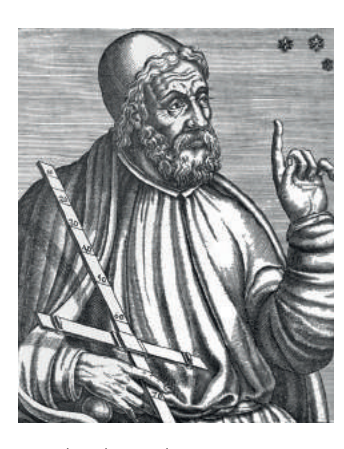

Claudio Ptolomeo (1584)

"Si el mundo medieval es un movimiento centrípeto hacia el autoconsumo en el orden económico, la estratificación y el vasallaje en lo social y la fe roma en lo religioso, no cabe esperar avances de interés en el campo científico y en concreto en la cartografía. Los planteamientos racionales de los griegos sobre la esfericidad de la Tierra dejan paso a ensoñaciones místicas y representaciones simbólicas" (Franco Aliaga, 2001, p. 24)

Los mapas en los siglos XIII, XIV y XV tuvieron un único dominador, las cartas portulanas. Esta recopilación de mapas de diferentes puertos fue posible gracias a la brújula, ya que estas cartas contenían un dibujo de la rosa de los vientos. Así mismo, en el siglo XV se producen grandes cambios, para empezar los árabes recuperan los conocimientos de Ptolomeo, Gutenberg, en 1440, crea la imprenta, trayendo consigo una revolución a la hora de transmitir la información, además se empieza a recuperar el concepto de la Tierra como un geoide y la integración de coordenadas en los mapas.

Los matemáticos y astrónomos se encargaron de desarrollar la cartografía en la edad moderna, dos son los nombres que más destacan en este periodo, Mercator y Ortelius, cuyas obras supusieron un cambio a mediados del siglo XVI. Durante los siglos XVII y XVIII, se consiguen romper los planteamientos ideológicos y religiosos que hasta entonces regían la sociedad, para empezar una nueva era de conocimiento que da como resultado la creación del reloj péndulo, el sextante, los cronómetros y los barómetros. En este tiempo, se corrigen los numerosos errores de los mapas antiguos y se perfeccionan los medios técnicos existentes.

Durante el siglo XIX, los ejércitos empiezan a monopolizar los trabajos cartográficos, de suma importancia para sus operaciones militares. Es aquí, cuando el mapa se convierte en objeto de poder y empieza a cobrar más fuerza que nunca.

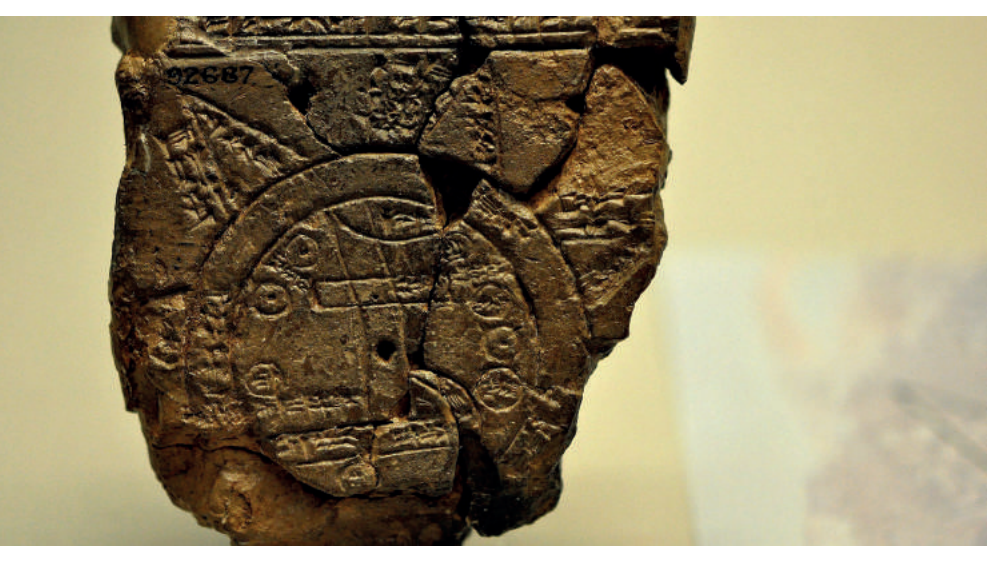

*Itinerarium The Babylonian map of the world, from* Sippar, Mesopotamia. Primer mapa de la historia.

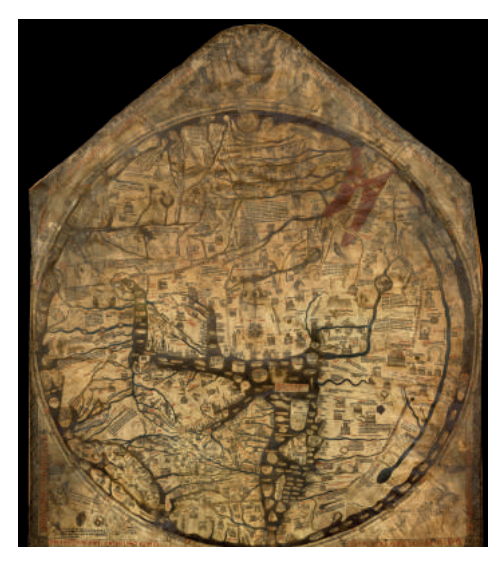

Mapamundi de Hereford (1295)

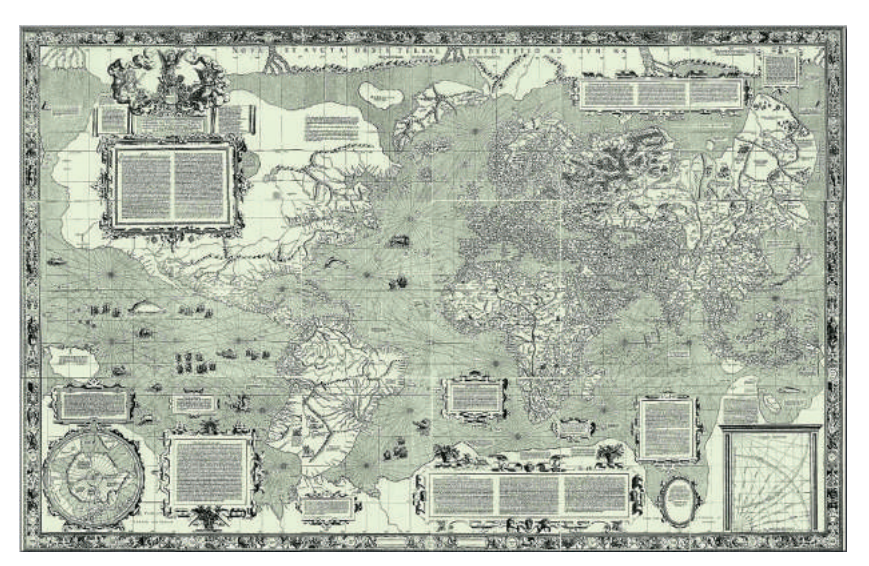

Mapa de Mercator (1569)

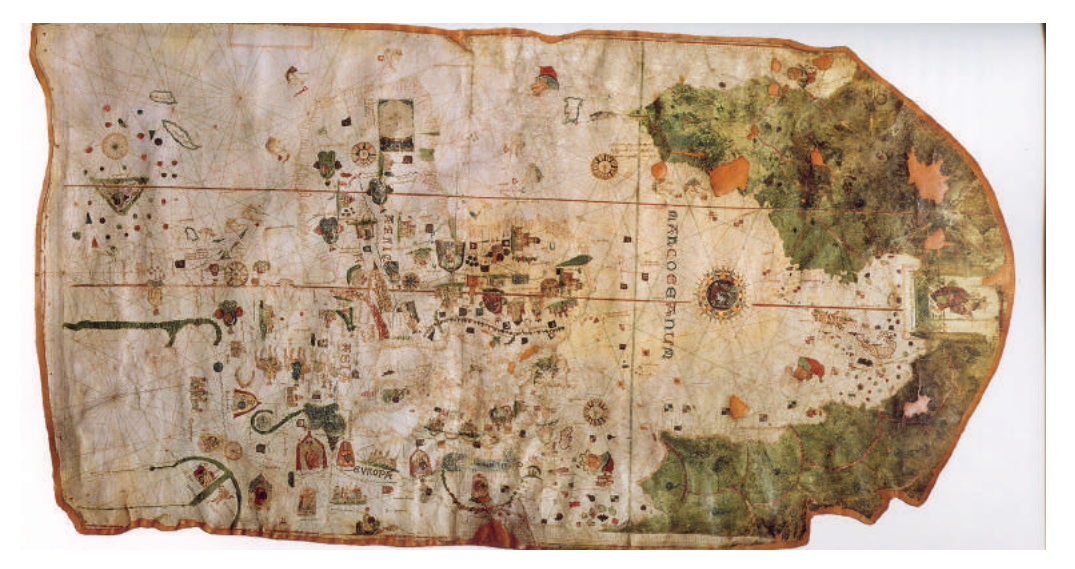

Mapa de Juan de la Cosa (1500)

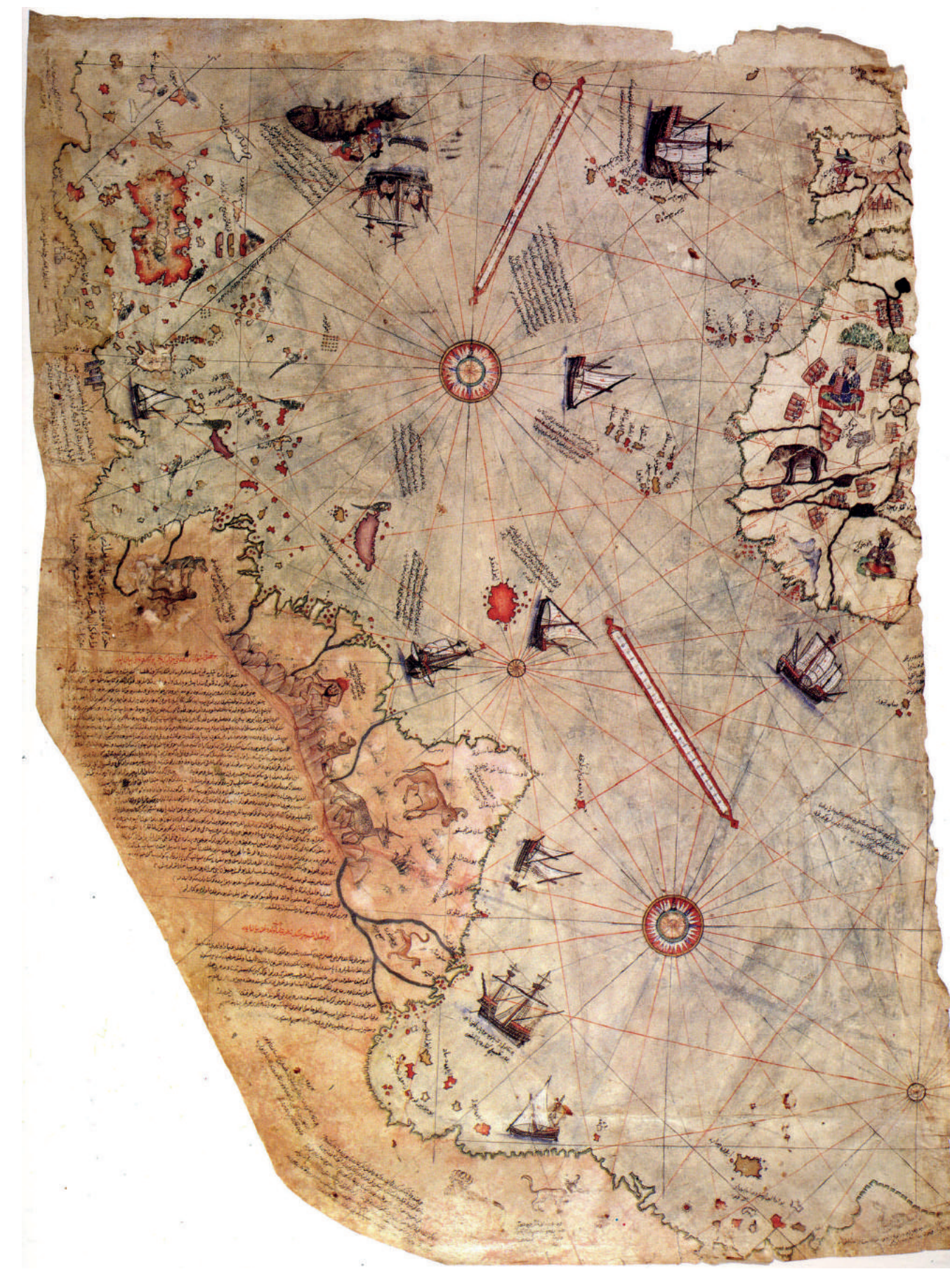

Mapa de Piris Reis. (1513)

### Conocimientos sobre cartografía Los mapas dentro del arte

Según, (Franco Aliaga, 2001) "Las proyecciones cartográficas son intentos geométricos para convertir una esfera en un plano. No es posible conseguirlo sin incorporar alguna deformación, que varía de acuerdo con el sistema de proyección utilizado." Así pues, se pueden clasificar en tres categorías: cilíndricas, proyectadas sobre un cilindro, cónica, emplean un cono para conectar un paralelo determinado, o planas, los meridianos y paralelos se proyectan en un plano tangente con una esfera como parte.

Para comprender el funcionamiento de la escala en un mapa, es importante saber que una escala 1/50.000 significa que un 1 cm equivale a 50.000 cm, es decir, 1 cm en el mapa equivale a 50.000 cm sobre el territorio.

 "La elaboración de un mapa lleva consigo tres grandes etapas complementarias entre sí: El establecimiento sobre el territorio de una serie de operaciones geodésicas destinadas a levantar una red de puntos de referencia o vértices geodésicos. La confección de mapas básicos a través de operaciones topográficas sobre el terreno o con el uso de fotografías aéreas. La elaboración del susodicho mapa tras el análisis y la selección de las informaciones obtenidas." (Franco Aliaga, 2001, p. 67)

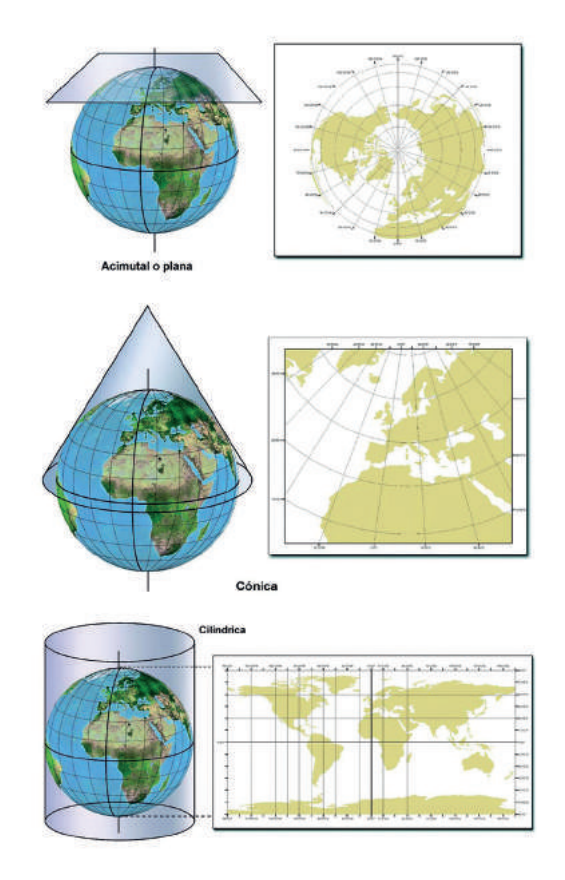

Proyecciones Cartográficas

Antiguamente, la cartografía y la pintura trataban de representar la realidad, obviamente, cada una a su manera, por ello, no debe sorprender, que siempre hayan estado relacionadas. Asimismo, la cartografía no se considera arte porque representa un espacio de la tierra y de alguna manera lo que hace es transmitir una idea sobre esa visión del planeta. También, cabe destacar que el concepto que se tiene hoy en día del artista difiere mucho del que se pudiera tener antes de la edad contemporánea, en esa época no se tenía la concepción que se tiene hoy en día de un cartógrafo o un artista. Por otro lado, no se debe olvidar que la pintura se hacía cargo de los mapas. Hasta la invención de la fotografía, la única forma de representar la realidad era a través de la pintura.

En esta misma línea, según Sandra Sáenz-López (Prieto, 2017) "Un mapa es esencialmente una imagen, una pintura. Técnicamente necesita de las mismas habilidades y recursos pictóricos. A lo largo de la historia, muchos mapas han sido responsabilidad de pintores o artistas."

Durante el siglo XVII, los neerlandeses fueron los mejores cartógrafos del mundo, una muestra de este prestigio se encuentra en las obras pictóricas de los pintores holandeses, en ellas es muy común ver mapas y globos terráqueos. Así pues, resumiendo las principales características de la pintura del Siglo de Oro neerlandés se encuentra un minucioso realismo; parquedad de pintura religiosa debido al calvinismo (creencia religiosa que imperaba en Países Bajos); pintura de géneros, empleo y tratamiento de la luz. En esta misma línea, si hubiese que destacar a un pintor en concreto del barroco neerlandés, ese sería Johannes Vermeer.

Johannes Vermeer (1632- 1675) fue un pintor barroco del siglo XVII del que se guardan pocos datos sobre su vida y personalidad, pero se tiene constancia de que su obra completa consta de 36 cuadros. Las obras de Vermeer muestran escenas de la vida cotidiana de los diferentes estratos sociales de la Holanda del siglo XVII en la que sus protagonistas están absortos en sus actividades. Por lo general, sus pinturas muestran a un protagonista o a lo sumo dos, lo mismo es un campesino, un burgués o un aristócrata. Sin embargo, hay un detalle en la obra de Vermeer que habría que destacar precisamente porque tiende a repetirse mucho, los mapas. En muchos de sus cuadros, se pueden observar elementos relacionados con la cartografía, como, por ejemplo, un globo terráqueo o un mapa. Este hecho puede parecer insignificante pero muchos eruditos se han sentido atraídos por este detalle. Se cree que es por la notoriedad de la cartografía holandesa durante la edad de oro. Así mismo, se sabe que los holandeses fueron los cartógrafos más prestigiosos del siglo XVII y que muchos pintores holandeses solían pintar mapas, pero ninguno los representó con tanta delicadeza y minuciosidad como Vermeer.

A continuación, se analizan siete obras de Johann Vermeer. En ellas, se puede apreciar su estilo basado en la sobriedad, en interiores con personas tranquilas desarrollando sus quehaceres junto a una luz natural procedente de una ventana lateral y en lo mencionado anteriormente sobre los mapas.

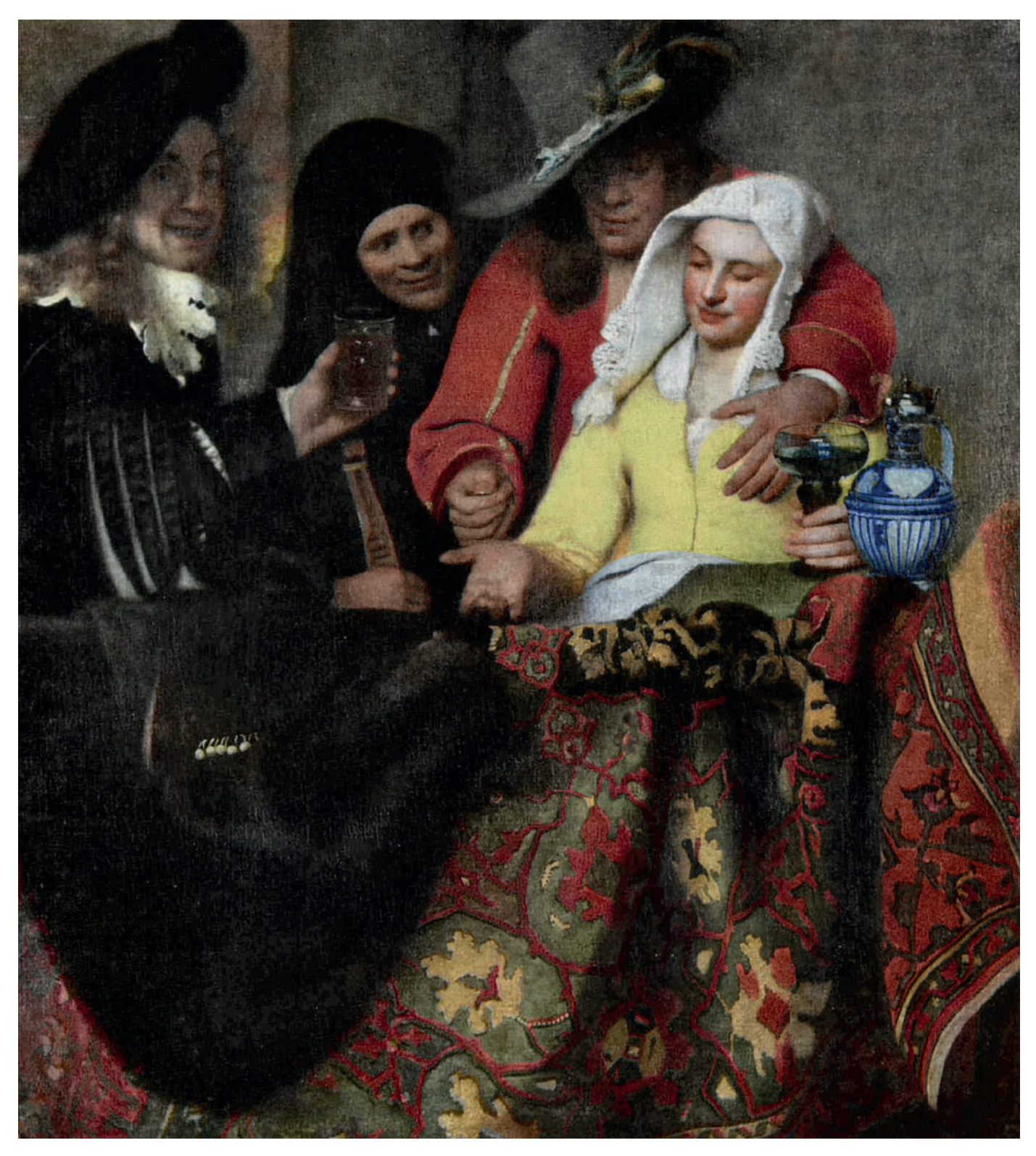

*El hombre que aparece a la izquierda es un autorretrato de Johann Vermeer*  Vermeer, J. (1656a). *De koppelaarster*

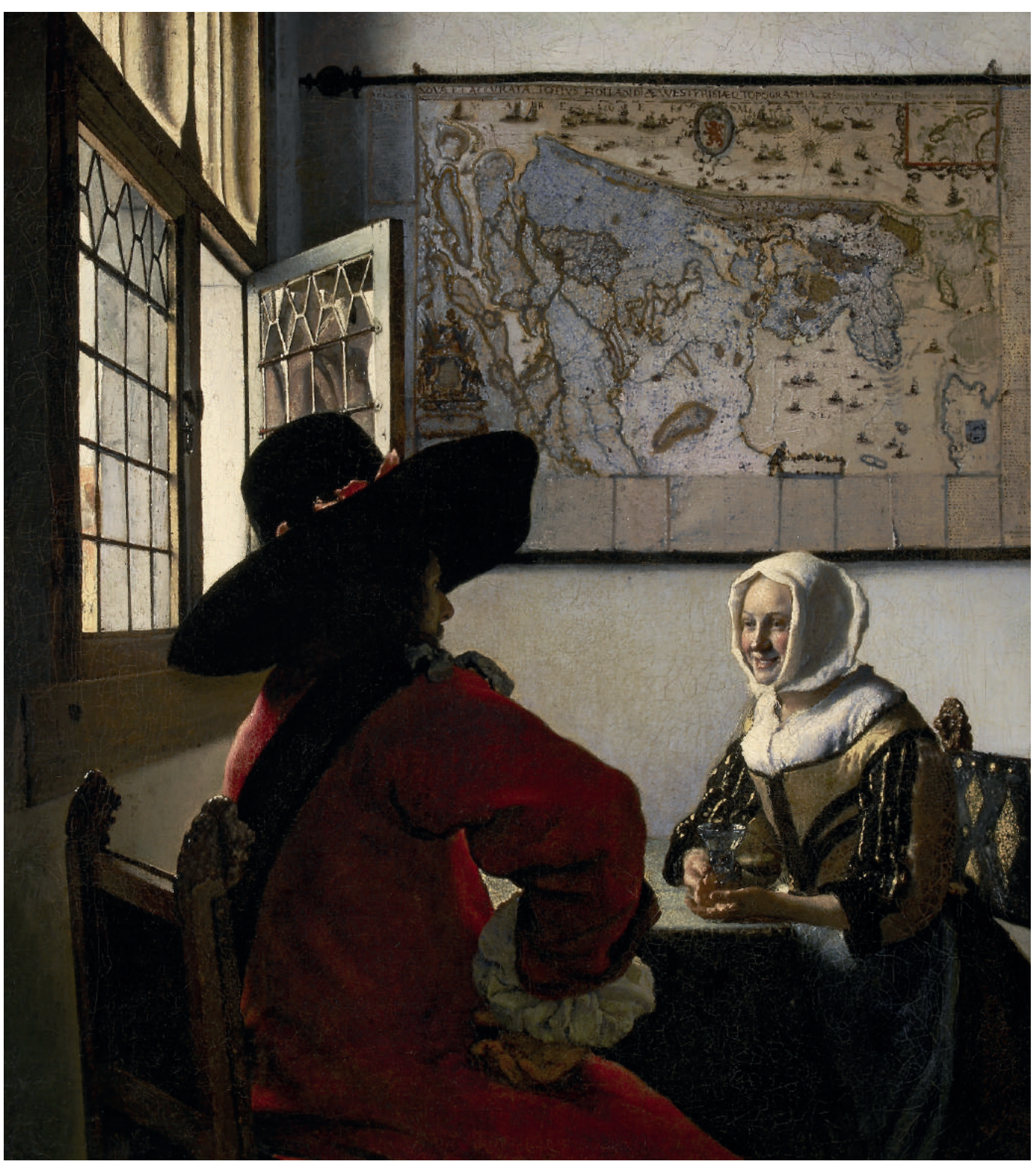

Vermeer, J. (1658). *De soldaat en het lachende meisje* 

Esta obra muestra un mapa de pared de Holanda y Frisia Occidental, este tipo de mapas también se utilizaban para decorar el interior de los hogares holandeses, siempre que se lo pudiesen permitir.

26

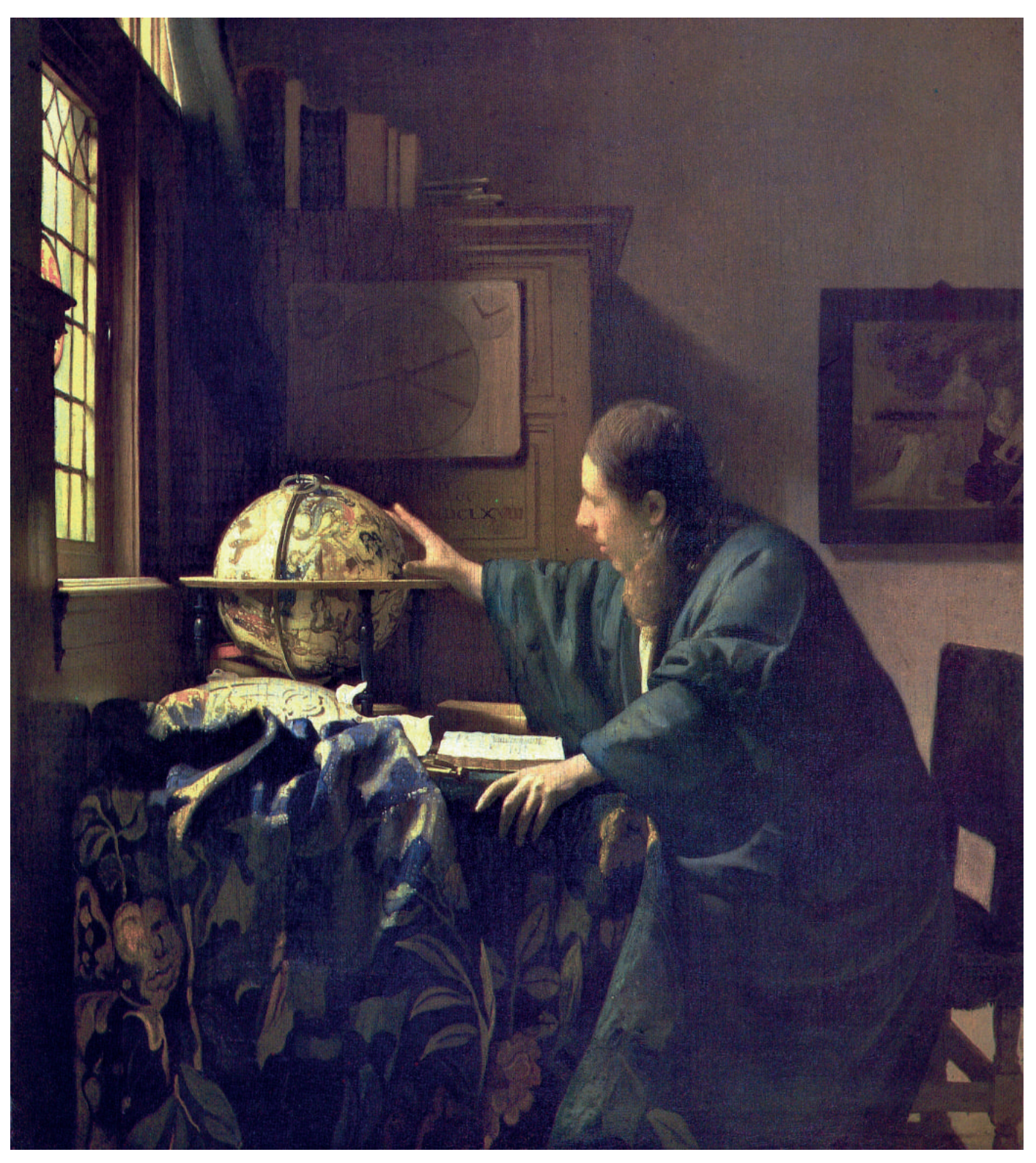

Vermeer, J. (1669a). *De astronoom*

En esta obra vemos como un hombre ensimismado en su globo terráqueo.

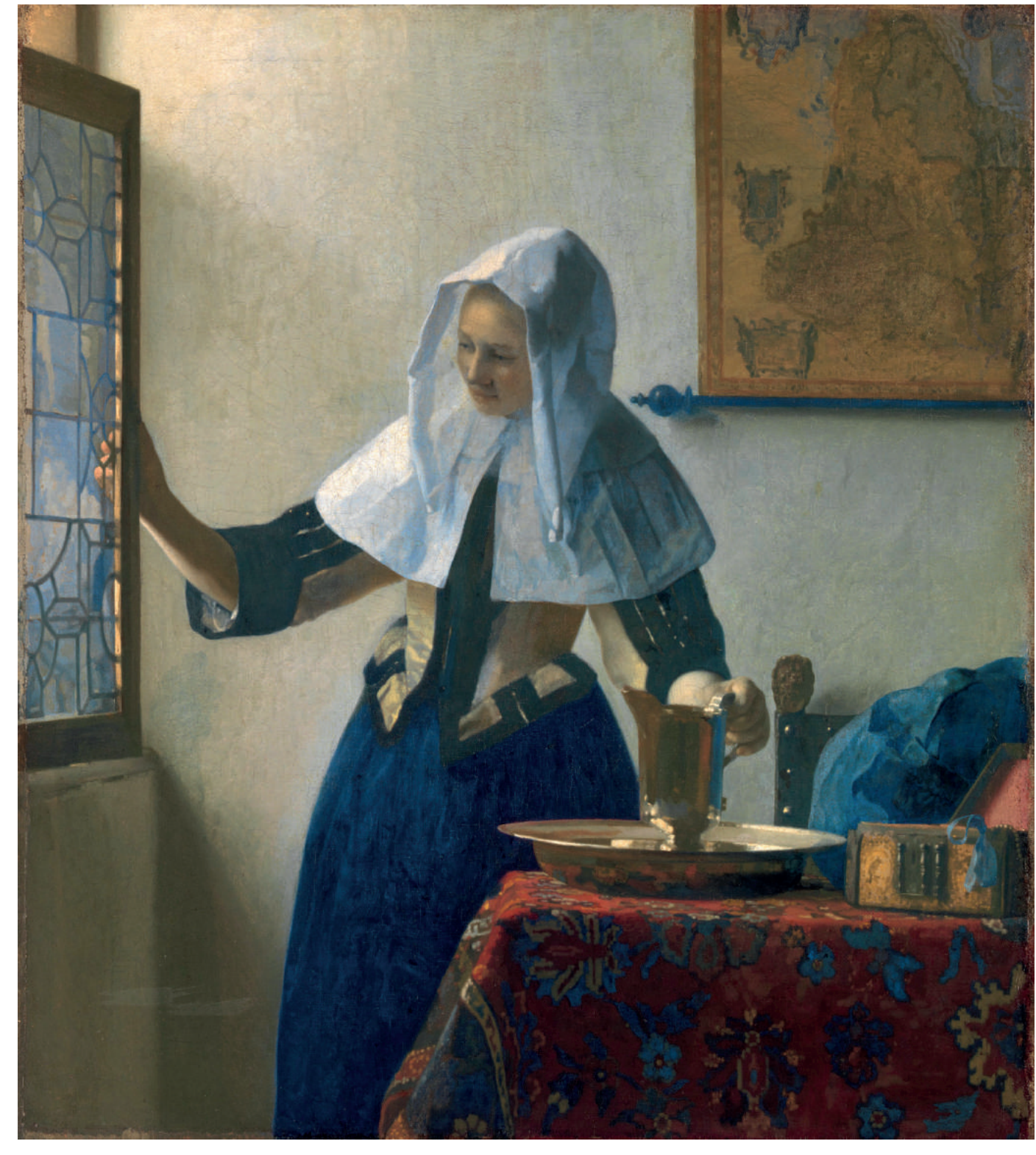

Vermeer, J. (1662). *Vrouw met waterkan*

Esta obra muestra un mapa de pared de las diecisiete provincias de los Países Bajos.

28

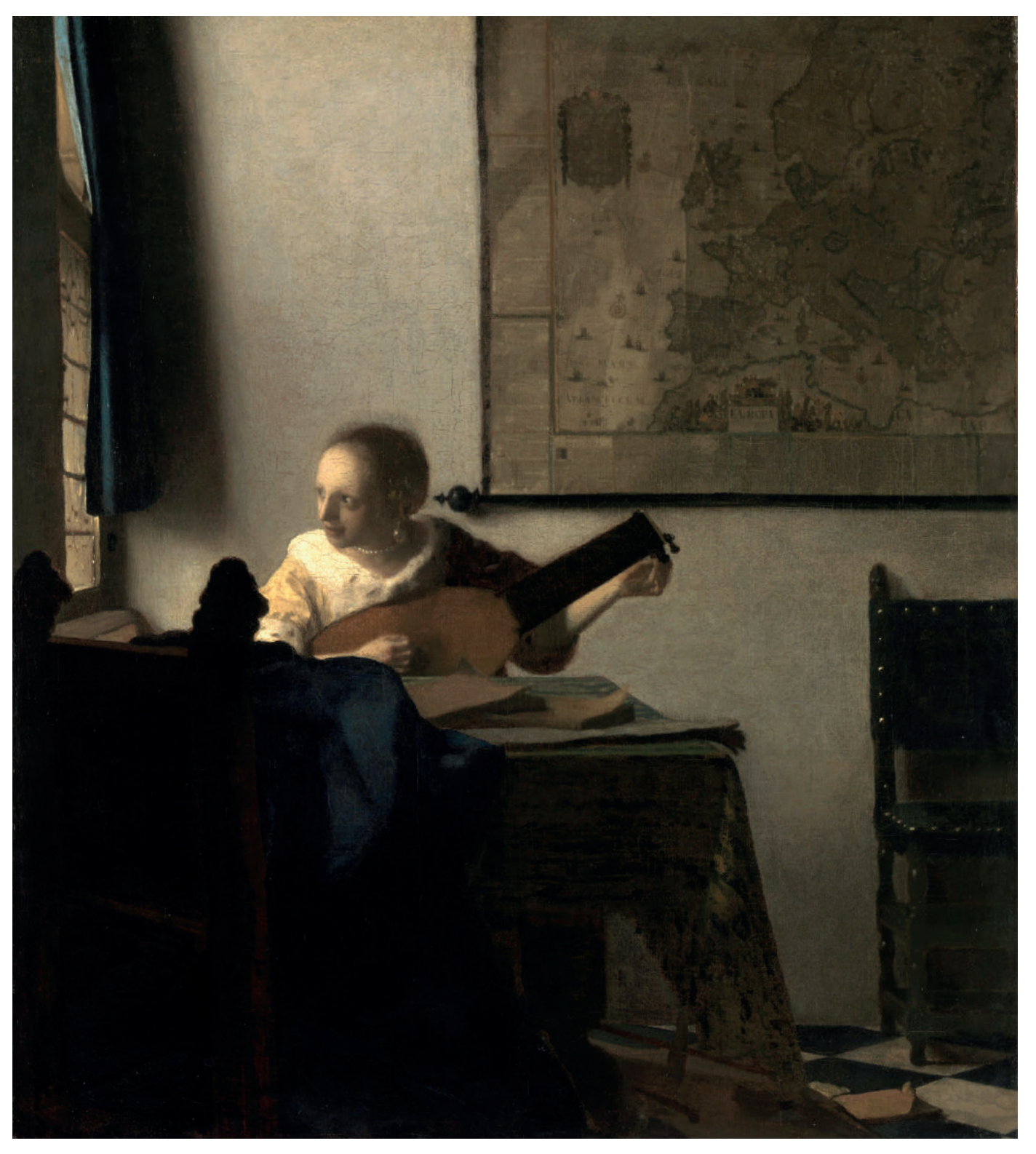

Vermeer, J. (1664). *De luitspeelster*

En la obra de Vermeer también aparecen mapas de pared de toda Europa.

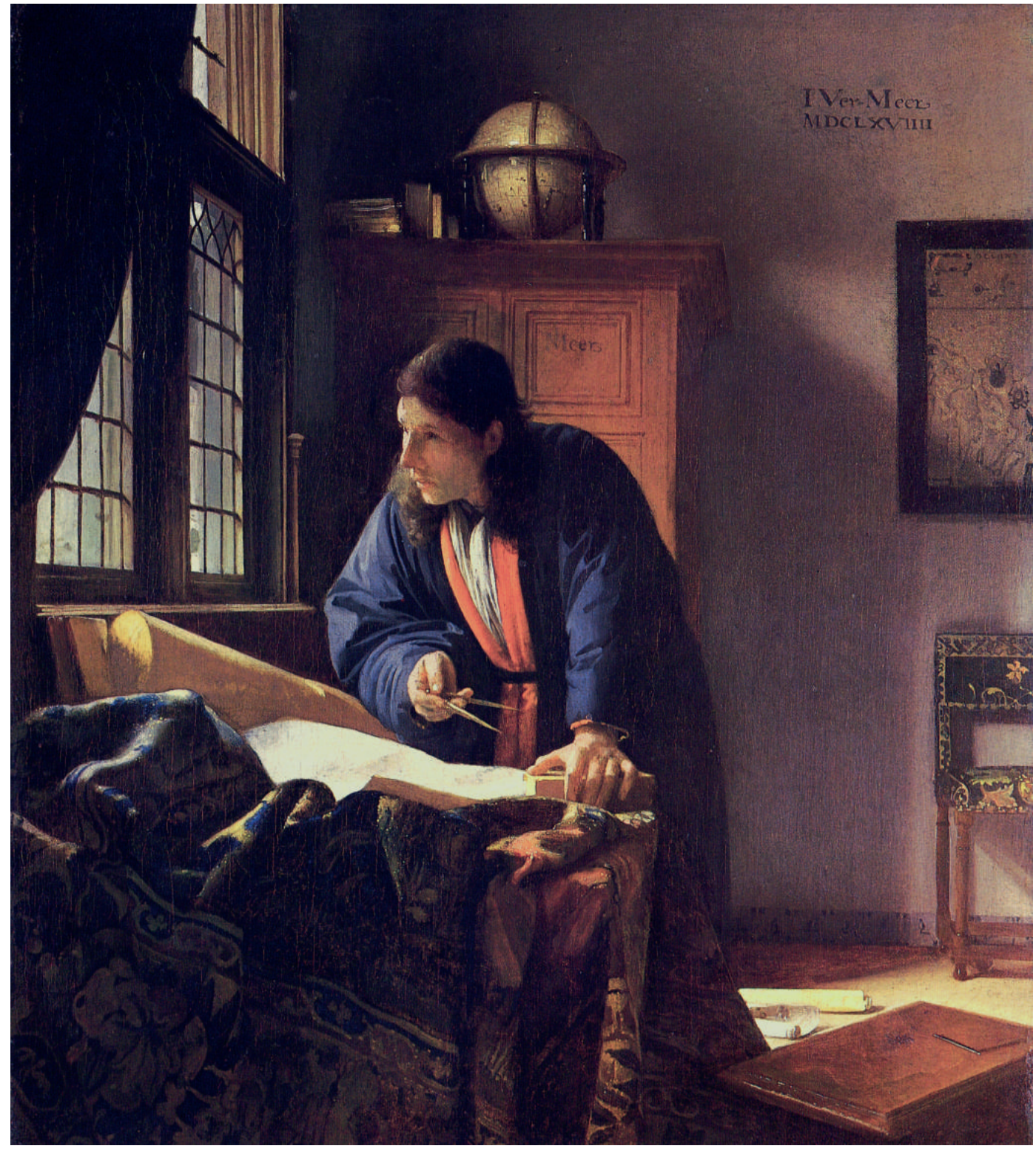

Vermeer, J. (1669b). *De geograaf*

Esta obra muestra el estudio de un joven cartógrafo, se puede ver un globo terráqueo, el mismo que "Alegoría de la Fe", un compás y un mapa de pared.

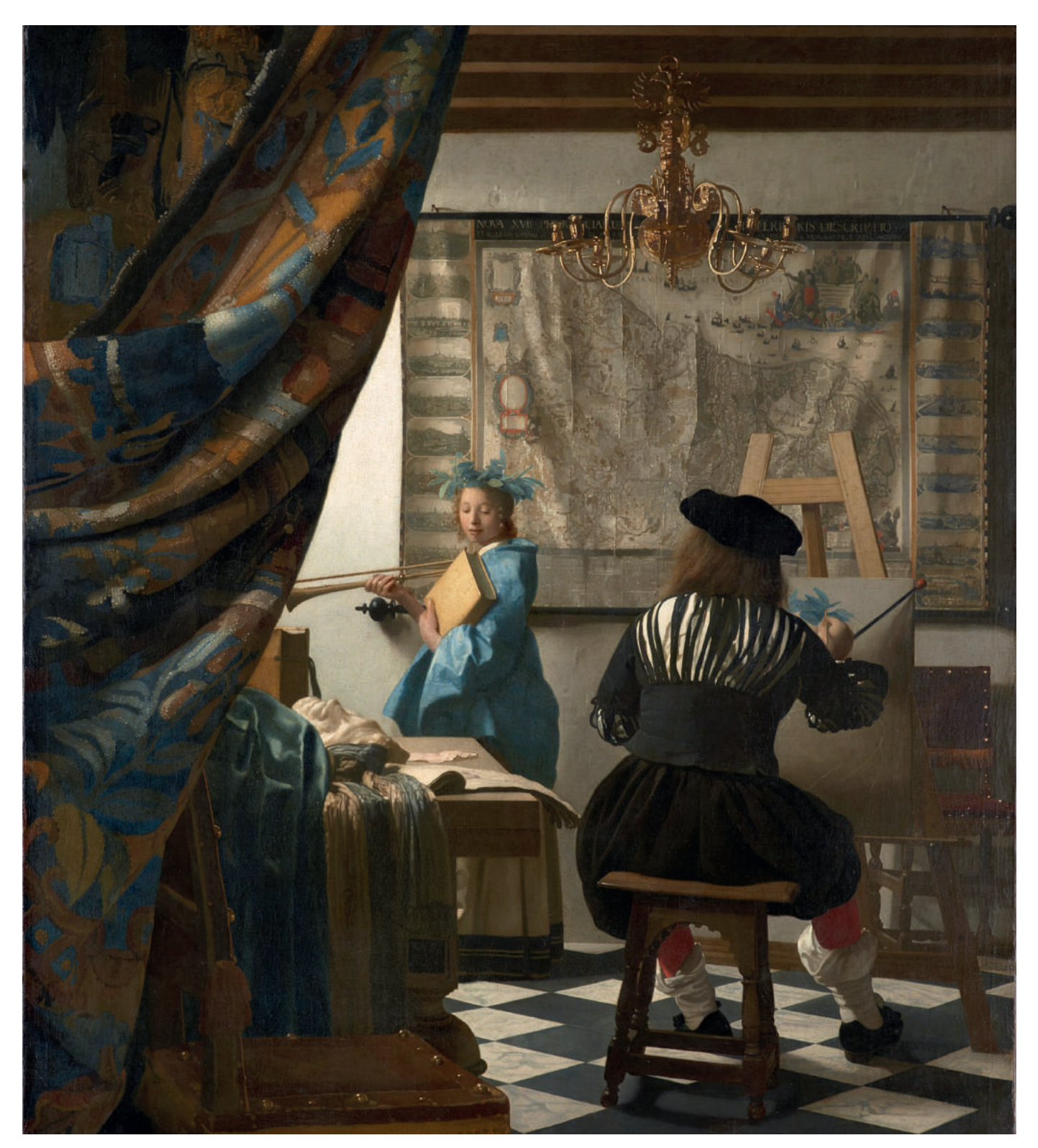

Vermeer, J. (1666). *De Schilderkunst* 

En este cuadro vuelve aparecer otro mapa de pared de las diecisiete provincias de los Países Bajos, normalmente todos estos elementos cartográficos tienen un significado. En esta obra, el mapa de las diecisiete provincias de los Países Bajos ya no forma un único territorio.

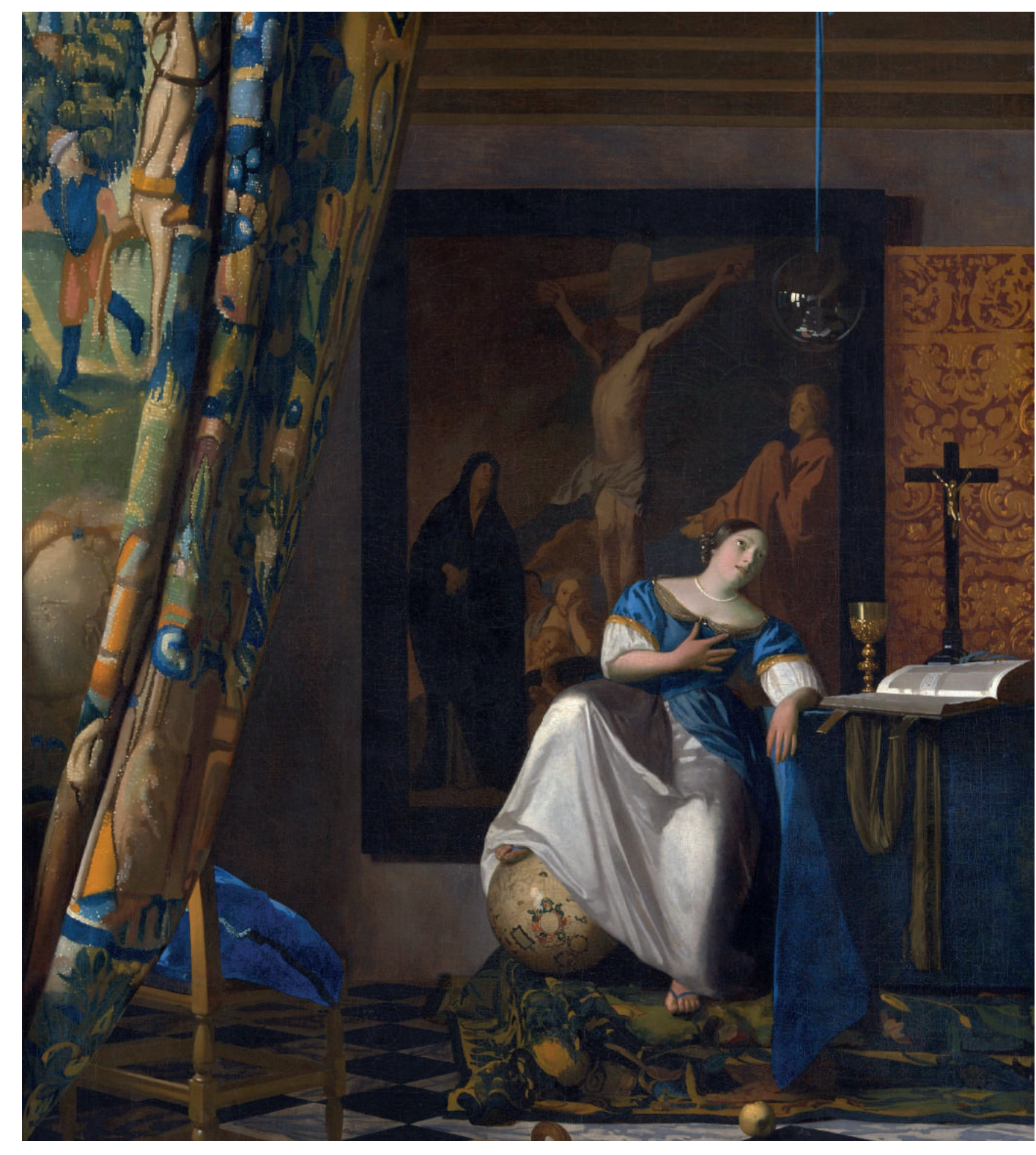

Vermeer, J. (1670). *Allegorie op het geloof*

En esta obra vemos como una mujer apoya su pie derecho en un globo terráqueo, la simbología de la escena representa a una mujer que "tiene el mundo bajo sus pies".

### La fotografía y el cambio en el paradigma de la mirada

La pintura, como se ha visto hasta el momento, era la única forma de representar la realidad. Así pues, no se debe olvidar que los cuadros eran el único medio para conocer el mundo antes de la invención de la fotografía a principios del s.XIX.

Se tiene constancia de que la primera fotografía de la historia, una imagen que mostraba la vista desde una ventana, se realizó en 1826 por Niépce en Saint-Loup-de- Varennes.

"Desde sus principios, la fotografía se desarrolla paralelamente a las artes plásticas. La fotografía sustituyó en parte a la pintura y a la miniatura para el retrato, y luego al dibujo y al grabado para la ilustración de textos" (Sougez, 2011)

Según nos sugiere Susan Sontag "tal vez el error radica en que la fotografía se desarrolla paralelamente al auge del realismo, lo que hace que ambos se confundan". En esta misma línea Román Gubem menciona este "carácter de la fotografía que «congela» la imagen, no solamente en el tiempo y en el espacio, sino también en unas condiciones de iluminación dadas." (Sougez, 2011)

Así pues, la pintura, que antaño representaba el mundo, deja paso a la fotografía. Esta, muestra "la realidad", congelando el instante, el tiempo, rompiendo con los dogmas establecidos hasta el momento.

La influencia que ha tenido la fotografía en la pintura es notoria, por tanto, no es de extrañar que el pintor pueda valerse de una fotografía para realizar su obra, algo que no es nada inusual, puesto que ya desde el Renacimiento muchos artistas han utilizado la cámara oscura (la precursora de la cámara fotográfica) para pintar, así el pintor puede utilizar esta fotografía cómo una ayuda para recordar el momento exacto que está pintando, como una especie de material de apoyo o como fuente de inspiración. Es importante tener en cuenta, que los pintores creaban sus obras al natural, estando presente en ese momento.

Los fotógrafos trataron de encontrar nuevas formas de capturar la realidad, un ejemplo de ello lo encontramos cuando se subieron a globos y azoteas para fotografiar el paisaje que se abría ante ellos, no limitaban la fotografía a un simple retrato, sino buscaban nuevas formas para expresarse. Por ello, los fotógrafos trataban de ser considerados artistas, no rehuyeron de los pintores, al contrario, un ejemplo de esto es Nadar que albergó en su taller la primera exposición impresionista, el 15 de abril de 1874. *Premier resultat de photographie aerostatique* (1858)

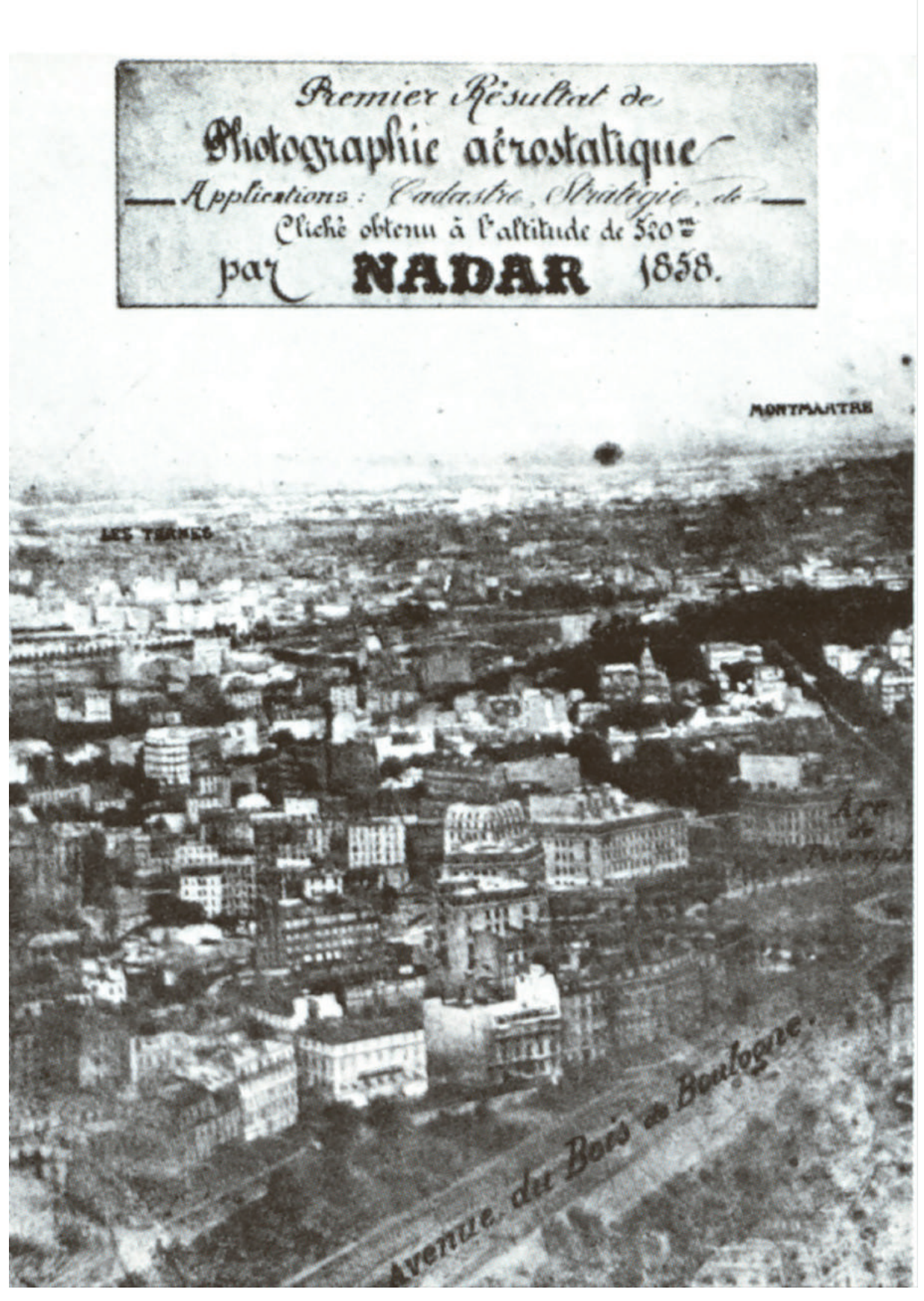

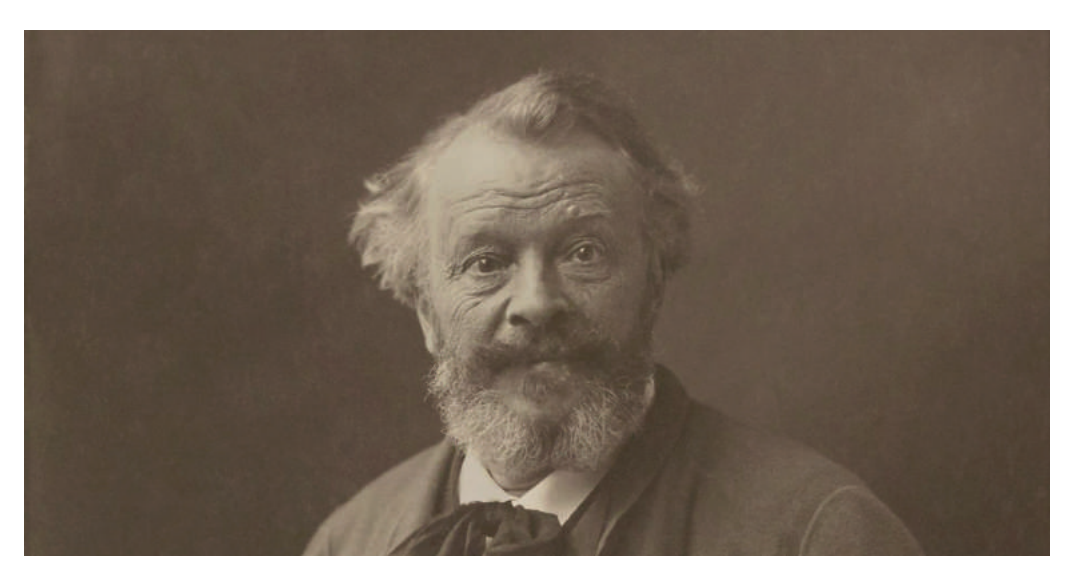

 *Autoportrait* de Nadar (1900)

Si hubiese que destacar una figura de la fotografía del siglo XIX, esa figura sería Nadar, seudónimo de Gaspard-Félix Tournachon, (5 de abril de 1820- 21 de marzo de 1910 en París) uno de los fotógrafos más prestigiosos del siglo XIX, retrató a personalidades como el escritor Alejandro Dumas, el pintor Manet, el pianista Franz Listz, entre otros. Fue la primera persona en realizar una fotografía aérea, en fotografiar las catacumbas parisinas y en hacer una fotoentrevista de carácter civil.

En 1858, surcó los cielos del barrio de Le Petit Bicêtre, en el extrarradio parisino, en un globo aerostático llamado "*Le Géant*", -que poseía un inmenso cesto con capacidad para cuatro camas, un baño, un camarote de equipaje, un estudio fotográfico, un balcón e incluso un taller de litografía. Durante este vuelo sacó la primera fotografía aérea de la historia, aunque lamentablemente estas fotos desaparecieron.

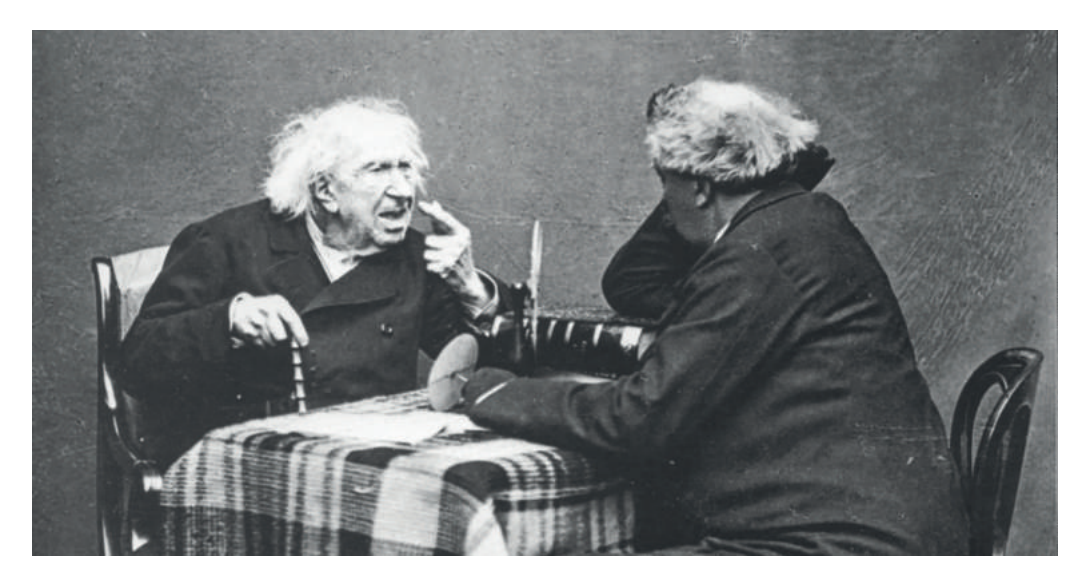

Fotoentrevista a Michel-Eugène Chevreul (1886)

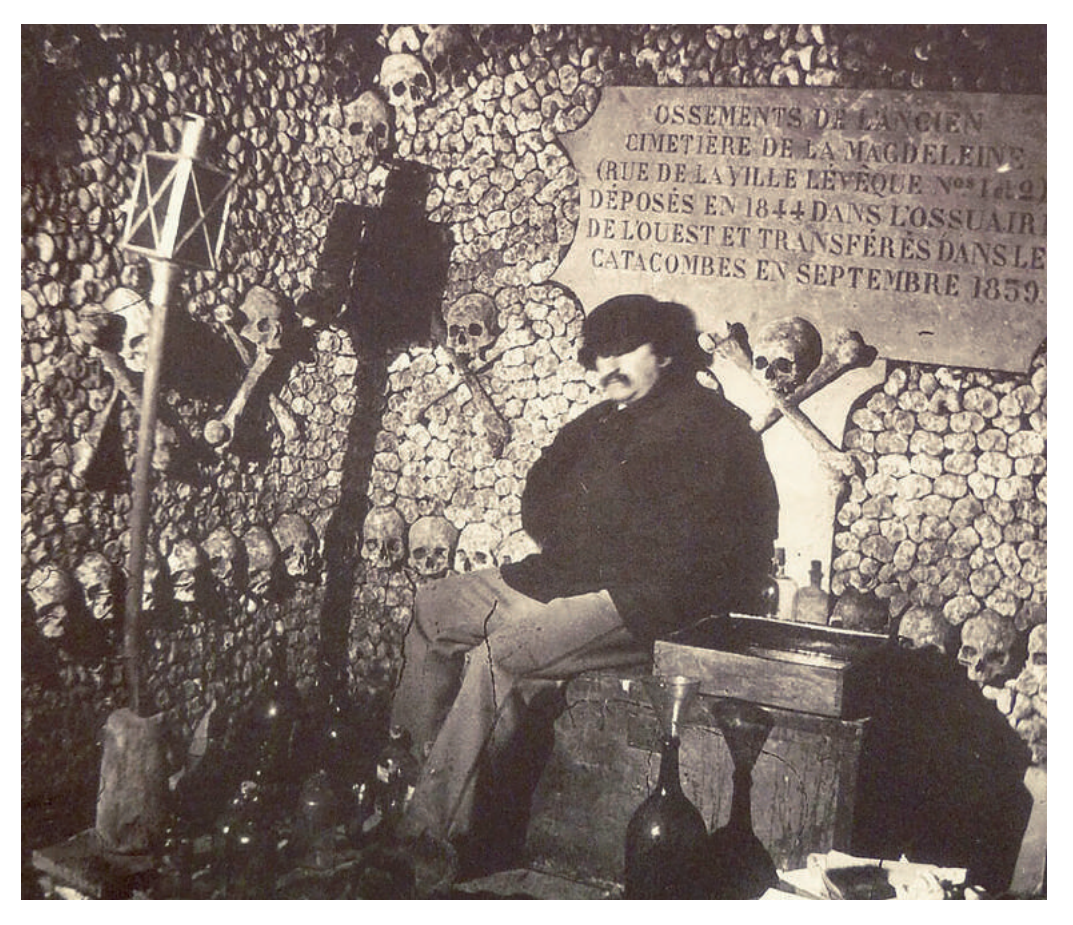

Autorretrato de Nadar en las catacumbas (1861)

En el transcurso de la Guerra Franco-prusiana (1870-71), Nadar comandó una compañía de aeróstatos y consiguió sacar una foto de la situación en la que se encontraba París.

Nadar no fue el único que realizó fotografía aérea en un globo, se tiene constancia de que según (Sougez, 2011) "Ya en 1859, durante la campaña de Italia, se utilizó la fotografía desde globos y también durante la Guerra de Secesión, el general unionista Mc Clellan mandó observadores fotográficos en globos, lo que facilitó la victoria de Richmond." También cabe destacar la figura de Rodolphe Reiss, criminólogo y experto en fotografía, que modernizó la fotografía forense al pasar de sacar fotos frontales de la escena del crimen a sacar fotos cenitales.

La fotografía aérea constituyó un cambio en la forma de ver la realidad, se pasó de una visión frontal a una visión cenital, a una visión más propia de dios, además de suponer un gran cambio en el paradigma de la mirada. No solo la percepción que se tiene del mundo es totalmente nueva sino los grandes avances que ello supuso, pues según (Lorenzo Martínez, 2004) "Las primeras cámaras aéreas se utilizaron en operaciones militares de obtención de información territorial en el transcurso de la Primera Guerra Mundial, usándose desde entonces en trabajos de carácter civil."

### **Ciudades**

### Las ciudades a lo largo de la historia

Para comprender el origen de las ciudades y su posterior desarrollo se debe tener en cuenta, el emplazamiento y el horizonte geográfico. Así mismo, la ciudad no deja de ser un fiel reflejo de la sociedad y el estado en que se encuentra, además se debe tener en cuenta que una ciudad se reduce a la concentración de habitantes.

 "La determinación de los ejes de la ciudad, esto es, de las corrientes naturales de circulación general tal como resultan del marco geográfico, está en la base del plano de la ciudad. Dichos ejes guían la formación de la red de calles y su disposición orienta la de los órganos a través de los cuales se ejercen las funciones urbanas." (Poëte, 2011, p. 97)

En definitiva, una gran ciudad es consecuencia de los avances de la civilización humana.

Durante la antigua Grecia, las ciudades, como Atenas, se componían de acrópolis, los muros que rodean la ciudad, el ágora, los barrios residenciales, zonas habilitadas para actividades culturales y recreativas, espacios religiosos, el puerto y el barrio industrial. Así mismo, durante el período helenístico, se emplearon unos principios elementales que veían al urbanismo como un arte práctico.

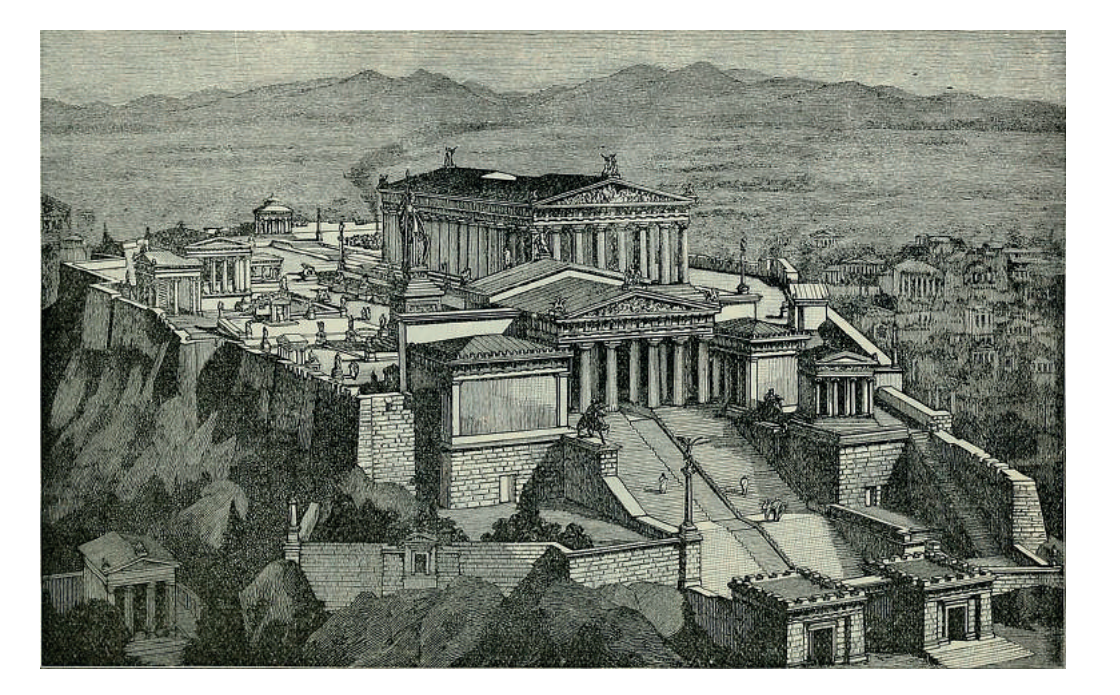

*Acropolis Athens*

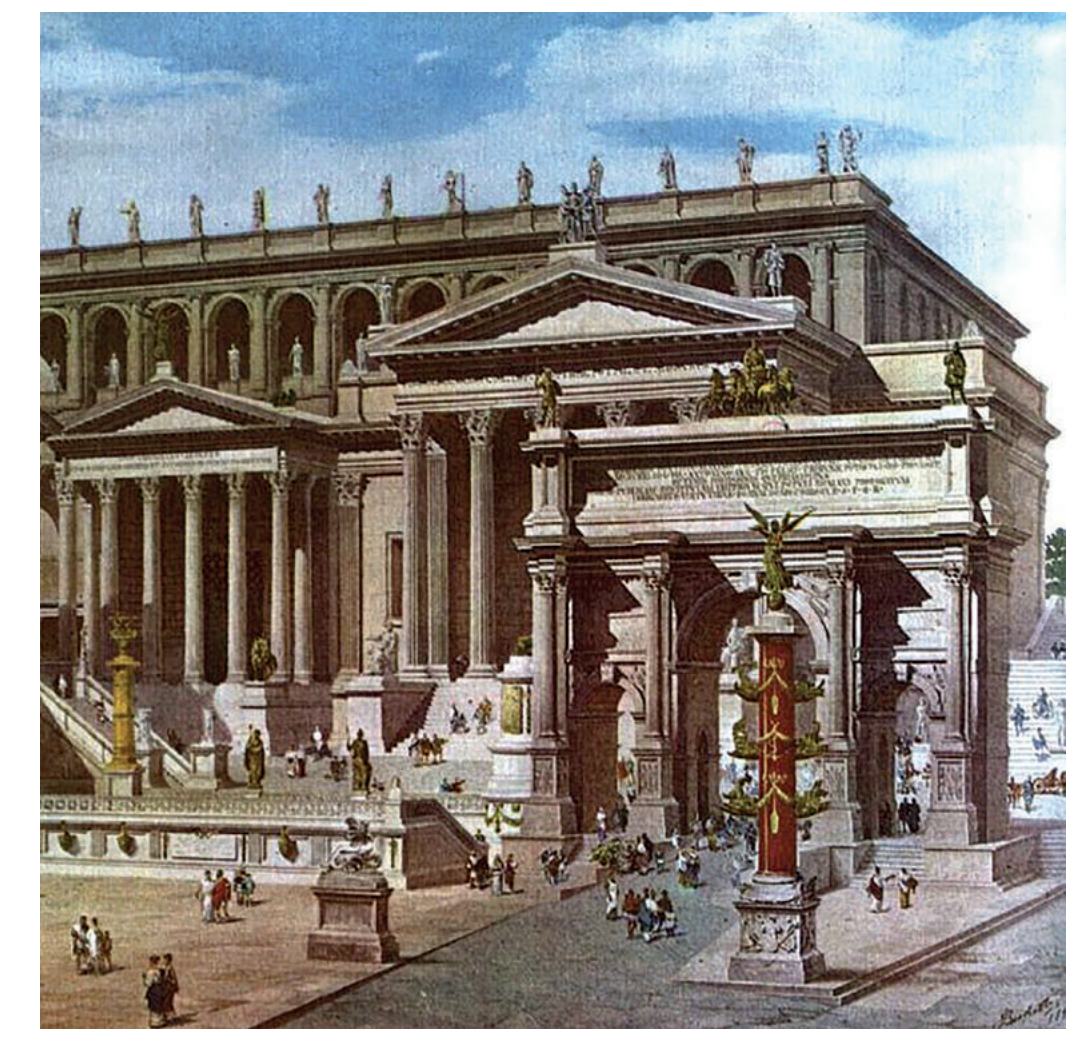

*Forum reconstruction*

Durante el Imperio Romano, su capital, Roma, guardaba semejanzas con Atenas, pero si por algo se recuerda hoy en día al urbanismo de esta época es por sus sistemas de alcantarillado, que conducía las aguas residuales, y acueductos, que transportaban el agua.

Las ciudades medievales del siglo XI al XV, se organizaban frecuentemente con los muros que rodeaban a la ciudad, con sus características torres y puertas de fortificación, dentro de la ciudad se encontraban las calles y zonas dedicadas a la circulación, el mercado, la iglesia, los barrios residenciales y los espacios ajardinados. Mismamente, las mejoras que trajo el Renacimiento fueron nuevos

"sistemas de fortificación; generación de zonas de la ciudad mediante la creación de nuevos espacios públicos y calles conexas a ellos; reestructuración de ciudades existentes mediante la apertura de una nueva red de calles principales que generarían frecuentemente ulteriores procesos de urbanización; anexión de vastos barrios nuevos normalmente con fines residenciales y, por último, el trazado de un número limitado de nuevas ciudades." (Morris, 1995, p. 76)

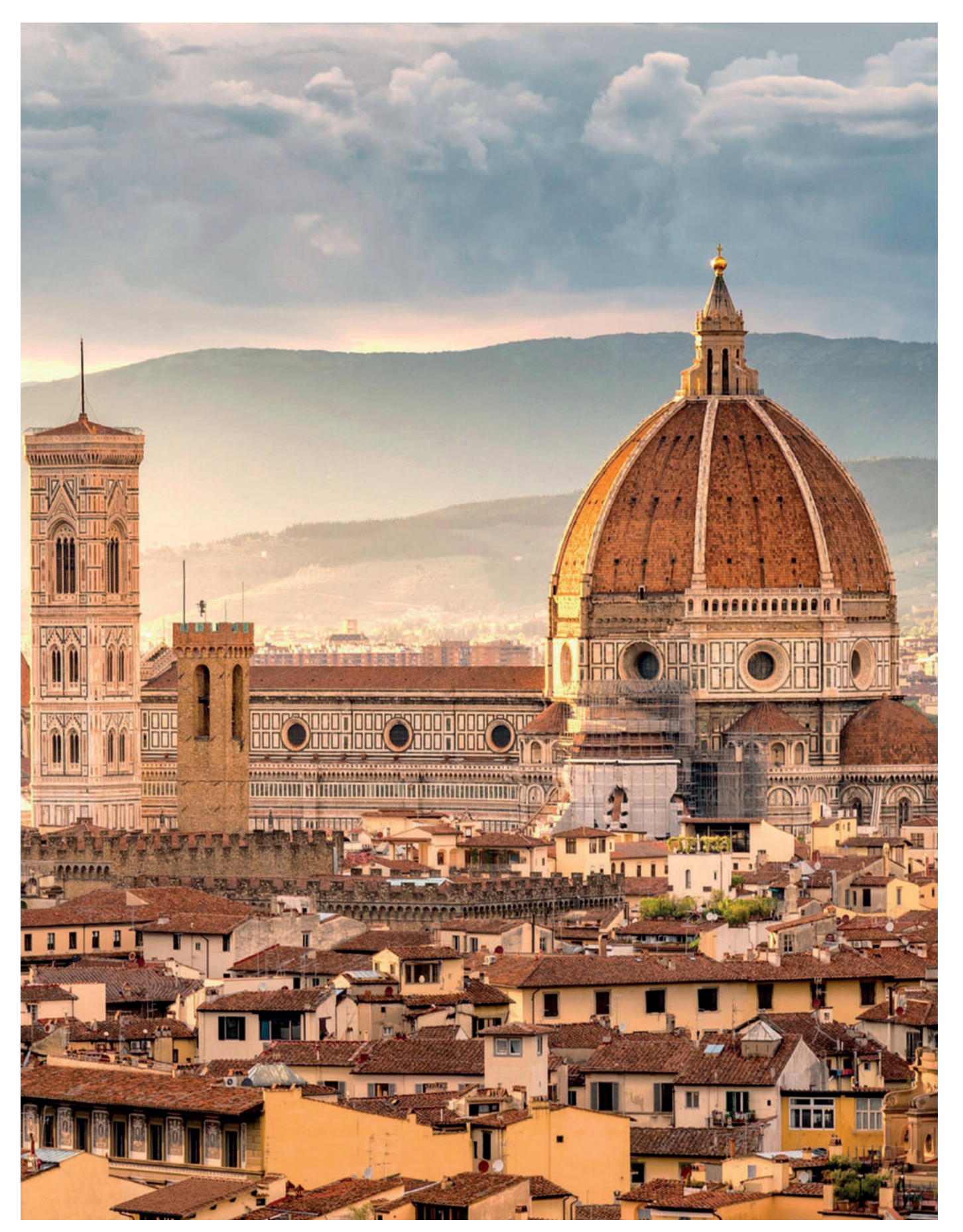

*Cattedrale di Santa Maria del Fiore*

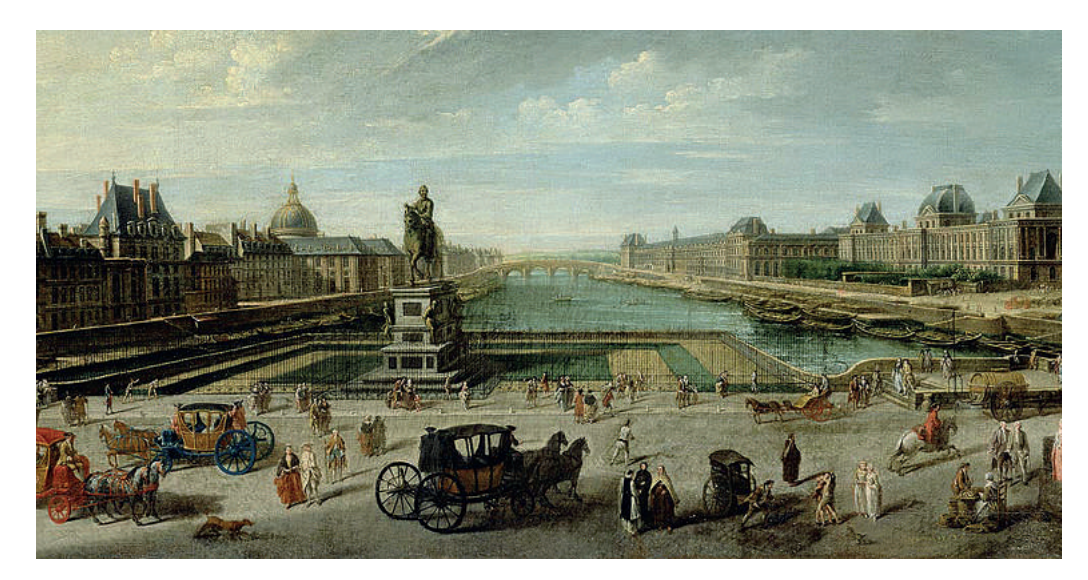

El *Pont-Neuf* en el siglo XVIII

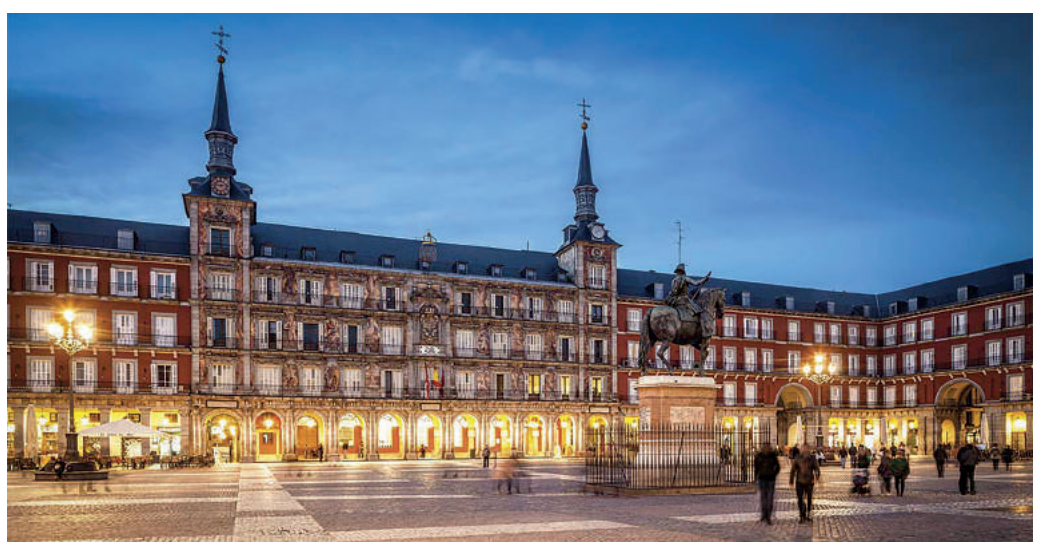

Plaza Mayor de Madrid

En esta misma línea, el urbanismo del París renacentista se estima que abarcó del siglo XVI al XVIII y la reorganización del núcleo medieval prácticamente fue poca. Así mismo, las acciones llevadas a cabo en París por los urbanistas se centraron según (Morris, 1995) "a configurar fragmentos aislados de ciudad, bien fuera en terrenos sin urbanizar, contiguos o interiores a ella, o bien forzando la urbanización de áreas exteriores al tejido existente."

La mayor contribución al urbanismo continental de España durante el período que comprende los siglos XV y XVIII fueron las plazas mayores de algunas de sus ciudades más importantes. Se debe tener en cuenta que la plaza mayor era algo único de España, como lo puede ser en la actualidad, las persianas. Así mismo, otra contribución del urbanismo español al mundo, durante el Siglo de Oro español, fueron sus sistemas urbanos globales y elaborados.

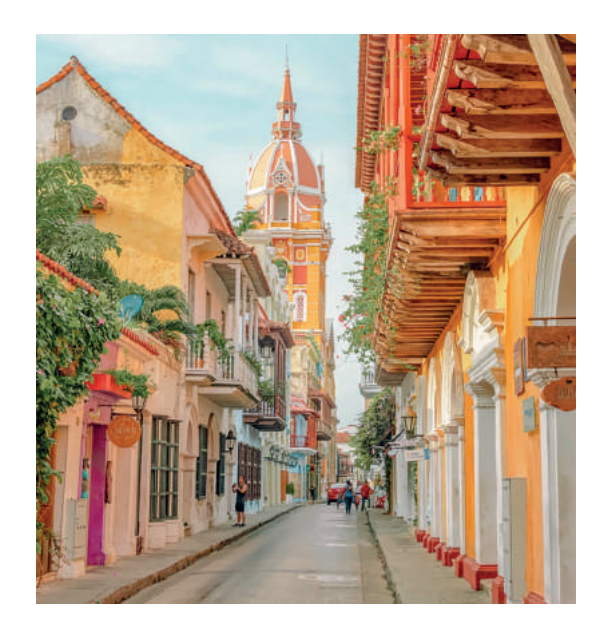

Cartagena de Indias

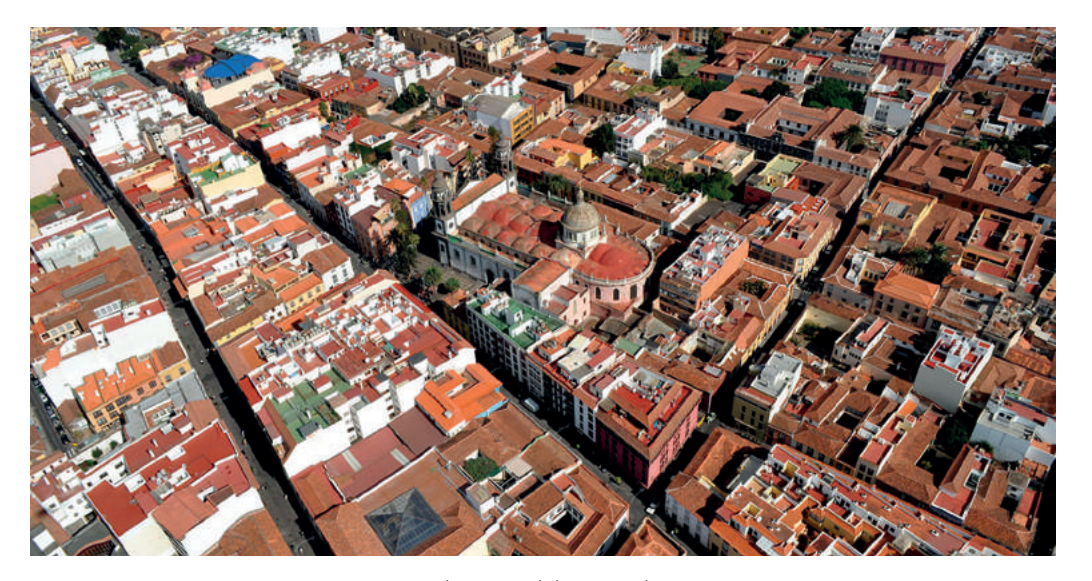

Vista aérea de parte del centro de La Laguna

El paradigma de este hecho fue la ciudad de La Laguna (Tenerife, Islas Canarias), que consiguió adaptar de forma pragmática los textos de Platón sobre la ciudad ideal, además de estar edificada sin muros a su alrededor y según, (Segura, 2006) "Se aplicó un procedimiento de trazado basado en un sistema geométrico que posibilita calcular previamente todas las calidades de suelo a repartir, su distribución espacial, y la relación funcional de los elementos."

Así mismo, como bien se ha mencionado anteriormente, La Laguna se convirtió en un modelo urbanístico que se exportó a las colonias españolas que se estaban empezando a construir en América. Un ejemplo claro de esto, son La Habana Vieja en Cuba, Lima en Perú, Cartagena de Indias en Colombia o San Juan de Puerto Rico, entre otras muchas.

El uso de la ciudad, por parte de turistas y personas que viven en ella, es un hecho hoy en día. En las principales ciudades se puede ver gente deambulando por las calles, con diferentes propósitos, con diferentes destinos, es en ese andar, en ese ir y venir, en ese tránsito de individuos, cuando surge la figura de Charles Boudaleire y sus escritos sobre la figura del *flâneur* cómo el individuo que deambula sin dirección por la ciudad con el único objetivo de pasear. Con relación a esto, El *flâneur* "hizo del pasear una forma de vida y de la ciudad, un hogar que habitar." (El flâneur y la devoción por la ciudad.2019). Para los *flâneur* se trataba "del proceso indefino de estar ausente y en pos de algo propio" (Certeau, 2008), se debe pensar en *flânear* como una postura ante la vida, una manera diferente de ver la realidad y relacionarse con el mundo. Básicamente, se trataba de explorar cada parte de la ciudad y moverse por ella de una forma diferente, como si ésta cobrara vida.

En resumen, un *flâneur* "es un mero observador que pasa inadvertido y encuentra en ello una independencia incomparable: se siente libre en su deambular y en su anonimato." (El flâneur y la devoción por la ciudad.2019).

Por otra parte, el turista, en contraposición con el flaneur, se mueve por la ciudad con un rumbo definido, todo lo contrario, que el flaneur que vaga por la misma sin un rumbo fijo. Así mismo, el turista tiene una serie de metas, de itinerarios, de lugares de interés, como pueden ser monumentos, plazas, edificios, que debe visitar en su recorrido por la ciudad y al cumplir esta serie de metas le permite satisfacer su necesidad de descubrirla, de verla, de explorar. En cambio, su antítesis, el flaneur, en su devoción hacia la metrópoli, no recorre la ciudad con ese propósito, sino con el objetivo de irse sorprendiendo mientras camina por ella, sin ningún destino concreto, realizando derivas.

Estas dos formas antagónicas de moverse por la ciudad permiten hacerse una idea de las metas (aunque no todas, obviamente) que puedan tener las personas que deambulan por ella. Así pues, todo lo visto hasta ahora se puede aplicar a Taco, una pequeña población de Tenerife. En esta misma línea, al poner un rumbo, un destino a donde ir, será inevitable encontrar una guía, y es aquí donde aparece esta aplicación de mapas que se ha desarrollado específicamente para ICI Taco, la cual indica al viandante, al turista o toda persona interesada, que debería visitar en TACO, ya sea una pintura mural, unas jardineras, una escultura, unas escaleras o una plaza. Así mismo, todas estas intervenciones han sido realizadas por los diferentes colectivos vecinales que tratan de embellecer su barrio a través del Proyecto ICI Taco .

### La figura del *Flâneur* o ¿Cómo se desenvuelve el viandante por la ciudad?

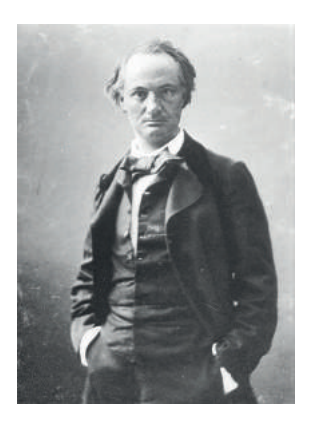

Charles Boudaleire (1855)

### ICI Taco

### Historia de Taco

Este breve repaso por la historia de Taco comienza con el origen guanche de su nombre, en la lengua aborigen "*Takur*" significaba "monte, montaña, macizos". Durante siglos, Taco fue un lugar destinado al pastoreo y no es hasta finales del siglo XIX cuando la función que desempeñó durante años cambia para dar paso al incipiente urbanismo propio de la época.

A comienzos del siglo XX, según (Ramos Martín, 2019) "sumergiéndonos ya en la memoria más reciente de los vecinos y vecinas, recuerdan Taco como una gran extensión de fincas y cultivos diversos, frecuentada por cabreros y salpicadas por unas pocas casas". A principios del siglo XX, Taco logró un gran desarrollo urbanístico, pasó de 64 vecinos en 1910 a 463 en 1930, según datos del censo de la época.

En la década de los años 50, Taco comienza un proceso acelerado de cambio derivado principalmente de las nuevas industrias que surgen en la zona, como por ejemplo "Ladrillera Ltd., Unión Azufrera, los Betancores, los Zamorano, los Rojano, Tabacos Peñamil, Pepsi-Cola, FritoLay, Orange Crush, la algodonera, la bloquera, la empaquetadora de azúcar, la extracción de áridos, entre muchas otras" (Ramos Martín, 2019). Esta nueva etapa fabril atrajo a numerosas personas de la zona rural de Tenerife además, según (Ramos Martín, 2019) "inmigración canaria procedente de otras islas como Gran Canaria, Fuerteventura y La Gomera; y también, en menor medida, de peninsulares (sobre todo maestras) y de personas retornadas de Venezuela". Toda esta etapa de industrialización, según (Ramos Martín, 2019) "acarreó la conformación de una población obrera que ha definido la identidad del lugar Taco como un barrio obrero.". En esa misma década se empieza a construir la barriada de San Luis Gonzaga y en la década siguiente la barriada de El Cardonal. Es importante destacar, que según (Ramos Martín, 2019) "la urbanización de Taco está estrechamente vinculada a la autoconstrucción privada" se encuentra, según (Ramos Martín, 2019) "alto grado de colaboración social que existió, ya que vecinos y vecinas no solo participaron en el levantamiento de sus propias viviendas, sino también en las de las personas con las que compartían calle en los incipientes barrios de San Matías, Las Moraditas o Tíncer, entre otros. La creación de esta red de solidaridad estuvo apoyada asimismo en el hecho de que muchas de esas personas estaban vinculadas por lazos familiares o de origen." El crecimiento demográfico en Taco ha sido de 1500 personas en 1950 a 20602 personas en el año 2000, aunque se ha estabilizado porque en el año 2014 contaba con 22.496. Así llegamos al año 2015, cuando empieza el proyecto de Intervención Comunitaria Intercultural (lCI-Taco).

### -¿En qué consiste el proyecto de intervención comunitaria intercultural?

-Es una apuesta de la Obra Social de la Caixa, que cuenta con la participación del Ayuntamiento de San Cristóbal de La Laguna y el Ayuntamiento de Santa Cruz de Tenerife, además, está gestionado por la Fundación General de la Universidad de La Laguna.

ICI es un proceso comunitario para la convivencia y cohesión social llevado a cabo en 36 territorios de España. Con esta acción global ciudadana tratamos de organizar a vecinos para que embellezcan un espacio deteriorado de su barrio, trabajando el espacio público, las relaciones entre vecinos y profesionales, tratando de implicar a profesores y enfermeros. El CONviveTACO es un día al año en el que embellecemos el espacio deteriorado, pero con el objetivo principal de trabajar en conjunto, de poner en valor el trabajo en equipo y las acciones que hemos llevado a cabo autoorganizándonos.

### -En pocas palabras, el proyecto ICI es....

-Una propuesta metodológica para desarrollar un proceso comunitario que articula los tres protagonistas de la comunidad para promocionar la convivencia y cohesión social en el territorio.

### -¿Cómo surgió el proyecto ICI en Taco?

-Nuestro proyecto se inició a mediados del 2014, aunque los proyecto ICI a nivel nacional, comenzaron a desarrollarse en 2010 con 16 proyectos y después en 2014 se añadieron 24 proyectos. Ahora mismo, si no me equivoco, hay 36. Nosotros nos unimos en el 2014, la Caixa hizo una convocatoria cerrada, preguntó a territorios que trabajaran temas de convivencia y cohesión social a nivel nacional y les invitó a que realizaran una solicitud proponiendo un espacio para trabajar la intervención comunitaria. En nuestro caso, veníamos trabajando desde hacía años en un proyecto similar, en el contexto insular, un trabajo en la misma dirección y dispusimos del chance, de gracias a ese trabajo que se había hecho, tuvimos la oportunidad de hacer una propuesta, que fue aceptada y nos sumamos al proyecto. Teníamos varios espacios en las islas donde podríamos haber trabajado, pero nos decidimos estratégicamente por Taco y comenzamos a trabajar allí. Una vez nos sumamos al proyecto ICI, el proyecto tiene una metodología concreta, nosotros lo que hacemos es desarrollarla.

### Entrevista Alexis, coordinador Proyecto ICI Taco

Las Moraditas de Taco (1973)

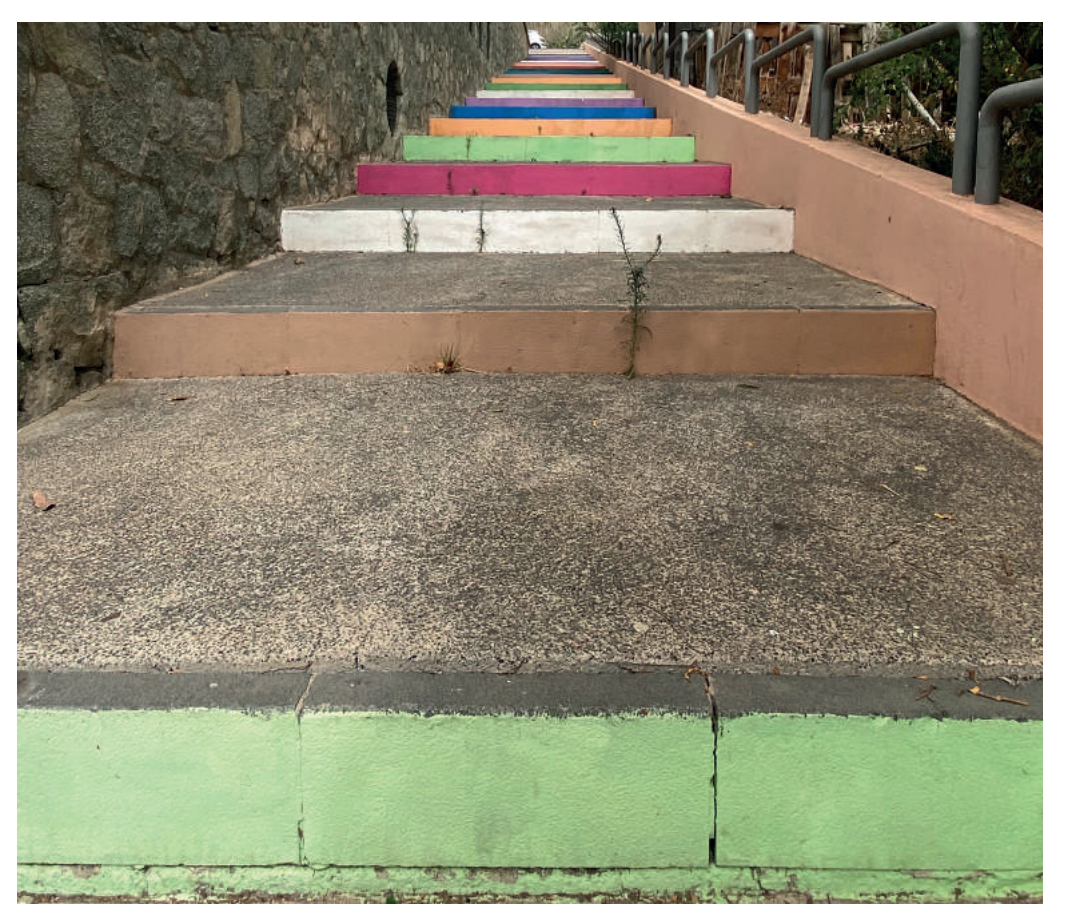

Escalera en El Rosarito

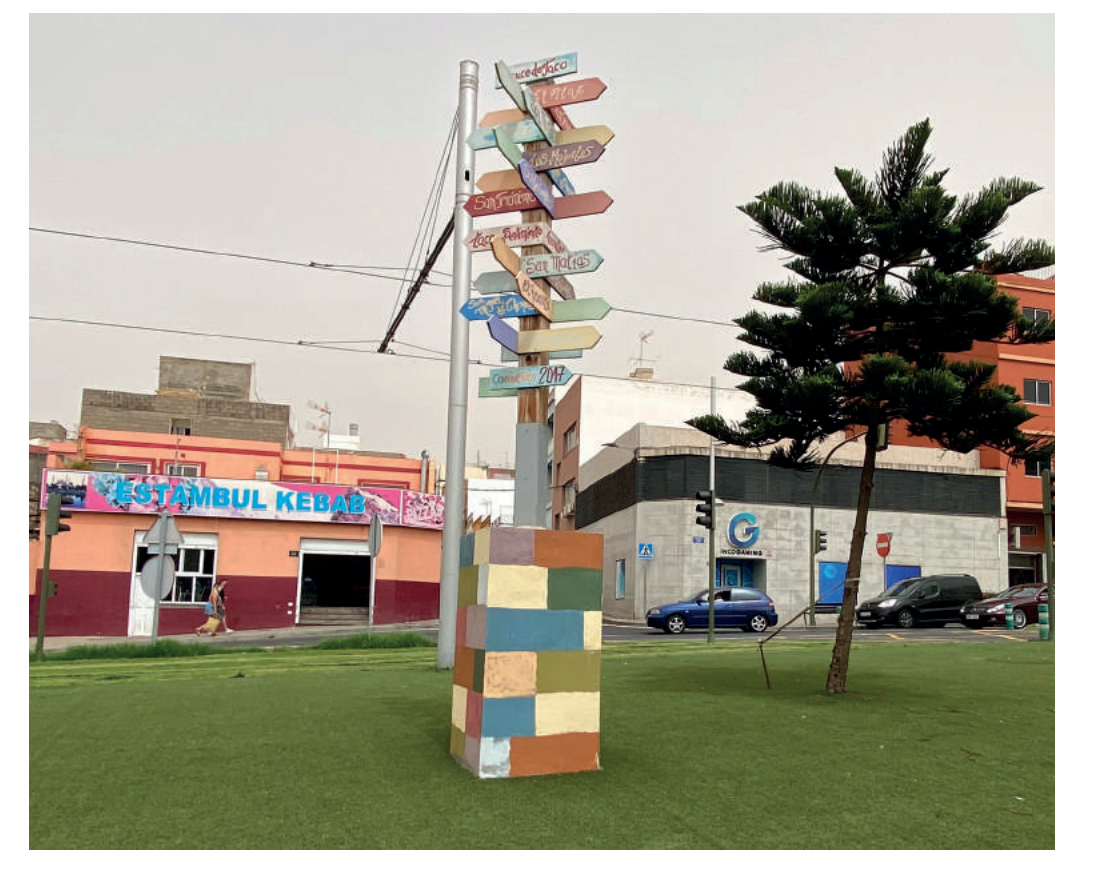

Escultura en San Jerónimo

### -¿Esa metodología, básicamente se exporta a Canarias, concretamente al barrio de Taco?

-Sí, nosotros tenemos una propuesta metodológica muy concreta, de ahí que tengamos escuelas abiertas de verano, acción global ciudadana en todo el territorio, también tenemos una serie de procedimientos que compartimos y cuando comenzamos un proyecto, pues tenemos que ponerlos en marcha. Recuerda que un proyecto ICI es la puesta en marcha de un proceso comunitario. Ese proyecto comunitario se desarrolla a través de etapas, que vamos recorriendo desde el momento uno hasta el actual, lo que estamos haciendo es un recorrido a través de una metodología concreta de trabajo.

### -¿Que me puede decir acerca de la historia del CONviveTACO? ¿Qué es, por qué surge y cuáles son sus objetivos?

-Para todos los proyectos ICI, se pide que establezcan una acción que sea pública, participativa, reconocida, que ponga en valor a los tres protagonistas de la comunidad, que los interrelacione. Cada territorio propone los suyos, desarrolla diferentes actividades. En abril de 2015, propusimos la misma idea que tenemos ahora, identificar los espacios deteriorados de los barrios, a través de los vecinos, organizándose,estableciendo propuestas de embellecimiento para llevarlas a cabo. Cuando comenzamos con el CONviveTACO, la idea era de trabajar a medio-largo plazo, de manera progresiva, comenzamos con dos barrios, uno en Santa Cruz y otro en la Laguna, nuestra idea era a medida que fueran pasando los años y reeditáramos el CONviveTACO ir añadiendo nuevos barrios. El primer año (2015) lo hicimos con San Luis Gonzaga y el Rosarito; el segundo año, el 2016, lo hicimos con cinco barrios; el 2017 con nueve y a partir del 2018, ya con los 13 barrios que tenemos en Taco.

Hay algunos barrios que han ido juntos y según qué años, van juntos o separados, por ejemplo, Las Chumberas y Los Majuelos iban separados y estos dos últimos años se han juntado, dos barrios que siempre han ido juntos son El Cardonal y Finca Pacho. En esta última edición,tuvimos barrios invitados: el Sobradillo, Barranco Grande y Las Mantecas. No solo estábamos con los barrios de Taco sino también barrios de espacios próximos.

### -Es decir, que se han ido añadiendo nuevos barrios debido al éxito que está teniendo el proyecto ICI.

-Estaríamos hablando ya no solo del CONviveTACO, sino más bien de CONVIVE, una marca un poco más amplia. El Sobradillo antes de la pandemia sabíamos que no iba a poder trabajar, los barrios tienen que encontrar su hueco, tienen que

encontrar su acomodo. En estos últimos 5 años hay barrios que han empezado, por lo que sea, las personas que están vinculadas no han encontrado la manera de continuar, de sentirse cómodos, de movilizar a los vecinos, se han encontrado bastante solos (las personas vinculadas). Bueno este año no lo hacemos, no se preocupe, lo hacemos el próximo año. Cada grupo decide cómo continuar, este año con el Sobradillo se lo comentamos, nos dijeron que sí, pero no estaban llegando y no estaban reuniéndose. Al final, esto requiere de personas que dediquen su tiempo, y si no lo tienen, pues no pasa nada, lo dejamos para cuando cumplamos las condiciones. En Las Mantecas y Barranco Grande estamos todavía: Las Mantecas tiene una dificultad y es que la persona que estaba promoviendo un poco la iniciativa, está ahora mismo, en el periodo de cuarentena. Se le nombró concejal del ayuntamiento y en el CONviveTACO la base tiene que ser desde la ciudadanía, si alguien en el grupo tiene un rol como representante político se busca un cambio porque no funciona bien. Se da una situación de incompatibilidad porque un representante político tiene que seguir su programa, es decir, un conflicto de intereses con el CONviveTACO. También se da otra situación, que la construcción de relaciones no funcionará bien porque se vería como un representante político y no como un vecino, al final se generarían choques. El rol del representante político está en generar las posibilidades y los espacios para que se lleve a cabo. Está en otra fase del proyecto y no en el inicio. Después el otro barrio, Barranco Grande va bien, tiene la propuesta y está trabajando con el Rosarito de manera fusionada.

 Dentro de la historia natural del CONvive desde 2015 hasta el 2020, se han ido incorporando progresivamente diferentes barrios y hemos pasado a un nivel en el que no solo estamos los barrios de Taco, sino que también estamos trabajando con barrios aledaños. La idea no ha cambiado, embellecer el espacio deteriorado a través del consenso vecinal, el procedimiento tampoco ha variado mucho, cuando se comienza en un barrio, hablamos de organizar grupos promotores, en cada uno de los barrios, estos grupos hacen rutas en su propio barrio, identifican los espacios deteriorados, una vez identificado proponen el embellecimiento de esa zona, una vez propuesto se organiza un día, el día del CONviveTACO, y se materializa. El día del CONviveTACO, tratamos de que todos los barrios finalicen su embellecimiento el mismo día. La idea era que el 13 de junio de 2020 todos los barrios finalizarán su labor de embellecimiento por la mañana y a mediodía nos reunimos a comer en Las Moraditas y compartiéramos (los diferentes barrios) que es lo que hubiésemos hecho. Algo que hemos trabajado este año es que el grupo promotor realiza la ruta, identifica los espacios, y antes de decidir cuál es el espacio, se convoca una asamblea en el barrio para intentar implicar a más personas, para que la propuesta que se decida hacer este más consensuada, y en esa asamblea también se trabajan propuestas de diferentes maneras. Después, intentan hacer otro encuentro con gente del barrio para decidir qué embellecimiento

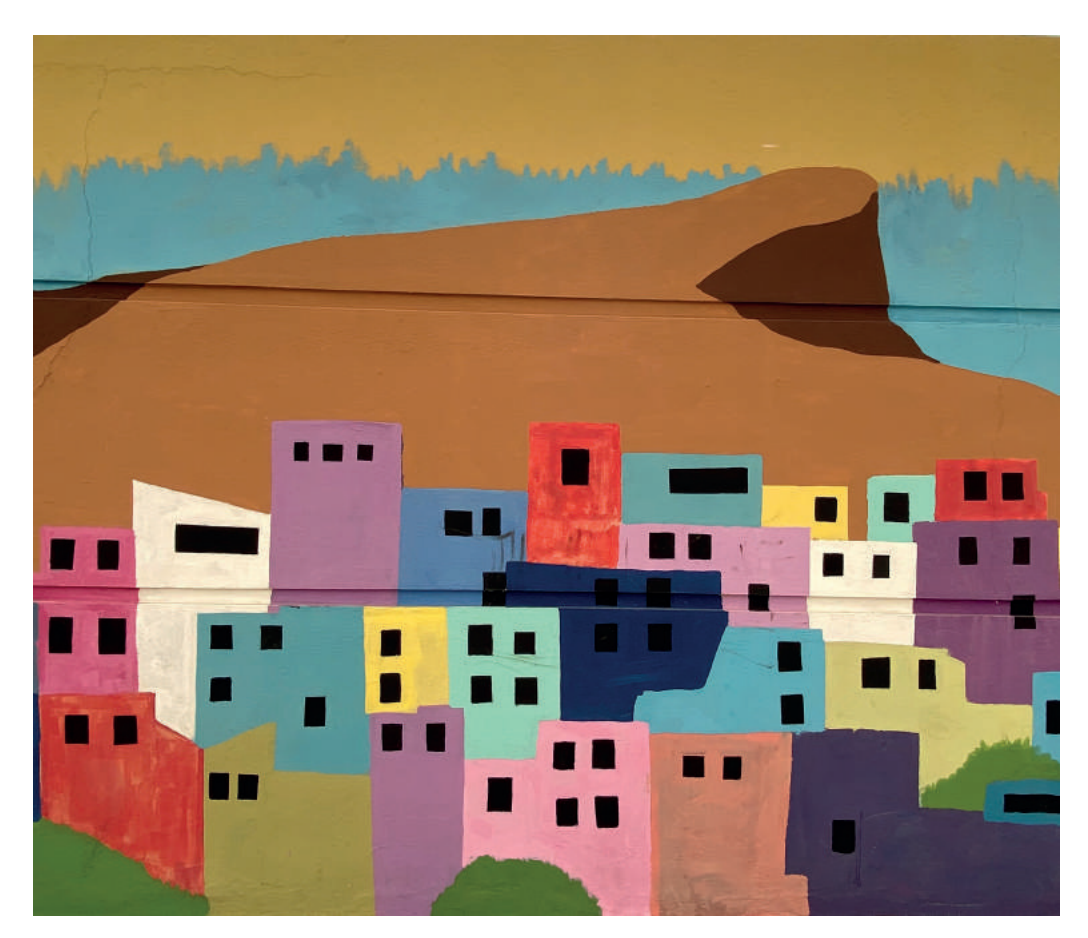

Pintrura mural en Las Moraditas de Taco

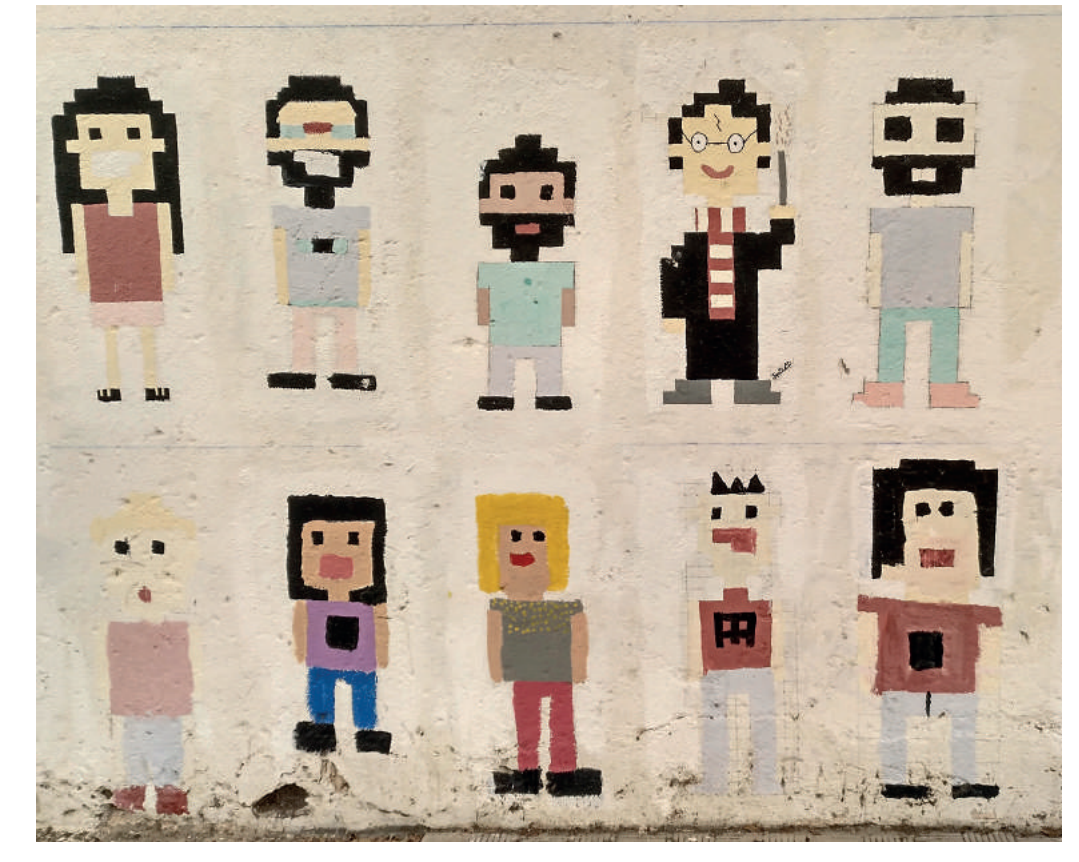

Pintura mural en San Luis Gonzaga

van a hacer, es decir, que propuesta de embellecimiento se va a llevar a cabo. Una vez se sabe el espacio y la propuesta de embellecimiento, se trabaja con el ayuntamiento, para que los técnicos nos digan si en esos espacios se puede hacer ese trabajo, porque a lo mejor está proyectado una obra de mejora. Una vez se tiene claro que se puede hacer, el día del CONviveTACO se prepara todo, hay actividades de embellecimiento que necesitan empezar una semana antes para acondicionar el espacio para la labor que se va a desarrollar, depende del espacio y lo que se decida hacer cómo se organiza, pero eso sí, todos los proyectos tienen que terminar el mismo día, la jornada de convivencia del CONviveTACO.

### -¿Qué se está haciendo en los distintos barrios de CONviveTACO?

### -El CONviveTACO de este año, en principio, se celebrará en noviembre de 2020.

Ahora mismo con esto que nos ha tocado vivir, está todo un poco en el aire, hay barrios que han trabajado mucho durante el confinamiento y muchos están trabajando en las propuestas de embellecimiento, hay algunos barrios que están trabajando concursos de ideas, ahora mismo están en esa fase: El barrio de El Pilar tiene una propuesta de embellecimiento más o menos clara. En San Matías, se va a hacer un mural, se va a trabajar en juegos infantiles en el pavimento de una plaza y se va a hacer croché en los árboles. En Barranco Grande, se va a hacer un mural a la entrada del cole del Draguillo. En San Luis Gonzaga, se va a trabajar en un mural que está en una calle. San Miguel de Chimisay, se va a hacer algo con banderas, más vinculada al patchworks que a la pintura mural. En los diferentes espacios de los barrios se sabe lo que se va a hacer, pero se están concretando las propuestas de embellecimiento.

### -¿Cuáles fueron las primeras acciones de embellecimiento del CONviveTACO?

-El CONviveTACO del primer año, en 2015, solo se hizo en dos barrios, en San Luis Gonzaga pintaron los dibujos pixelados en el mural blanco y en el Rosarito se escribió el nombre del barrio en un mural.

### -¿Qué repercusión ha tenido en Taco el proyecto ICI? ¿Cree que en todos estos años se ha hecho más comunidad?

-La valoración que hacen las personas es que mejora la convivencia, hay un incremento de las relaciones muy importante, personas que se conocían, pero no tenían relación y también con entidades. Así mismo, tiene un alto impacto en el sentimiento de pertenencia al barrio, las personas que participan, sienten que están más identificados con su entorno, lo sienten más propio y están más orgullosos\*. Estas son, bajo mi punto de vista, las dos cuestiones que destacaría y después hay otros aspectos como el aprendizaje, el conocimiento, ubicación de las personas dentro de un contexto mayor que es su propio barrio, Taco. Como te estaba comentando, cada CONviveTACO se hace de cada grupo promotor, grupo de cada barrio, esa perspectiva de que son algo más, que son Taco, es un refuerzo positivo.

### -¿Cree que es un modelo exportable a otro barrio?

-Sí, es un modelo totalmente exportable, porque participan nuevos barrios este año, de hecho, creo que hay varias iniciativas de algo parecido. Tampoco estamos haciendo nada nuevo, hay miles de ejemplos de personas que se organizan para mejorar sus entornos y nosotros hemos aprovechado ese tipo de idea, se le ha dado un cuerpo, una forma de hacer, un significado y lo hemos convertido en una actividad que está reconocida por las personas del barrio. Otras líneas que hemos conseguido interrelacionar entre todos y todas, es por ejemplo, personas como tú y tantos otros compañeros y compañeras de la universidad que han trabajado o hecho TFG, TFM e incluso tesis doctorales, es otra línea de trabajo que tenemos ahí, que se ha centrado el CONviveTACO.

\*Según el Informe de Resultados de Evaluación participada CONviveTACO 2019 también "Aumentar el grado de participación con respecto a otras ediciones […] Este grado de participación, no sólo es en CONviveTACO, sino también en el tejido social existente, en el territorio."

### **Conclusiones**

Una vez tratados todos los temas de la fase de investigación, se han llegado a las siguientes conclusiones:

En primer lugar, la fase de documentación sobre la cartografía me ha permitido conocer los fundamentos básicos para la creación de mapas, algo que con anterioridad no hubiese sabido cómo hacerlo. Así mismo, mi viaje a través de la historia de los mapas me ha servido como referencia, pues visualizar y estudiar mapas de diferentes épocas, me ha permitido tener una idea, más o menos clara, de cómo he de enfocar mi trabajo.

En segundo lugar, a través del prestigioso pintor neerlandés, Johannes Vermeer y del pionero fotógrafo Nadar, he tratado de mostrar la relación que hay entre los mapas, la pintura y la fotografía.

En tercer lugar, con la fase de investigación sobre la ciudad, he aprendido bastantes cosas que desconocía y que pueden ser útiles a la hora de crear los mapas para la *app*.

En cuarto lugar, la entrevista con Alexis me permitió reunir más información sobre el CONviveTACO y conocer de primera mano la labor comunal que se ha llevado a cabo hasta la fecha.

En definitiva, toda esta labor de investigación me ha permitido tener una visión más amplia y completa sobre el proyecto que se va a desarrollar.

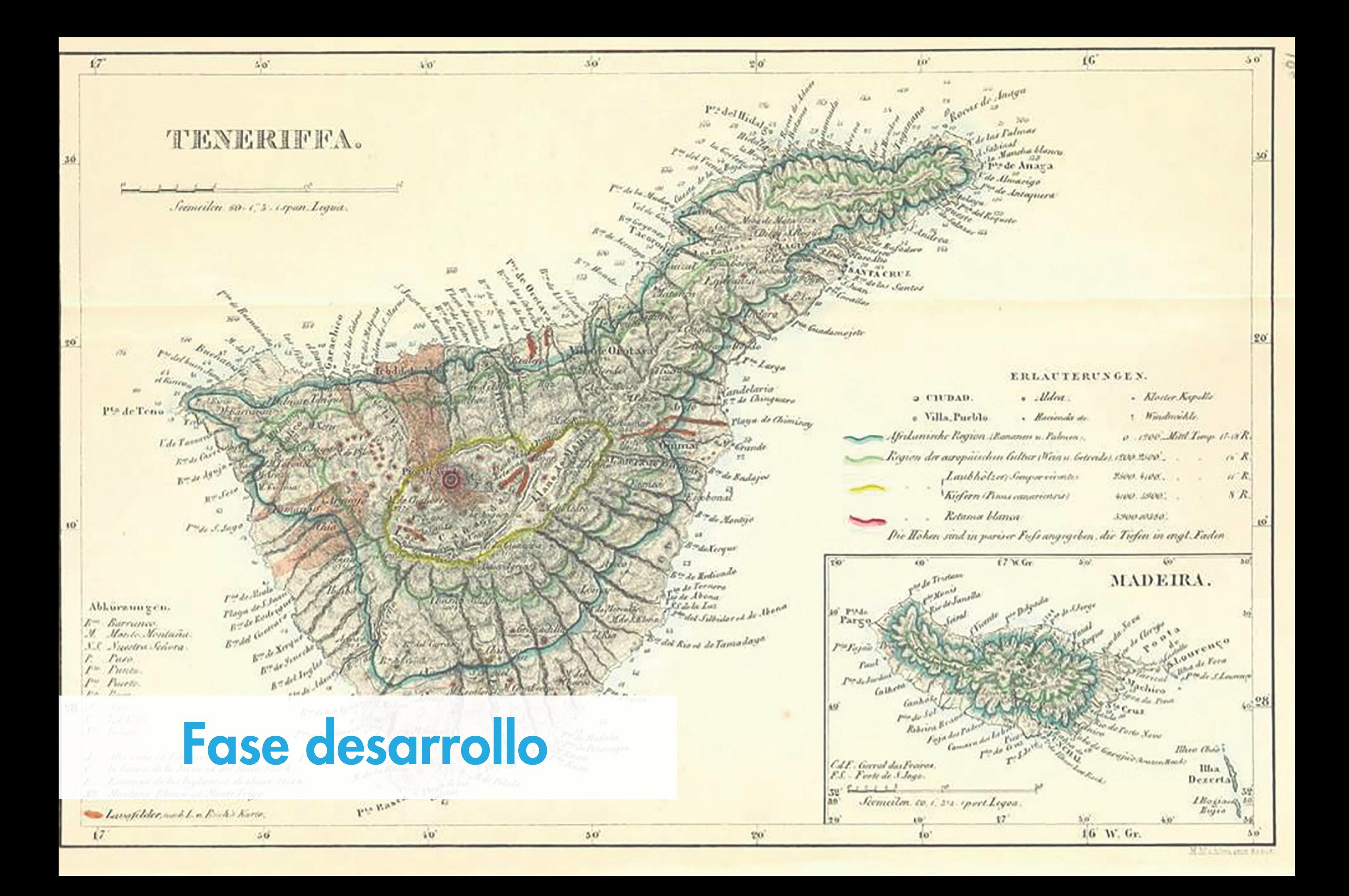

En esta fase se desarrollarán los tres pilares que se mencionaron al principio de la memoria. En primer lugar, se explicará el proceso llevado a cabo para desarrollar los mapas que aparecen dentro de la *app*. En segundo lugar, se hablará acerca de la identidad corporativa y se expondrá el proceso seguido para desarrollarla. En tercer y último lugar, se eludirán cuestiones que tienen que ver con el desarrollo de la *app*, se desglosará el mercado actual de *apps* de geolocalización y se explicará el desarrollo de la propuesta, desde un simple sketch hasta el prototipo final que se desarrollará en Adobe XD.

Antes de empezar a diseñar la identidad corporativa, se considera necesario analizar a la competencia. Así mismo, en la imagen que acompaña a este texto, se puede ver una clasificación por colores de las principales identidades corporativas de la competencia.

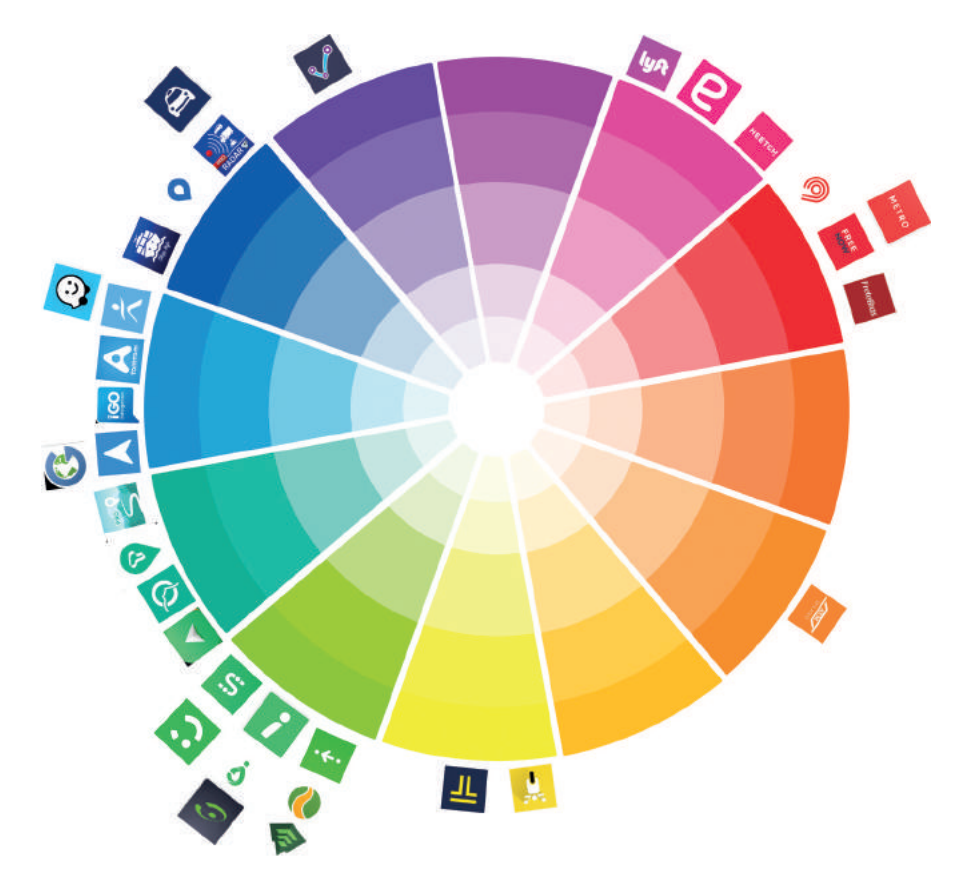

### Introducción

### Identidad corporativa

### Búsqueda de referencias

Análisis del color

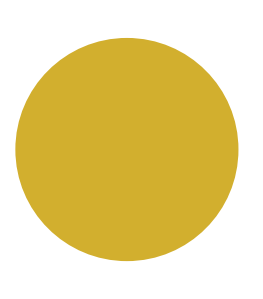

Una vez analizada la competencia en el apartado anterior, toca centrarse en la concepción del *naming*. Así pues, con el objetivo de facilitar al consumidor la actividad que realiza la marca, una *app* de mapas que muestra todas las actividades realizadas por el proyecto ICI en Taco, se opta por un *naming* descriptivo. Así mismo, el *naming* fusiona dos conceptos, por un lado, el proyecto ICI Taco y por otro, mapas. Una vez definida esta idea, el siguiente paso consiste en realizar dos cambios: por un lado, la palabra mapas pasa a ser *maps* (la sonoridad de la palabra *maps* es mejor que mapas y, además, el inglés es el idioma más hablado del mundo) y por otro, las palabras Taco y *maps* pasarán a ir en mayúscula (la palabra ICI va en mayúscula, para que haya cierta coherencia, tanto *maps* como Taco deberían de ir también en mayúsculas). Por lo tanto, todo esto, da como resultado, las palabras ICI TACO MAPS, nombre fácil de recordar, leer y pronunciar.

### Desarrollo de la propuesta (*Naming)*

### Desarrollo de la propuesta (Gama cromática)

CMYK C82, M39, Y0, K0 RGB R0, G131, B204 **HTML** 

Antes de entrar en el análisis de la gama cromática, es importante destacar que los colores son para una *app*, por lo tanto, se estará trabajando con colores web, esto se debe a que en ningún caso se tiene pensado utilizar material impreso, todo se desarrollará en versión digital. Así pues, la gama cromática emplea colores vivos, alegres, cálidos y también, en contraposición, colores apagados y fríos. La gama cromática tiene esta dicotomía porque está inspirada en el contraste que hay en el paisaje canario. Así mismo, la paleta de color que emplea el imagotipo es azul (color frío) y amarillo (color cálido). Se trabaja con el color azul porque se suele utilizar para el diseño de identidad corporativa de *apps*, está conectado con la tecnología, representa el color de un cielo único en el mundo, el color del mar que baña las islas y uno de los colores de la bandera canaria. Por su parte, el color amarillo se emplea para llamar la atención, representa al sol, símbolo distintivo de las islas, las dunas del desierto (que va en relación con lo mencionado anteriormente, los contrastes, en Canarias se pueden ver paisajes lunares, paisajes desérticos y paisajes de frondosos bosques laurifolios) y uno de los colores de la bandera canaria. Así, todas estas continuas referencias sitúan a la identidad corporativa geográficamente aquí, en Canarias.

Como podemos observar en la imagen, el bucio cuenta con 3 tonos de azul: uno para la silueta (azul claro), otro para el interior (azul Prusia) y otro para las sombras (azul cerúleo). Por su parte, la composición tipográfica cuenta con dos colores: amarillo (ICI TACO) y azul Prusia (MAPS). Gama Cromatica

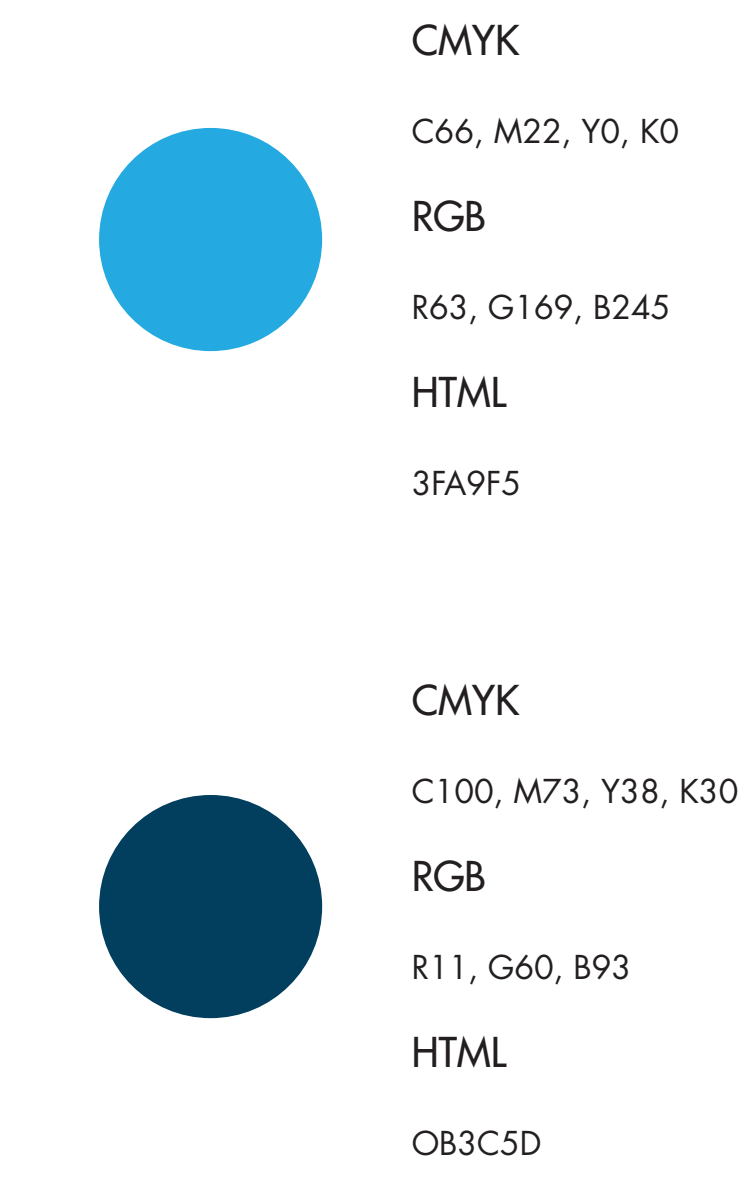

0083CC

CMYK C16, M26, Y96, K4 RGB R217, G179, B16 **HTML** D9B310

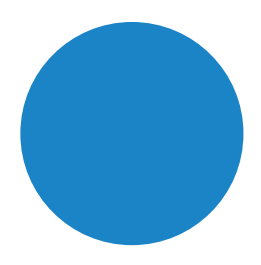

58

### Desarrollo de la propuesta (Tipografía corporativa)

Una vez definida la gama cromática, toca explicar por qué se ha escogido la tipografía Futura. Uno de los motivos principales por los que se ha seleccionado esta tipografía se debe a que las principales marcas del mundo la han utilizado, como son los casos de Volkswagen, Swissair, Absolut Vodka, Domino's Pizza, Nike, RAI, Hewlett Packard, entre otros. Asimismo, se buscaba trabajar con una tipografía de palo seco para darle sencillez e inteligibilidad a la composición tipográfica que forma el imagotipo. A su vez, esta composición tipográfica, dota al imagotipo de dinamismo y armonía, de esta forma, se consigue pregnancia, vocatividad y singularidad. Por otro lado, se apuesta por esta tipografía para diferenciarse de la competencia, puesto que son pocas las marcas de *apps* de mapas que emplean la tipografía Futura.

ABCDEFGHIJKLMNOPQRSTUVWXYZ abcdefghijklmnopqrstuvwxyz 0123456789 (.:,;&%€)

ABCDEFGHIJKLMNOPQRSTUVWXYZ abcdefghijklmnopqrstuvwxyz 0123456789 (.:,;&%€)

Futura Std Light

Futura Std Book

### **ABCDEFGHIJKLMNOPQRSTUVWXYZ abcdefghijklmnopqrstuvwxyz 0123456789 (.:,;&%€)**

Futura Std Bold

### **ABCDEFGHIJKLMNOPQRSTUVWXYZ abcdefghijklmnopqrstuvwxyz 0123456789 (.:,;&%€)**

Futura Std Extra Bold

### ABCDEFGHIJKLMNOPQRSTUVWXYZ abcdefghijklmnopqrstuvwxyz 0123456789 (.:,;&%€)

ABCDEFGHIJKLMNOPQRSTUVWXYZ abcdefghijklmnopqrstuvwxyz 0123456789 (.:,;&%€)

Futura Std Heavy

Futura Std Medium

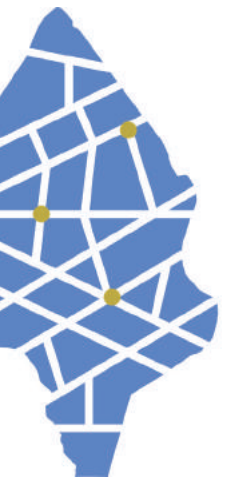

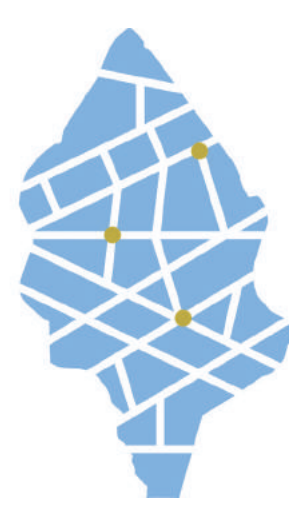

Una vez definidos los apartados anteriores, es momento de hablar acerca del proceso seguido para crear el imagotipo, desde los primeros bocetos hasta la versión final.

La idea sobre la que se trabaja nace del mapa de Taco, como se observa en la imagen, la silueta del mapa tiene una cierta reminiscencia con un bucio. Este hecho, va en sintonía con el origen guanche de Taco, ya que los bucios fueron una de sus señas de identidad. Según la historia aborigen de Canarias, el bucio se utilizaba como elemento de comunicación, de llamada, de guía, que es justamente lo que pretende conseguir la *app*, guiar a aquellas personas interesadas en conocer las acciones de embellecimiento llevadas a cabo por el proyecto ICI TACO.

### Primeros diseños

Como se aprecia en la imagen, en los primeros bocetos se trabaja con la fusión de las siluetas de un bucio y un marcador de mapa, todo ello acompañado de una composición tipografía con las palabras ICI TACO MAPS. Este diseño se descartó porque el resultado era mediocre.

Así pues, en el siguiente diseño se optó por un isotipo. En este caso, la idea con la que se trabaja es la fusión de la silueta del mapa de Taco y un plano con tres puntos. Este diseño se descartó porque no se entiende muy bien lo que trata de representar.

El siguiente diseño es la silueta de un bucio dentro de un fondo cuadrado de bordes redondeados. Para este diseño, se utilizaron dos opciones, por un lado, el bucio presenta una apertura en el interior de la concha y, por otro, todo lo contrario. Este diseño se descartó porque no terminaba de funcionar.

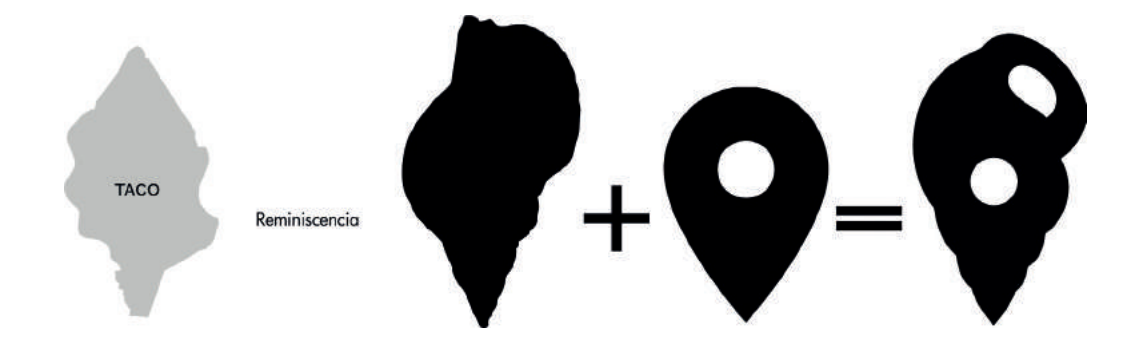

### Desarrollo de la propuesta (Imagotipo)

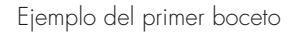

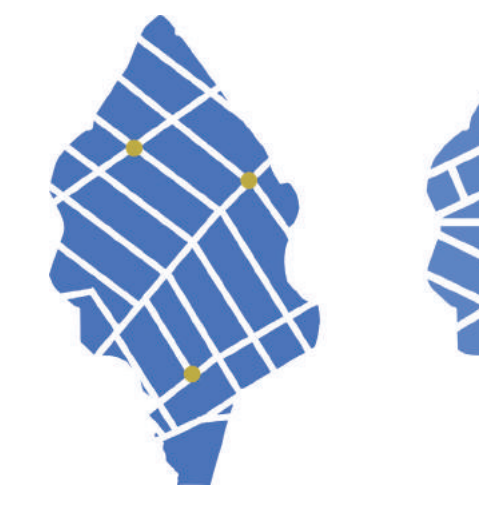

 $\bullet$ 

Logotipo parte II

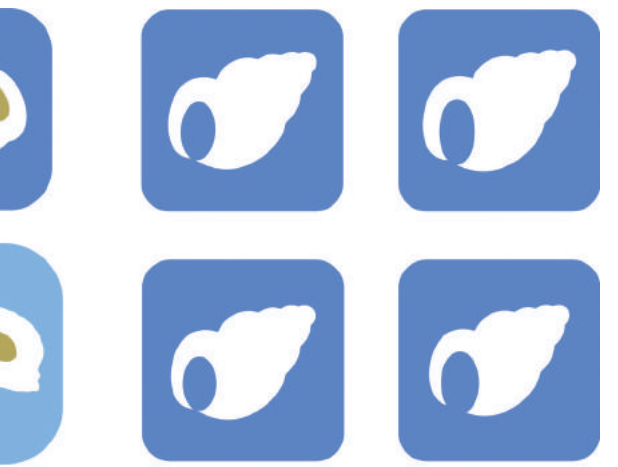

Logotipo parte III

62

Después de estos tres diseños y en vista, de no encontrar una solución acertada, se buscó una nueva perspectiva de trabajo, al contrario de lo que se estaba haciendo anteriormente que era crear la identidad corporativa en conjunto, en esta ocasión, se decidió crear primero el símbolo y después la construcción tipográfica. Cómo se puede apreciar en las imágenes, se trabaja con dos símbolos, uno de ellos será la opción final. Una vez escogido el símbolo, se empieza a diseñar las 3 líneas y el interior de la concha. En un primer momento, se trabajó con colores degradados para tratar de darle volumen a la forma, sin embargo, a la hora de pasarlo a sus versiones negativa y positiva, obviamente, no se podía hacer porque es un degradado, por lo tanto, se utilizará solamente un color. Por otro lado, mientras se trabaja con el símbolo, se continúa desarrollando la composición tipográfica, como se puede observar en la imagen se ha trabajado con varias opciones: una composición tipográfica en la cual la palabra ICI se encuentra encima de la palabra *maps*, otra composición tipográfica en posición horizontal, otra con la palabra *maps* encima de la palabra ICI Taco y, por último, con las palabras en vertical y en horizontal.

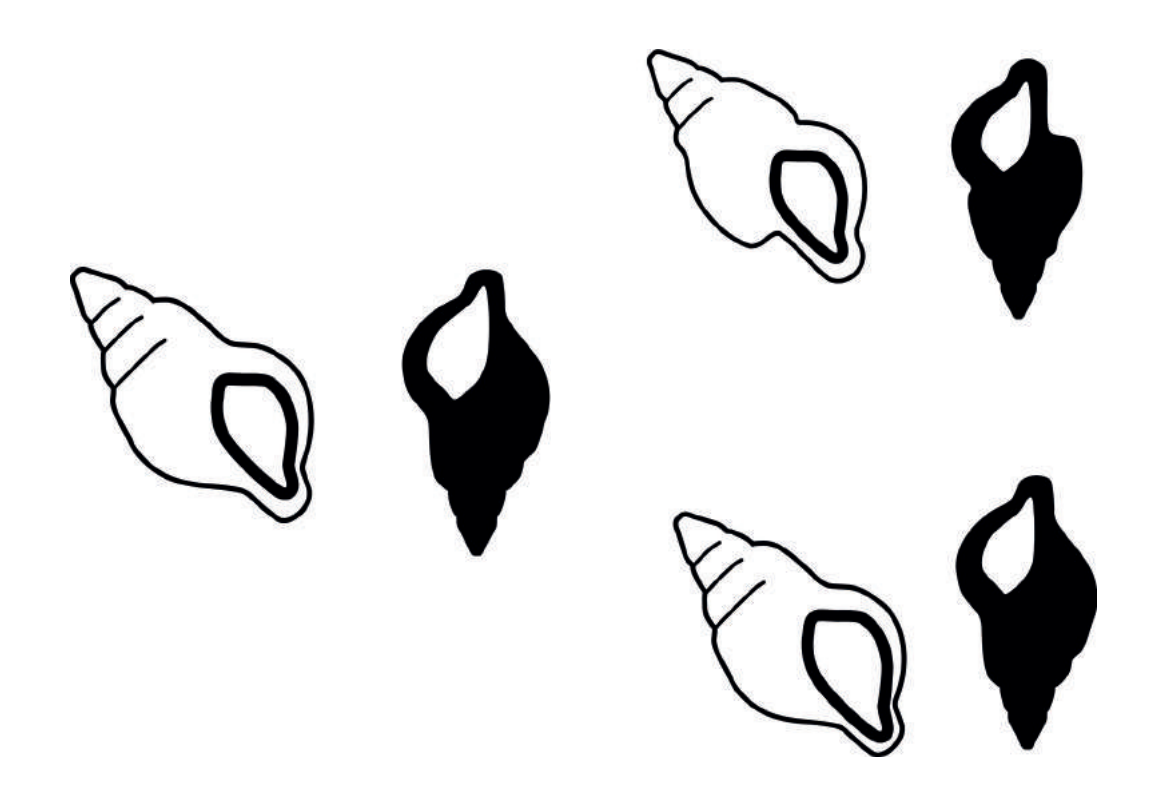

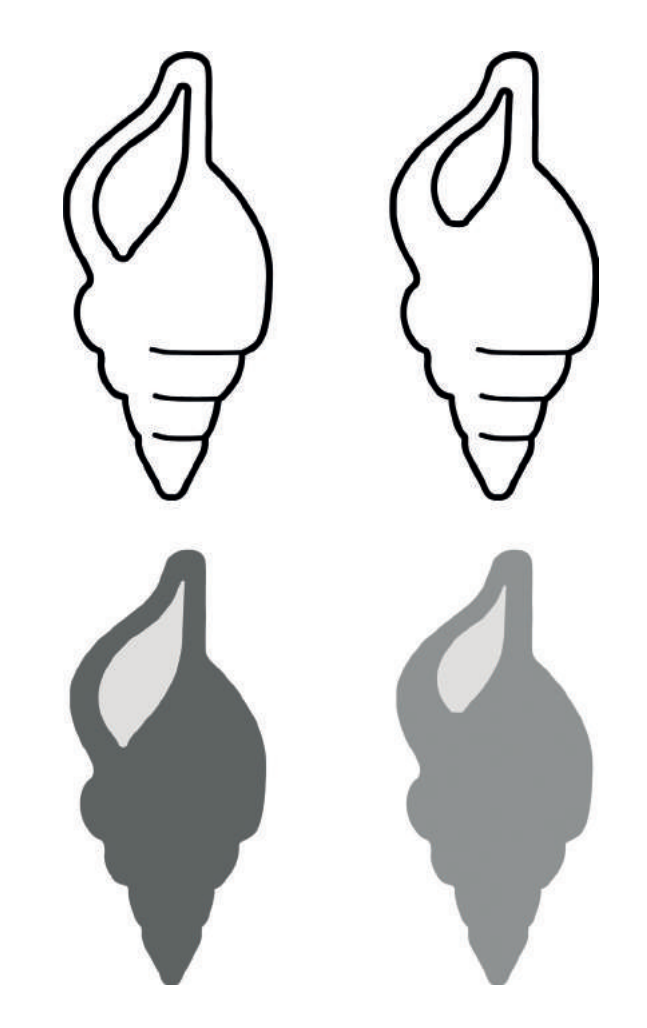

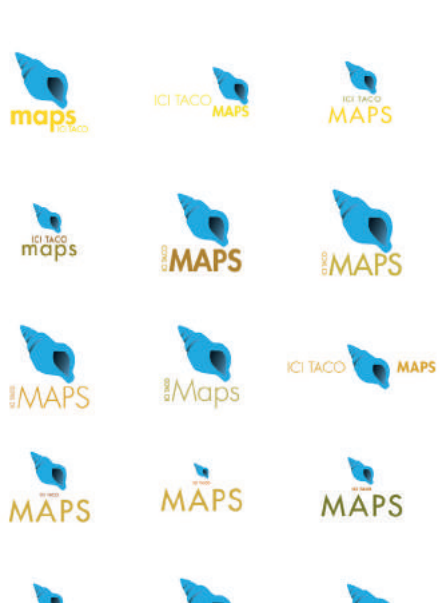

**MAPS** 

Logotipo parte IV A

Logotipo parte IV B

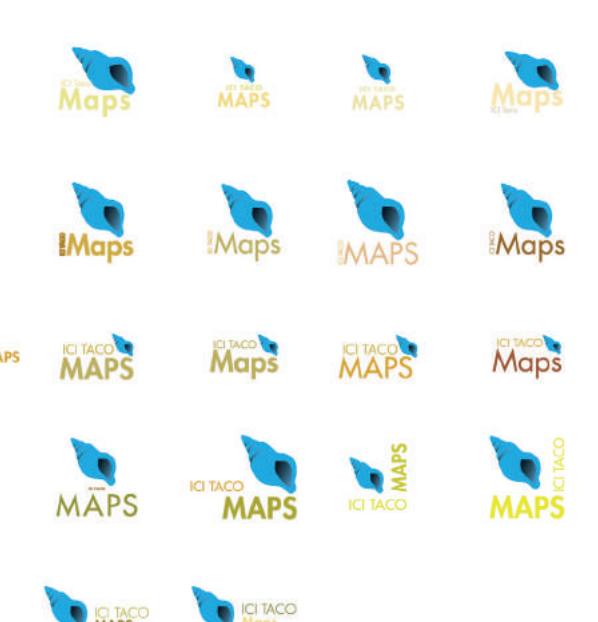

Logotipo parte V

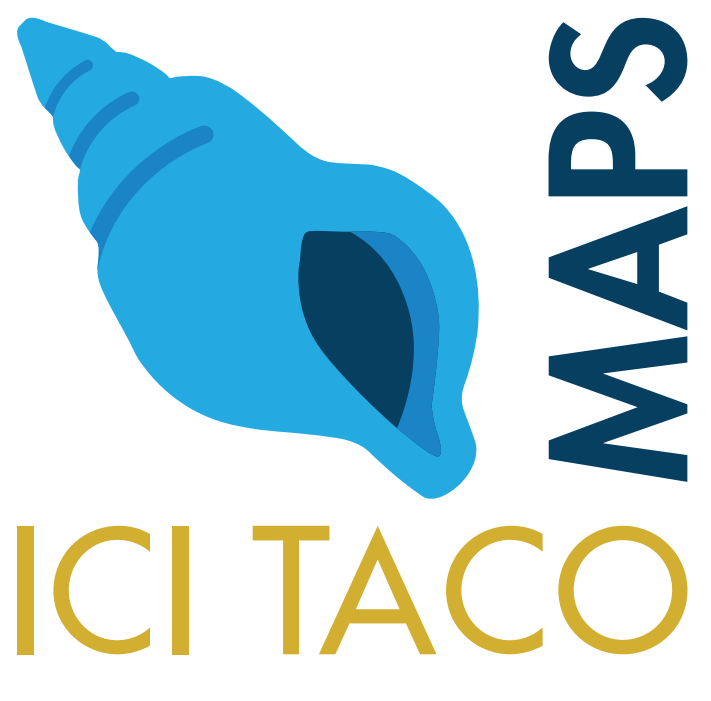

Así llegamos a las tres últimas propuestas, como se observa en la imagen, son tres imagotipos. Se trabaja con imagotipos porque el isotipo y el logotipo no se entenderían, así pues, se trabaja con un diseño más propio de las *apps* de geolocalización, ya que muchas emplean imagotipos, aunque, obviamente, también hay algunas que trabajan con logotipos y con isotipos. Como se aprecia en la imagen, la primera opción, es la composición del símbolo con las palabras ICI Taco en posición horizontal. La segunda opción, es una composición con el bucio y el texto en horizontal y en vertical. La tercera opción, trata de representar las olas del mar, de ahí que la palabra *maps* esté arriba, con la M y la P recreando ese oleaje. De estas tres opciones, se escoge la segunda opción porque esta composición es más compacta que las otras dos, es una imagen más cerrada, cuenta con mayor impacto visual, tiene mayor pregnancia, mayor vocatividad, es entendible, legible e inteligible, se diferencia de otros símbolos y logotipos existentes, se puede aplicar en todos los soportes, en definitiva, se cumple con los parámetros de rendimiento descritos por Norberto Chaves.

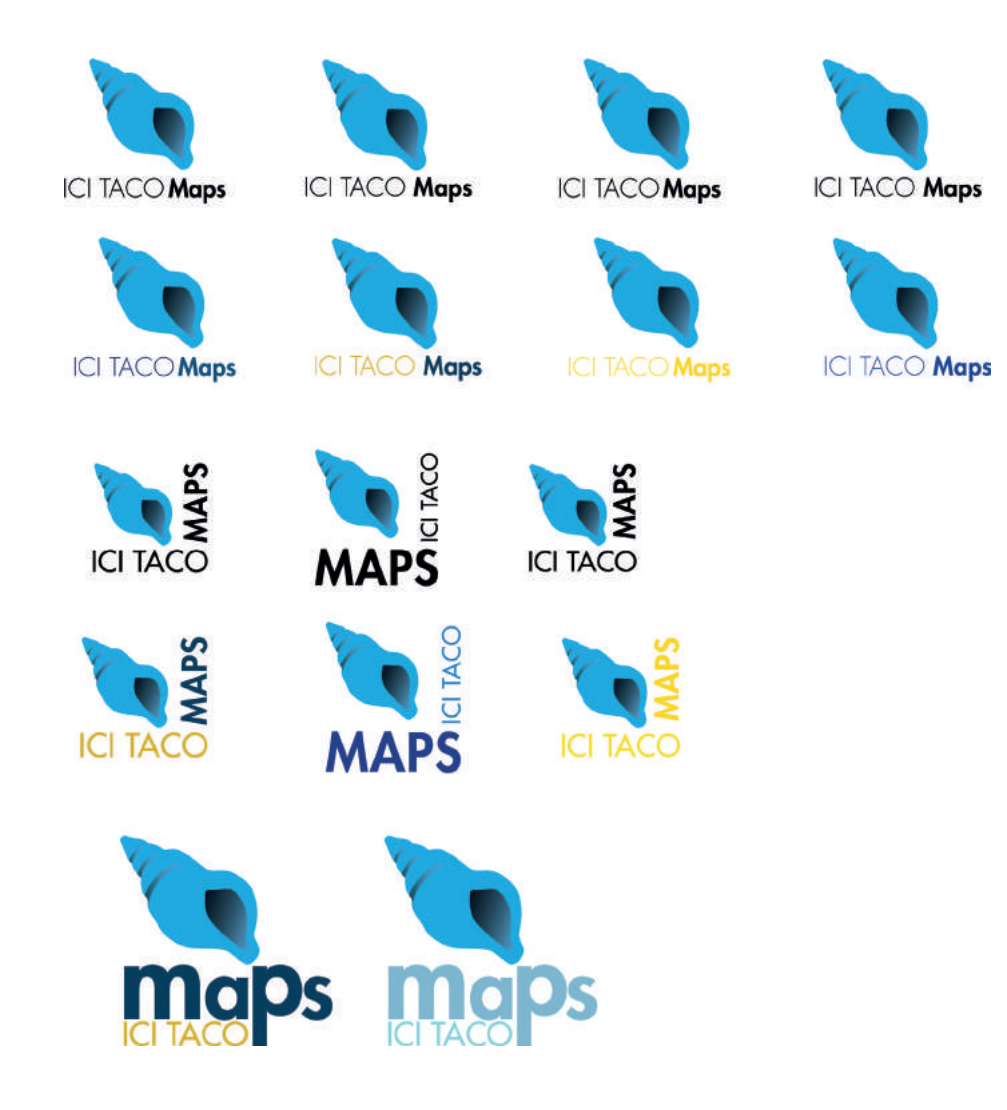

Logotipo: opciones finales

Antes de empezar a desarrollar los mapas, se realiza una investigación de: planos, mapas de videojuegos, mapas de películas, mapas de libros, *app*, juegos de geolocalización, mapas de *bits*, mapas políticos, mapas físicos, mapas temáticos, mapas topográficos, mapas urbanos, etcétera. Toda esta búsqueda se acomete con el objetivo de ver la mayor cantidad posible de referencias visuales.

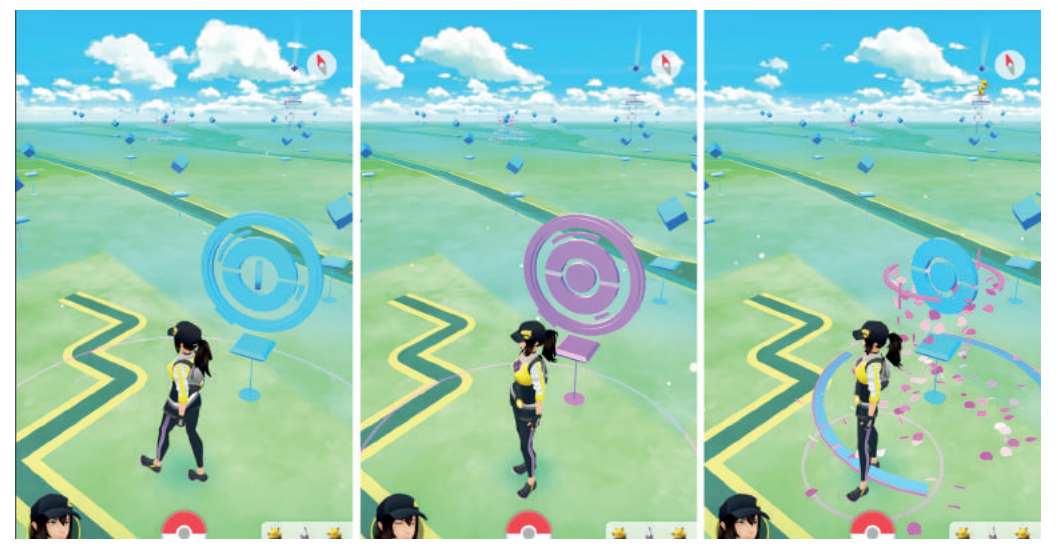

### Mapas

### **Referencias**

*Pokemon GO*

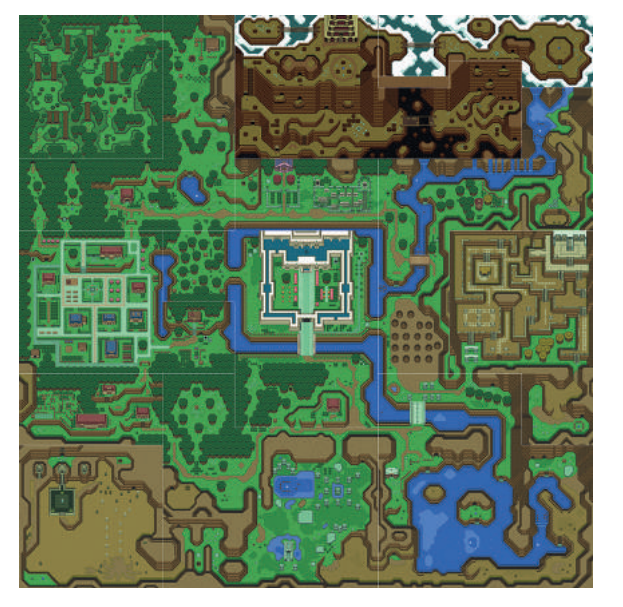

Mundo de la Luz en *The Legend of Zelda*

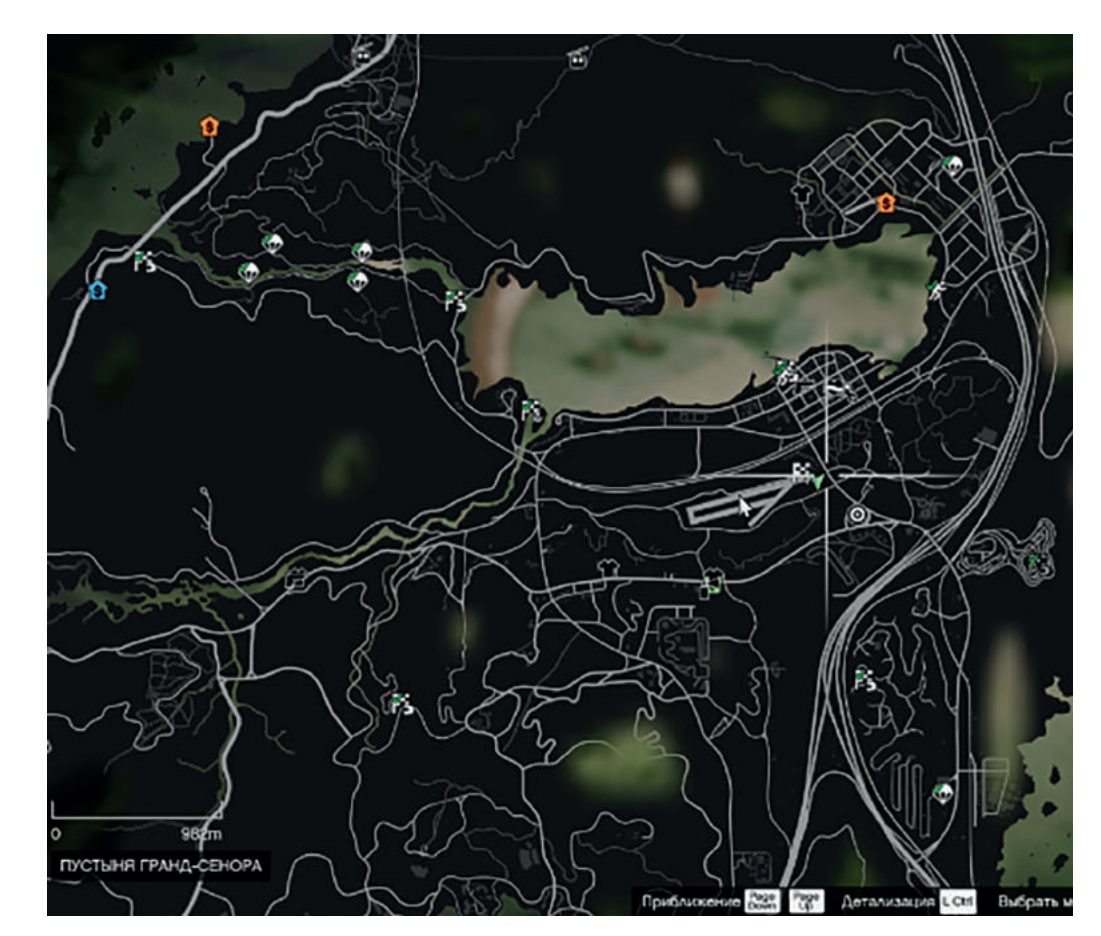

Mapa de *Grand Theft Auto V*

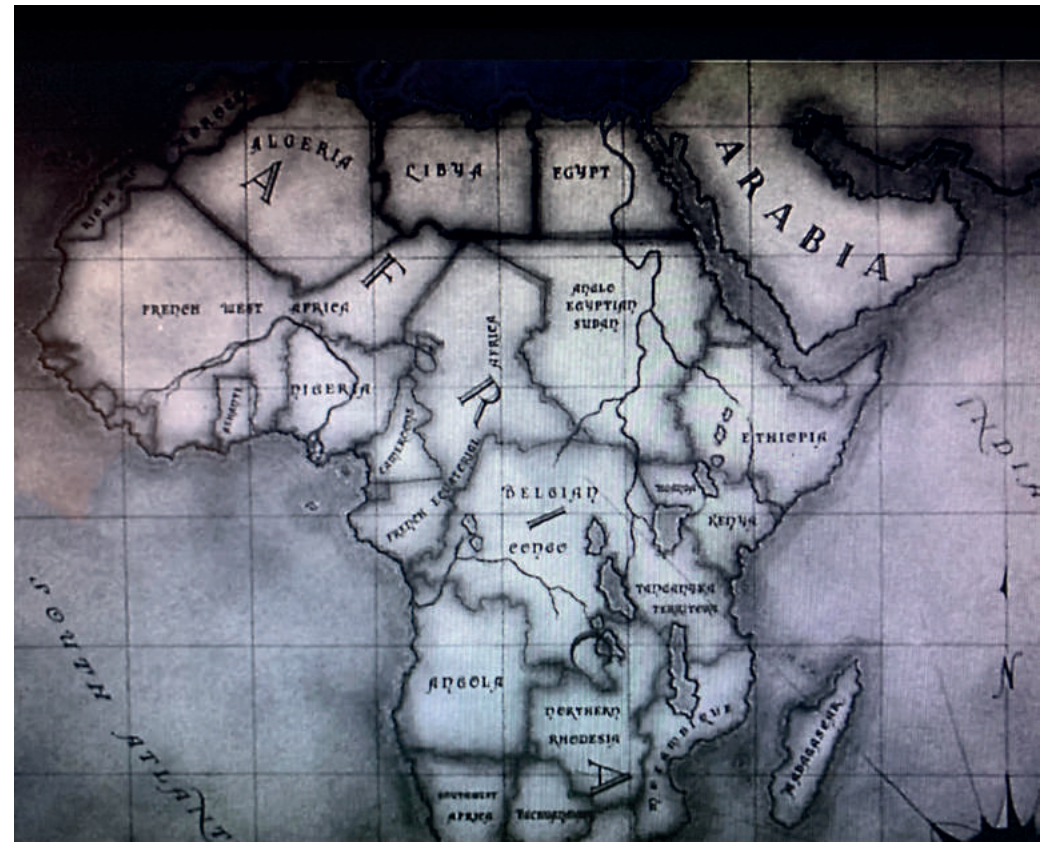

Fotograma de la película Casablanca. (1942)

### **Cartografiando**

Gracias a la información obtenida del Proyecto de Intervención Comunitaria Intercultural (2016), se pudo conocer la localización exacta de los trece barrios que componen Taco. El siguiente paso, consistió en buscar en Google Maps cada uno de estos distritos, una vez localizados, se realizaron capturas de pantalla de cada uno de ellos y se pasaron a Illustrator. Una vez dentro de este programa, se colocó la imagen, se bloqueó y se creó una nueva capa en la que se hicieron los mapas. Posteriormente, con la ayuda de la herramienta pluma, se calcaron los trazados exteriores de los barrios que aparecen en las imágenes y se cambiaron los grosores, los remates y los vértices en el panel trazo. Este proceso se repitió para las calles, los edificios, las zonas verdes, los campos de fútbol, etcétera. Después, se procedió a unificar todas las carreteras y todos los edificios (obviamente, por separado) a través de la opción objeto, expandir y también, se utilizó la herramienta buscatrazo, modo de forma, unificar. Una vez creados los mapas, se corrigieron todos los posibles fallos y se procedió a añadirles color. Así pues, se emplearon tres tonalidades para los mapas: blanco para la carretera, negro claro para los edificios y gris para el fondo. Se optó por estos tres colores por la armonía que mantienen entre sí y porque juntos forman una combinación perfecta. Así mismo, el mapa de Taco se diseñó siguiendo la metodología empleada para hacer los mapas de los 13 barrios.

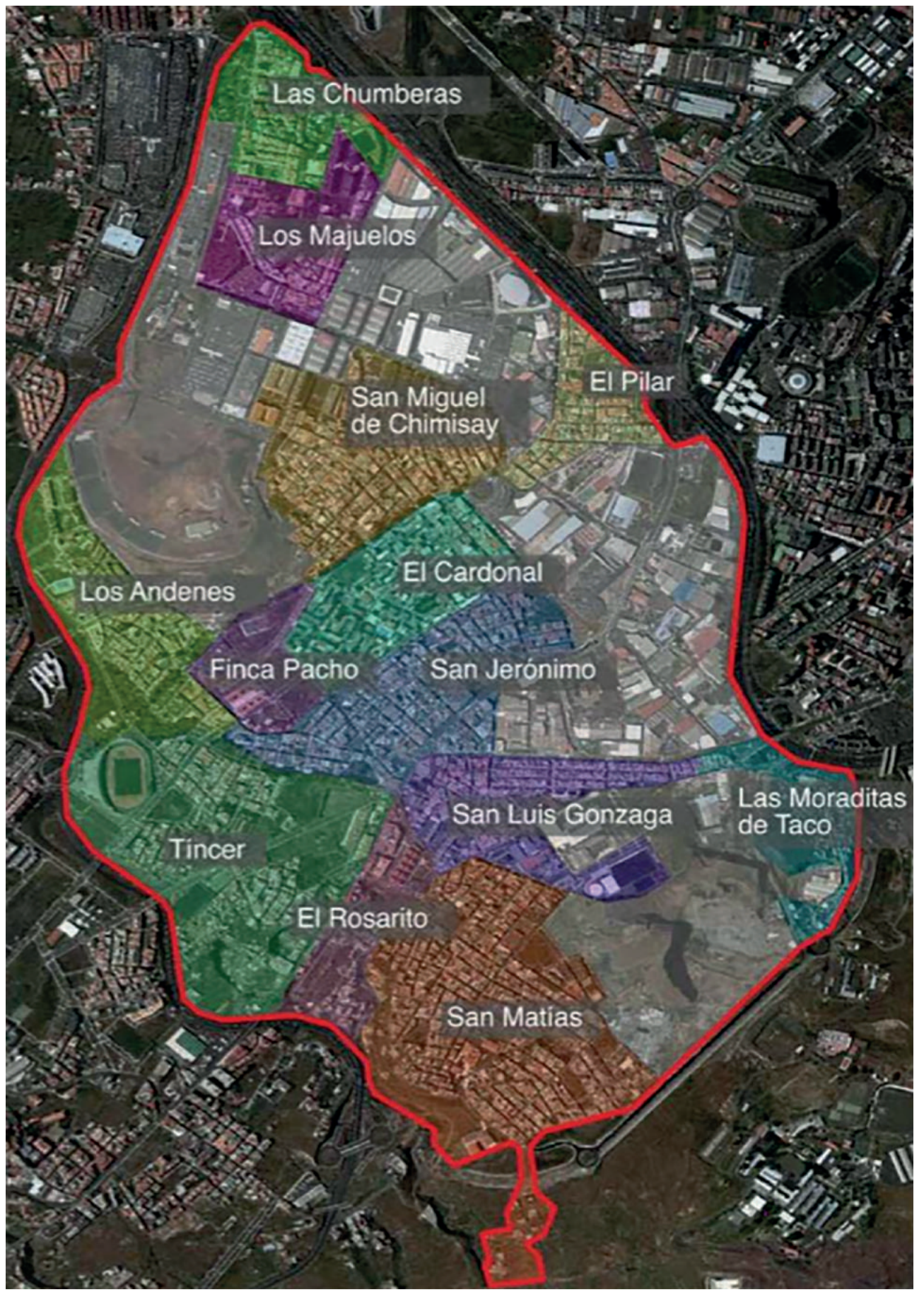

Mapa de Taco

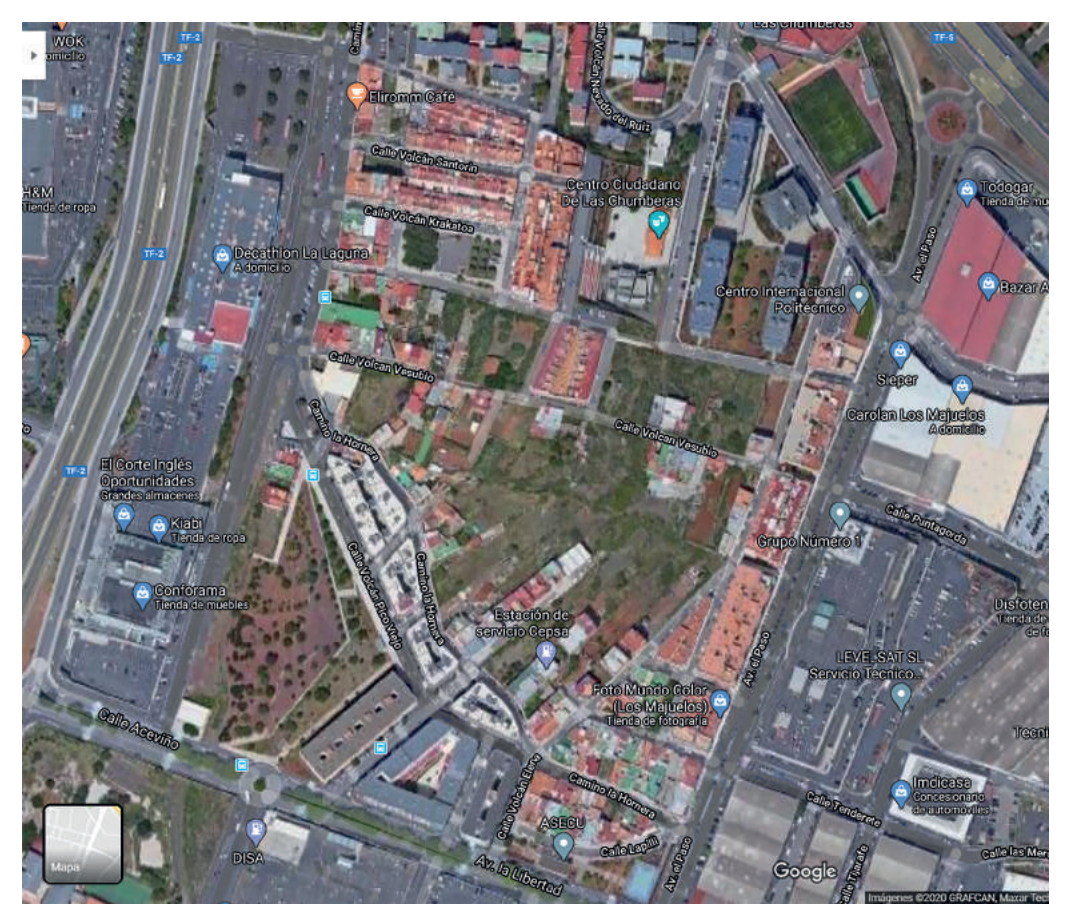

Captura de pantalla de los Majuelos

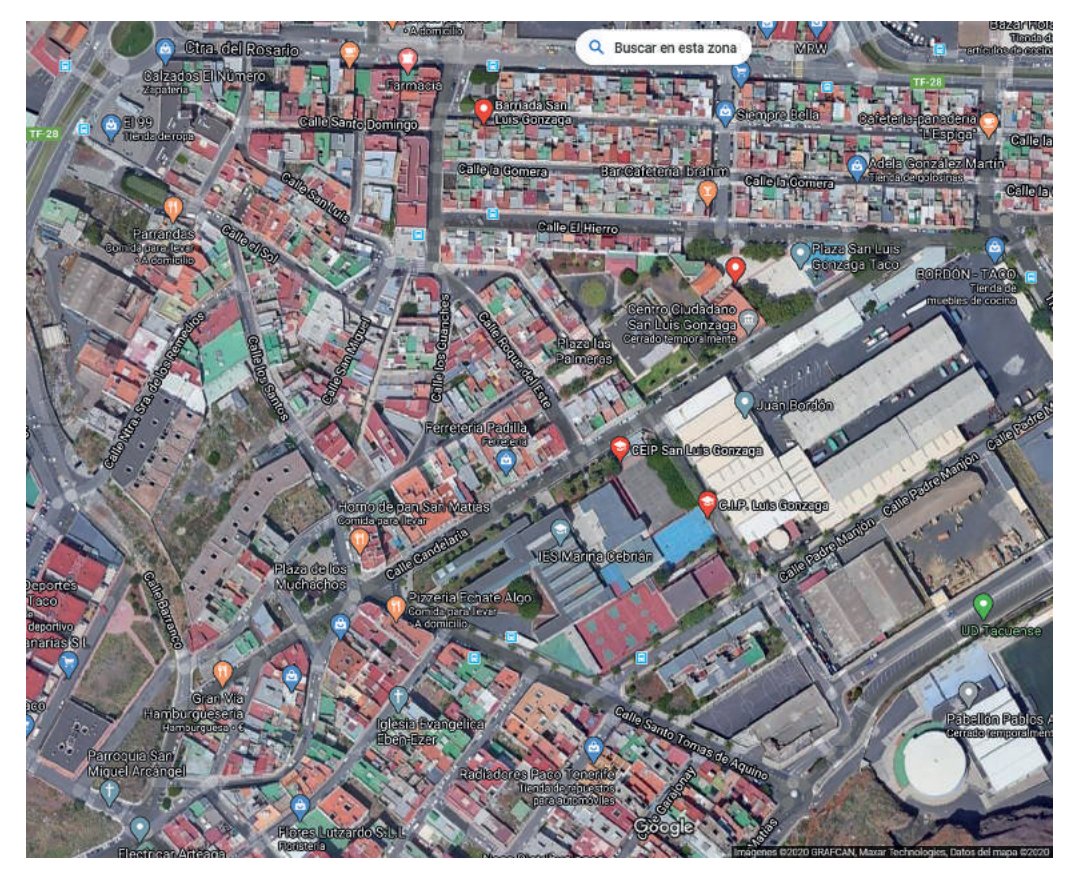

Captura de pantalla de San Luis Gonzaga

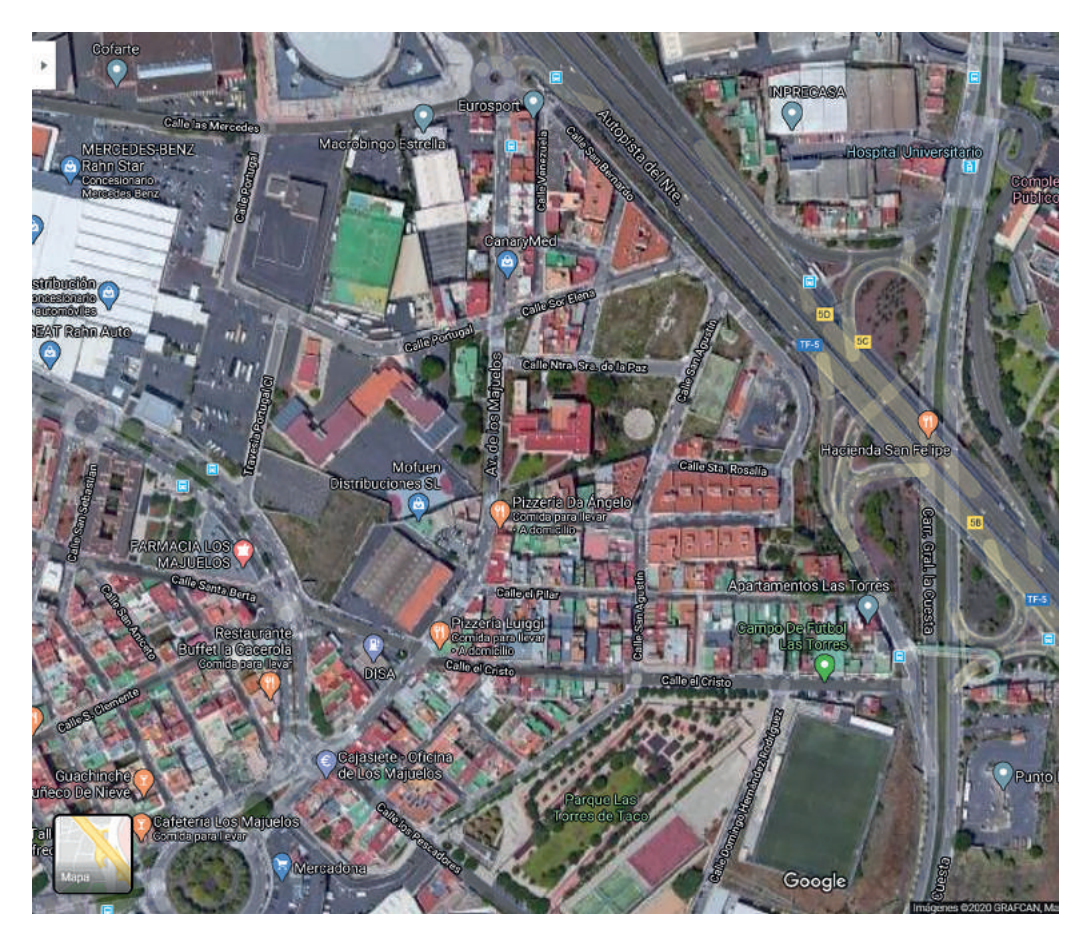

Captura de pantalla del Pilar

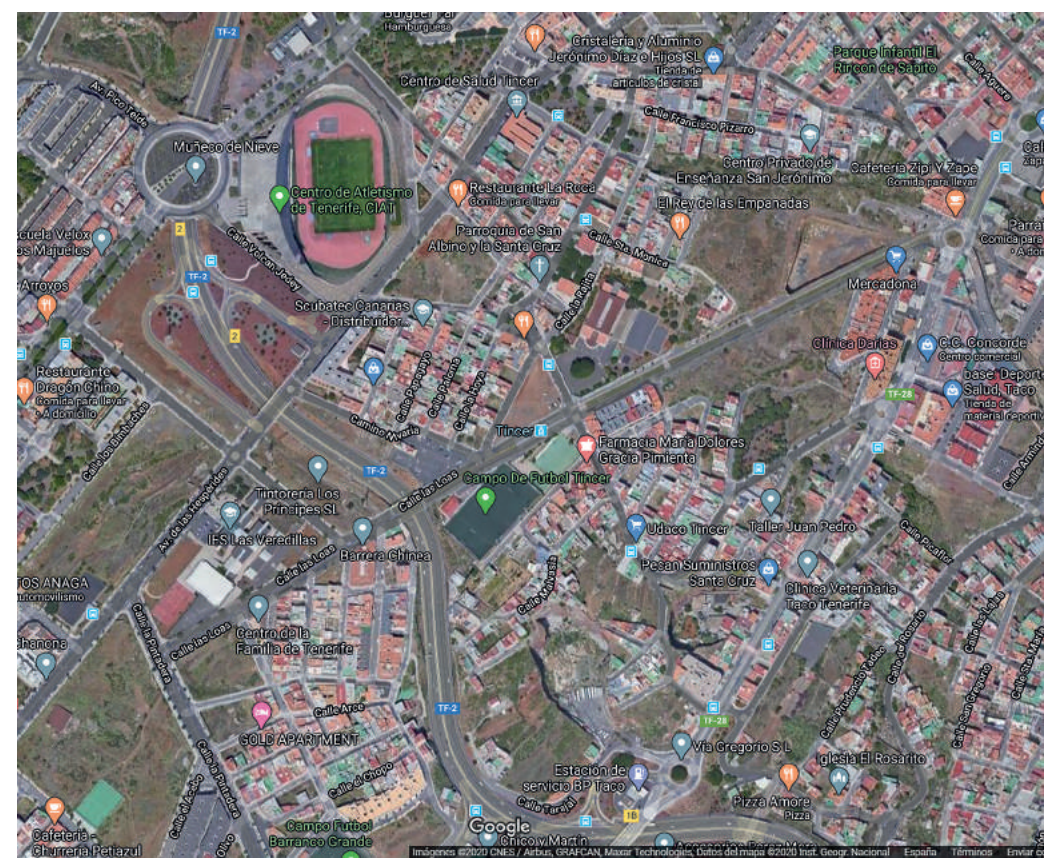

Captura de pantalla de Tíncer

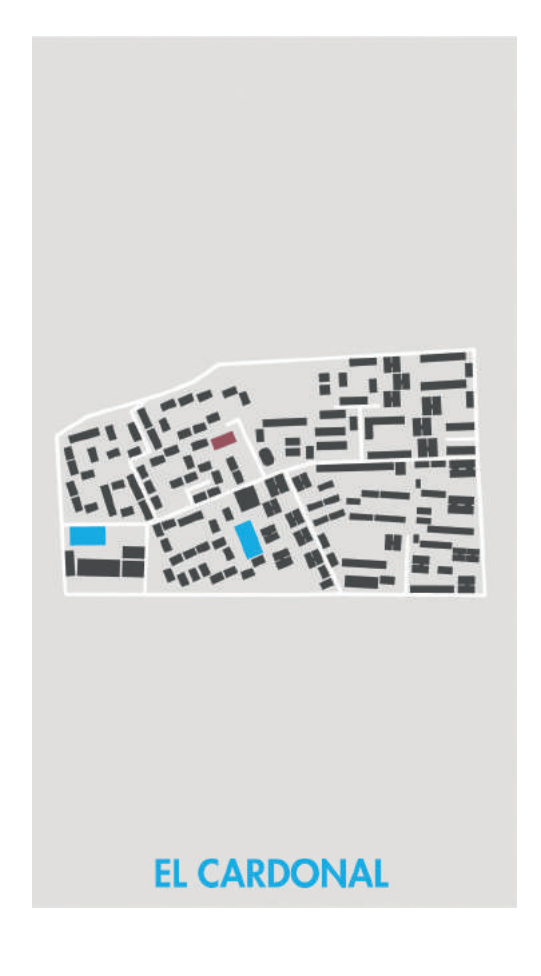

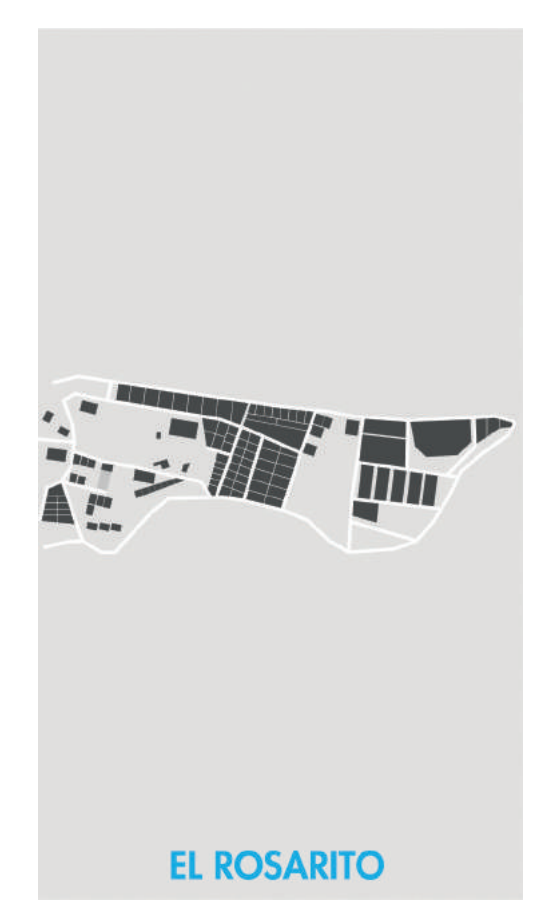

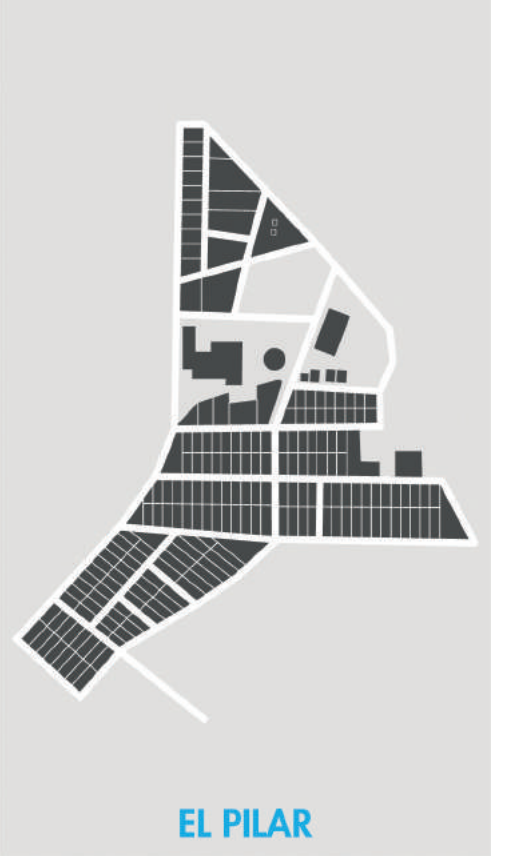

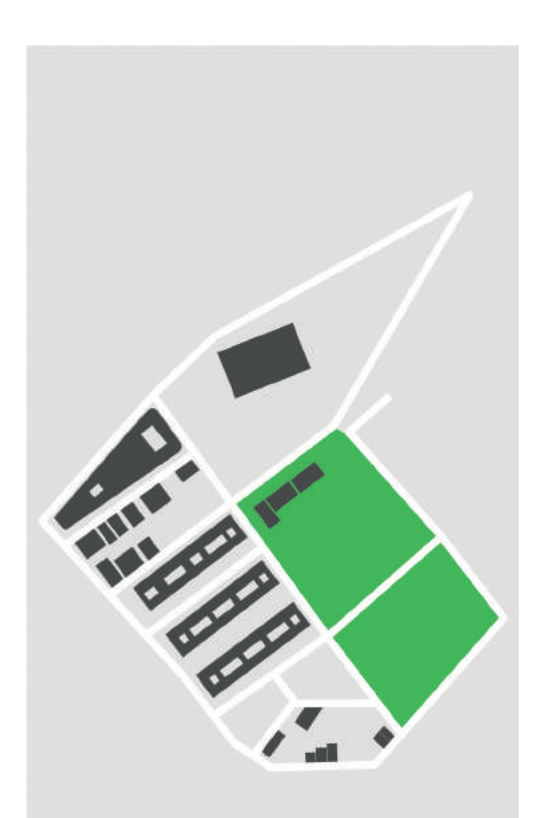

### **FINCA PANCHO**

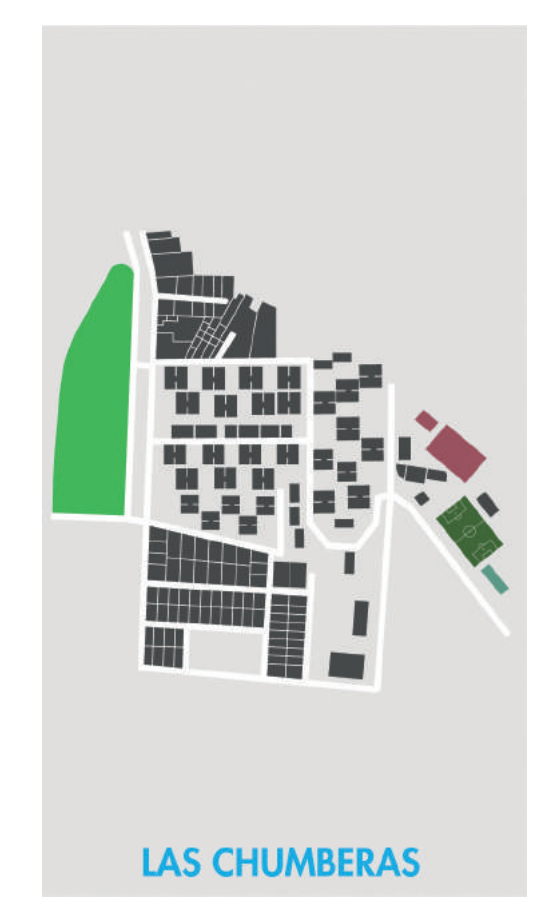

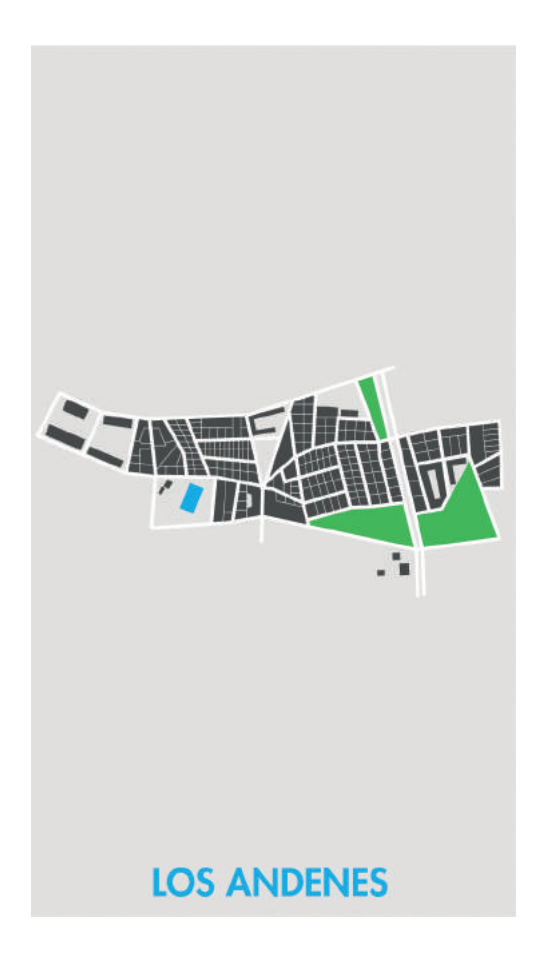

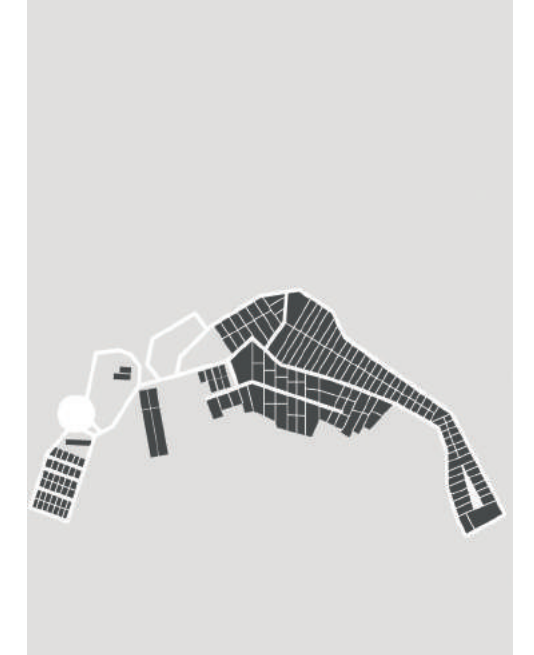

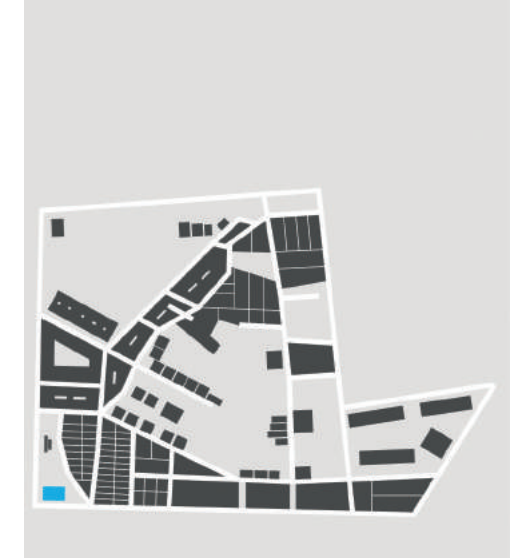

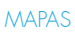

### LAS MORADITAS DE TACO

### LOS MAJUELOS

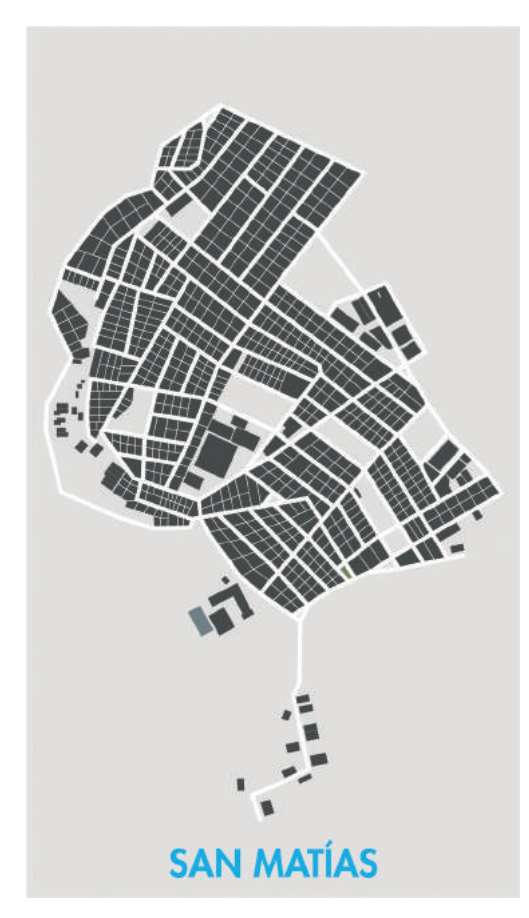

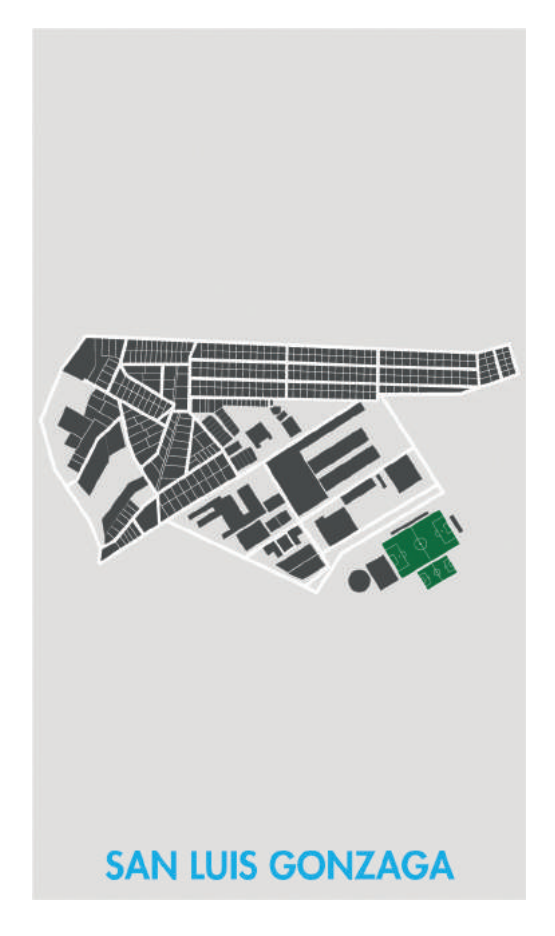

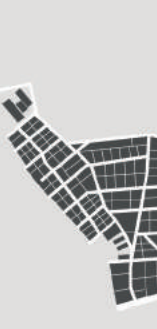

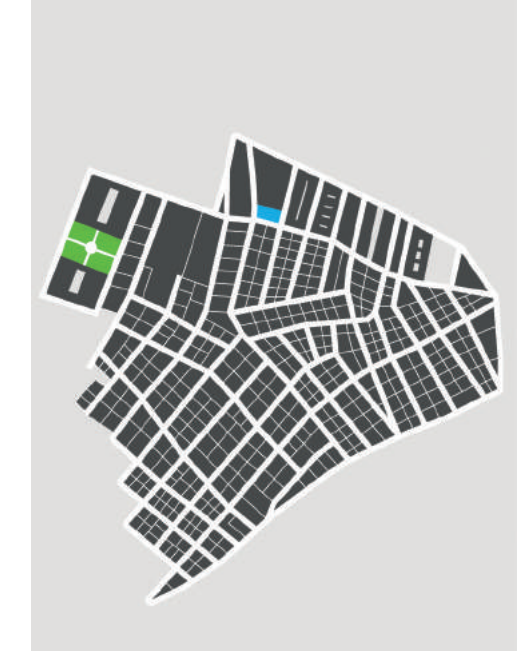

SAN MIGUEL DE CHIMISAY

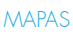

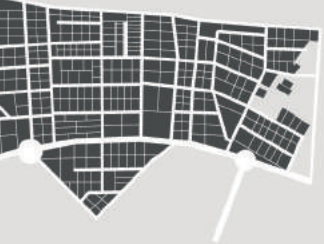

### SAN JERÓNIMO

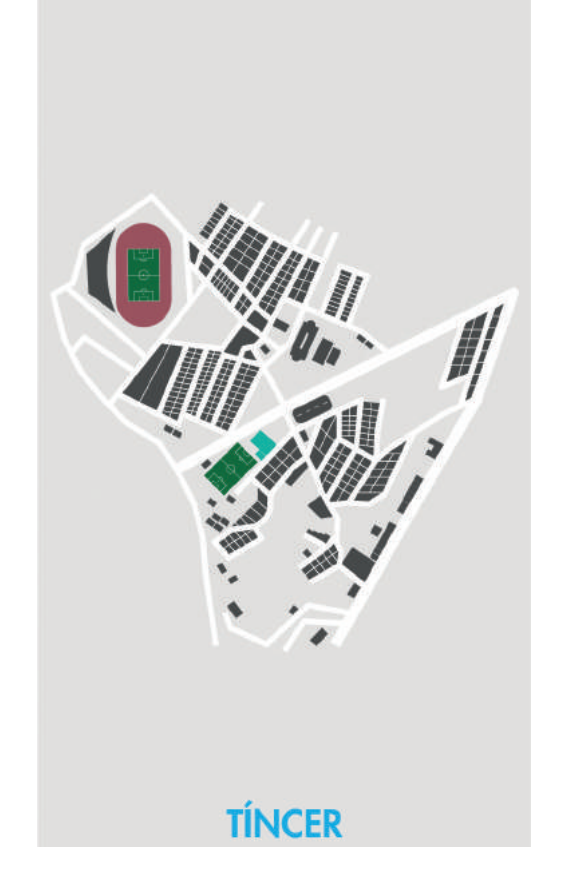

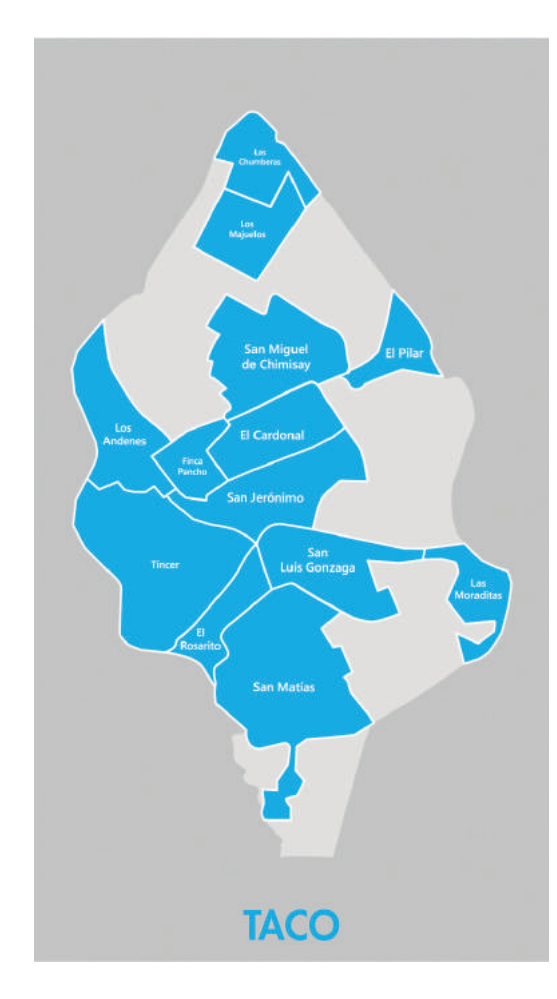

La iconografía está compuesta por catorce iconos: cinco iconos de embellecimiento (jardineras, escaleras, escultura, plaza y mural comunitario), cinco iconos de transporte (guagua, taxi, tranvía, bicicleta y coche), un icono para la farmacia, un icono para la asociación de vecinos, un icono para el centro ciudadano y un icono de un individuo caminando.

Los primeros iconos se diseñaron para ir dentro de un marcador de mapa (inspiración Google Maps). Este marcador nace de la fusión de la silueta de un bucio y un marcador de mapa. A continuación, se muestra las distintas propuestas:

Icono de la jardinera: árbol cuyas ramas no tienen hojas y una jardinera en perspectiva.

Iconos de persona caminando y en bicicleta: representación de forma lateral (inspiración Google Maps).

Icono de la escalera: silueta lateral (muy simplificada) de una escalera.

Icono de escultura: (actualmente el proyecto ICI TACO solo ha desarrollado una escultura) representación de forma simplificada de la escultura (señal de direcciones) que se encuentra en la rotonda de San Jerónimo.

Icono del mural comunitario: aproximación sencilla a un muro de ladrillo. (Rectángulos formando un muro)

Icono de la plaza: visión cenital inspirada en la plaza del Vaticano.

Iconos de tranvía, guagua y coche: visión frontal y simplificada.

Icono farmacia: un icono bastante reconocible a nivel mundial, la cruz de una farmacia.

Icono de taxi: palabra taxi.

Icono asociación de vecinos: grupo de individuos juntos.

Icono de centro ciudadano: edificio presentado de forma muy simple.

### Iconos

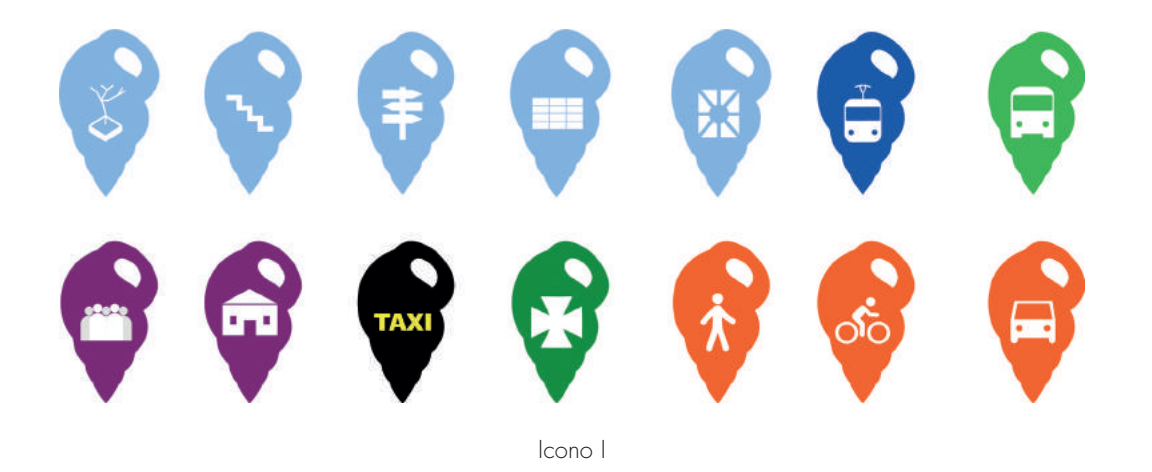

Los marcadores de los mapas en dónde van los iconos están clasificados por colores, de ahí que el azul celeste se utilice para los embellecimientos, el naranja para el transporte, etcétera. El resultado de estas opciones no termina de funcionar (resultado mediocre).

Icono de mural comunitario: se redondea los bordes de los cuadrados y se aumenta la distancia de separación entre ellos.

El segundo intento por desarrollar la iconografía rompe con lo descrito anteriormente. Así, el marcador desaparece y los iconos se presentan sobre un cuadrado de bordes redondeados, inspirado en la iconografía de los Juegos Olímpicos.

Icono de la jardinera: esta vez se opta por añadir follaje a las ramas.

Icono de plaza: presentación en horizontal y en perspectiva.

Icono de escalera y escultura: se mantienen igual.

Icono de tranvía: busca asemejarse lo máximo posible al tranvía.

Icono de guagua: trata de asemejarse lo máximo posible a las guaguas de Titsa.

Icono coche: visión más fidedigna de un vehículo.

Icono de bicicleta: se añade la silueta de una bicicleta (más desarrollada).

Icono de persona: se mantiene igual.

Icono de taxi: la palabra taxi va dentro de la silueta de un módulo tarifario.

Iconos de asociación de vecinos y centro ciudadano: pasan a ser una casa con tejado (asociación de vecinos) y una casa con azotea (centro ciudadano).

Icono farmacia: sigue siendo el mismo.

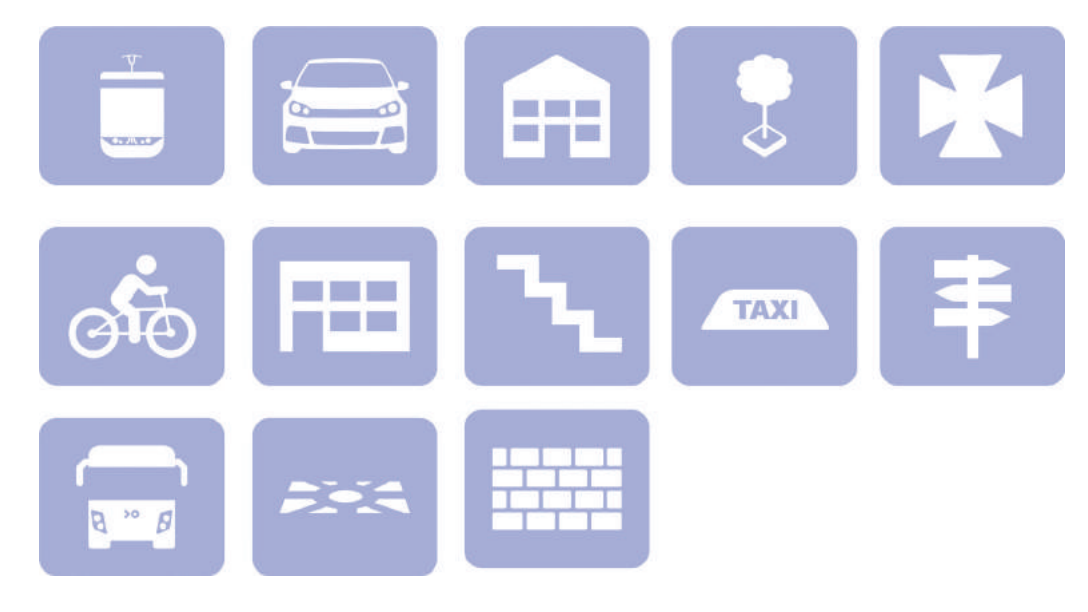

Icono II

Se opta por un color violeta haciendo una clara referencia a la Laguna. Esta idea se desechó porque no se termina de comprender.

Iconos de jardinera, de mural comunitario, de escalera, de escultura, coche, de taxi, persona, de guagua, de tranvía: se mantienen igual

El tercer intento por desarrollar la iconografía rompe con lo establecido, los iconos dejarán de ir sobre una superficie y se presentarán solos.

Icono de plaza: se añade un obelisco que irá en medio

Icono de bicicleta: se presenta de forma frontal y sin un individuo encima

Iconos de asociación de vecinos y centro ciudadano: se presentan en perspectiva.

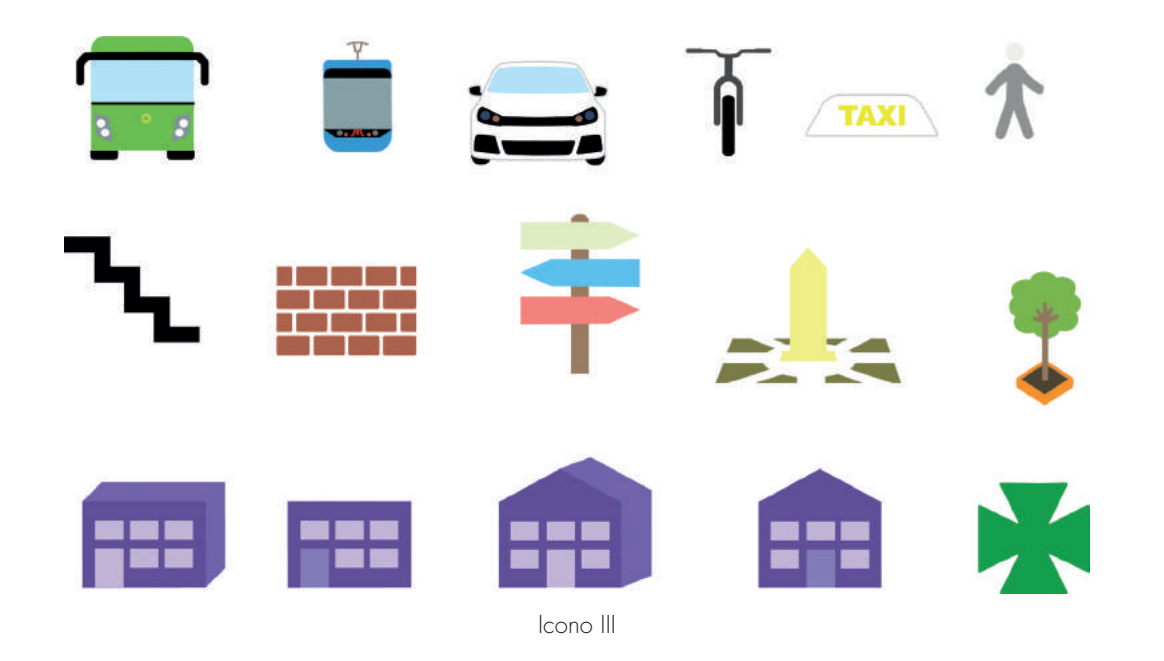

El color que se le añade a cada icono trata de reflejar de forma fidedigna la realidad a excepción de la plaza, la escalera, la asociación de vecinos y el centro ciudadano. Estos iconos tampoco terminan de funcionar.

Icono de bicicleta: se realiza un pequeño cambio en la silueta de la cabeza y se presenta de forma lateral.

El cuarto intento por desarrollar la iconografía continúa con lo hecho en el apartado anterior, pero añadiendo una serie de mejoras:

Icono de la jardinera: se mantiene igual

Icono de mural comunitario: se presenta en perspectiva, pero solo los "ladrillos".

Icono de plaza: se añade un obelisco.

Icono de escalera: se presenta en perspectiva con los colores que aparecen en los embellecimientos.

Icono de escultura: se mantienen igual.

Icono de tranvía: se mantiene igual.

Icono de guagua: se simplifica.

Icono coche: deja de ser un coche bastante reconocido para ser uno más genérico.

Icono de persona: se realiza un pequeño cambio en la silueta de la cabeza.

Icono de taxi: copia del icono de coche a la que se le añade el módulo tarifario (visto en el apartado anterior sobre este mismo icono).

Iconos de asociación de vecinos y centro ciudadano: lo único que cambia es el color.

Icono de farmacia: se añaden un trazado lateral en verde oscuro y una cruz central en verde claro.

Estos iconos necesitan desarrollarse un poco más.

En el quinto intento por desarrollar la iconografía se producen una serie de cambios:

Icono de la jardinera: deja de contar con la parte inferior en perspectiva y pasa a ir en visión frontal. Se prueban distintos tipos de arboledas en un intento de simplificar aún más los iconos.

Icono de mural comunitario: se realizan varias pruebas.

Icono de plaza: se mantiene igual

Icono de escalera: se deja atrás la perspectiva y se presenta en una visión lateral con bordes redondeados.

Icono de escultura: se mantiene igual.

Iconos de asociación de vecinos y centro ciudadano: dejan de ir en perspectiva y se añaden nuevos detalles.

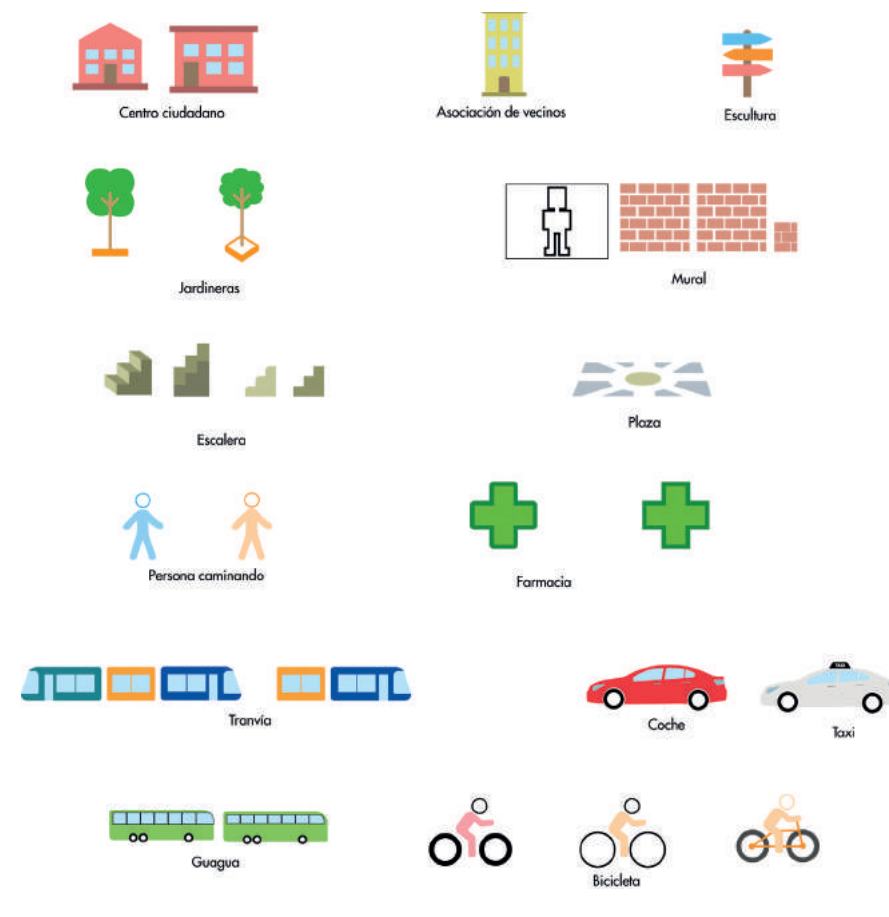

Icono de farmacia: se le redondea los bordes.

Icono de tranvía: se presenta en visión lateral.

Icono de guagua: se presenta en visión lateral.

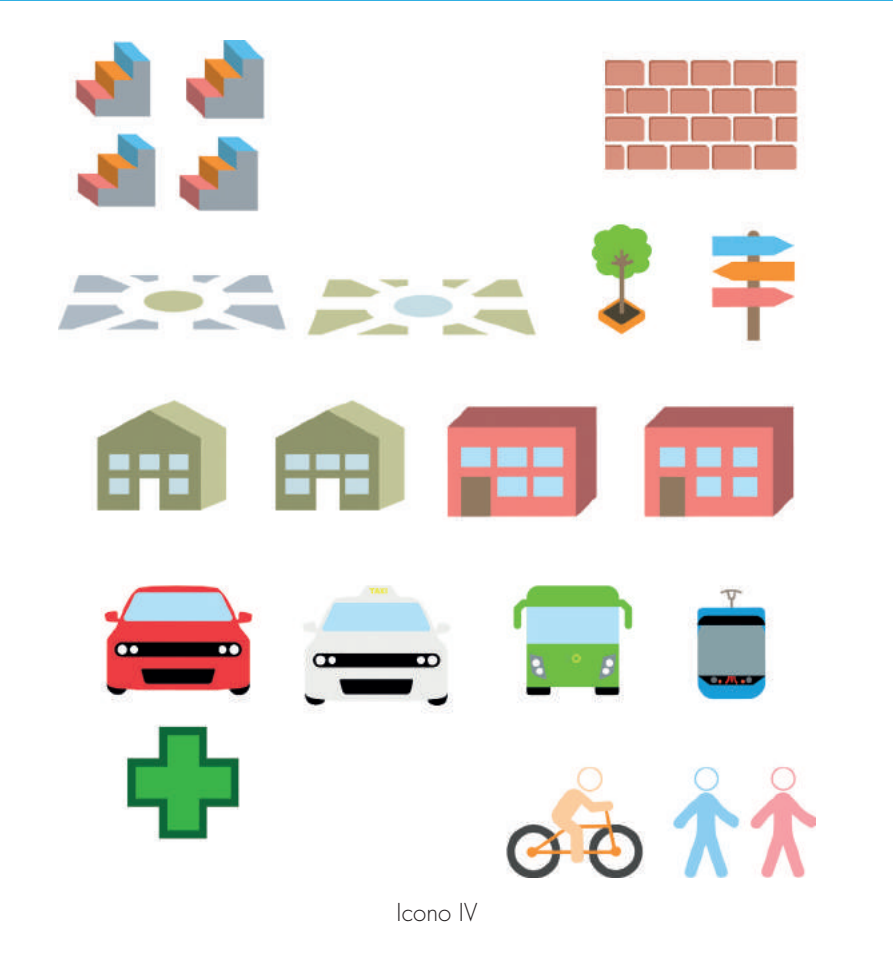

Icono coche: se presenta en visión lateral.

Icono de bicicleta: se mantiene igual.

Icono de persona: se mantiene igual.

Icono de taxi: se presenta en visión lateral.

Icono V

Los medios de transporte se presentan en visión lateral para analizar distintos tipos de opciones (obviamente esto no se puede desarrollar porque los iconos se presentan de forma frontal porque van a ir dentro de un menú muy parecido al que utiliza Google Maps).

Después de este largo viaje a través del desarrollo de la iconografía, llegamos a la propuesta final:

Icono de la jardinera: se simplifica la arboleda y se apuesta por colores claros.

Icono de mural comunitario: se trabaja con una propuesta del apartado anterior, se simplifica aún más y se apuesta por un color claro.

Icono de escultura: se redondean los bordes del poste y se añaden tonos más claros (colores más claros de los que lleva la escultura en la realidad, se busca que haya cierta coherencia con el resto de los iconos).

Icono de plaza: se mantiene igual y se añade el color amarillo de la identidad corporativa.

Icono de escalera: se mantiene igual y se añade un color parecido al amarillo Nápoles.

Icono coche y taxi: se eliminan los faros de ambos vehículos y se añade el color blanco al coche (como se muestra en la imagen, dentro del menú aparecerá la persona caminando, la persona en bicicleta, la guagua, el coche e indicará el tiempo o el trayecto que se quiera realizar en la *app*, muy parecido a lo que vemos en Google Maps).

Icono de farmacia: se mantiene igual salvo por el trazo exterior que se reduce para que no destaque tanto.

Icono de bicicleta: se modifican tanto los brazos como las piernas para intentar imitar el movimiento de una persona andando.

Icono de tranvía: se elimina el logo de metropolitano de Tenerife, se redondean los bordes de la parte superior y se cambia el color azul oscuro por un azul más claro, en clara sintonía con el resto de los iconos.

Icono de guagua: se simplifica lo máximo posible los detalles (porque los iconos serán muy pequeños y todos los detalles serán imperceptibles) y se añade un tono verde claro.

Icono de persona caminando: la silueta de la persona se gira un poco hacia delante y se reduce mínimamente el tamaño de las ruedas.

Icono de asociación de vecinos y de centro ciudadano: Se añade una letra que identifique a la asociación de vecinos (V de vecino) y otra que identifique al centro ciudadano (C de ciudadano). Ambos edificios se componen de un triángulo isósceles en la parte superior, un rectángulo en la parte media (con las letras) y en la parte inferior un fino rectángulo que sirve de base. Asimismo, la asociación de vecinos lleva un color azul perteneciente a la gama cromática de la identidad corporativa y, por el contrario, el centro ciudadano utiliza un color amarillo claro.

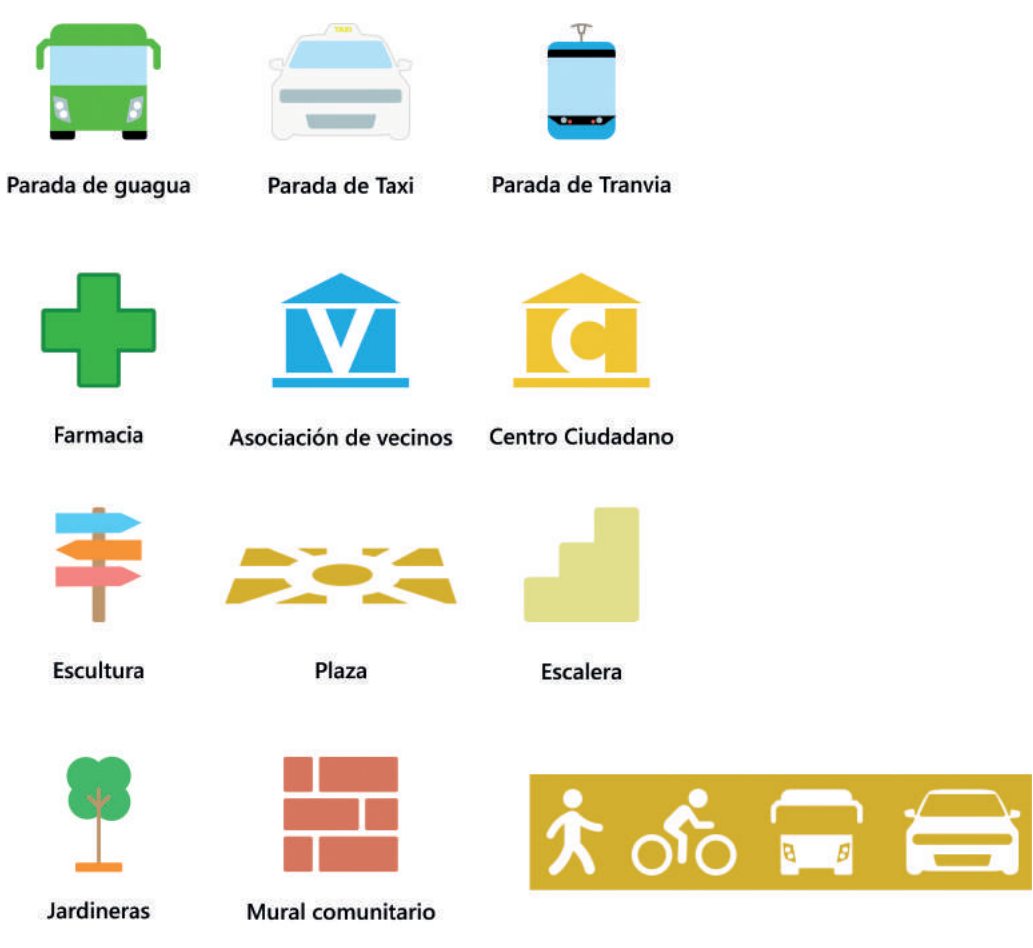

Iconografía final

88

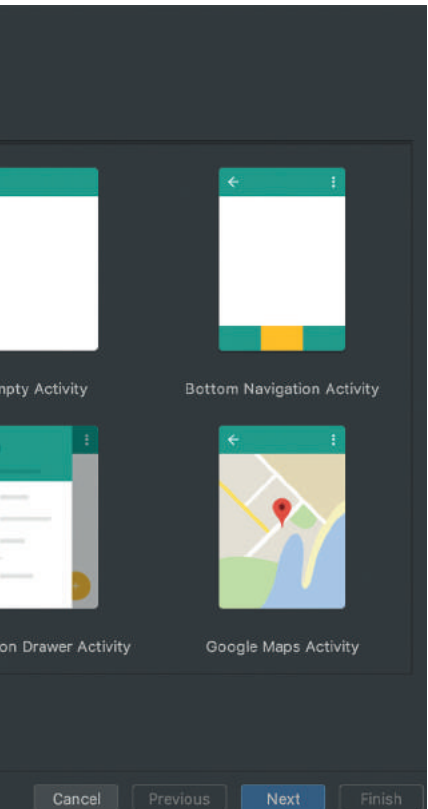

Se denomina aplicación móvil, nombre por el que se conoce en español, al *software* que emplean los *smartphones* para realizar una función específica. Así mismo, las aplicaciones móviles no son ninguna novedad, los móviles de la marca finlandesa Nokia o la canadiense BlackBerry ya contaban con *apps* dentro sus sistemas operativos, aunque estas eran solo alarmas, calendarios, calculadoras, etcétera.

La llegada al mercado del primer iPhone en 2007 y la posterior salida del sistema operativo Android en 2008 dieron comienzo a una nueva era, una en la que los *smartphones* empezaron a tener acceso a Internet a través de redes Wi-Fi o 3G.

En esta nueva era, poco se conocía sobre el término aplicación móvil hasta que tanto Android (Google) como Apple crearon sus respectivas tiendas, Google Play y App Store, para que los usuarios pudiesen descargar las *apps* directamente desde su teléfono. Esta nueva era, dio origen a un nuevo negocio, el mercado de las aplicaciones móviles. Así pues, con el paso del tiempo las herramientas que empleaban los diseñadores y programadores se modernizaron favoreciendo la producción de *apps* .

### *App*

### Introducción

### ¿Qué es una *app* ?

### ¿Qué se necesita para crear una *app* ?

Para desarrollar una *app* en Android se utiliza Android Studio, para crear una *app* en iOS se emplea el Kit de Desarrollo de Software (SDK) Xcode y para hacer una *app* en Windows Phone se necesita C# .

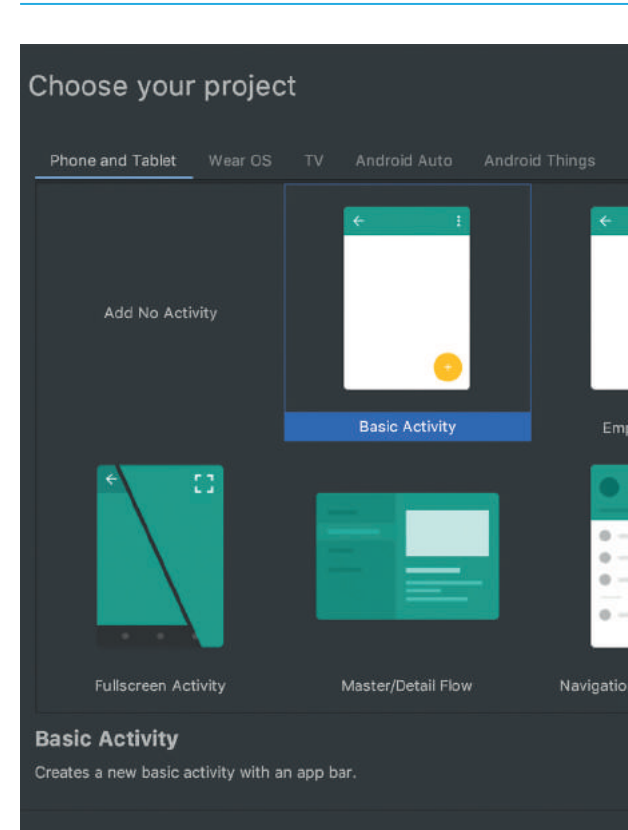

*Android Studio*

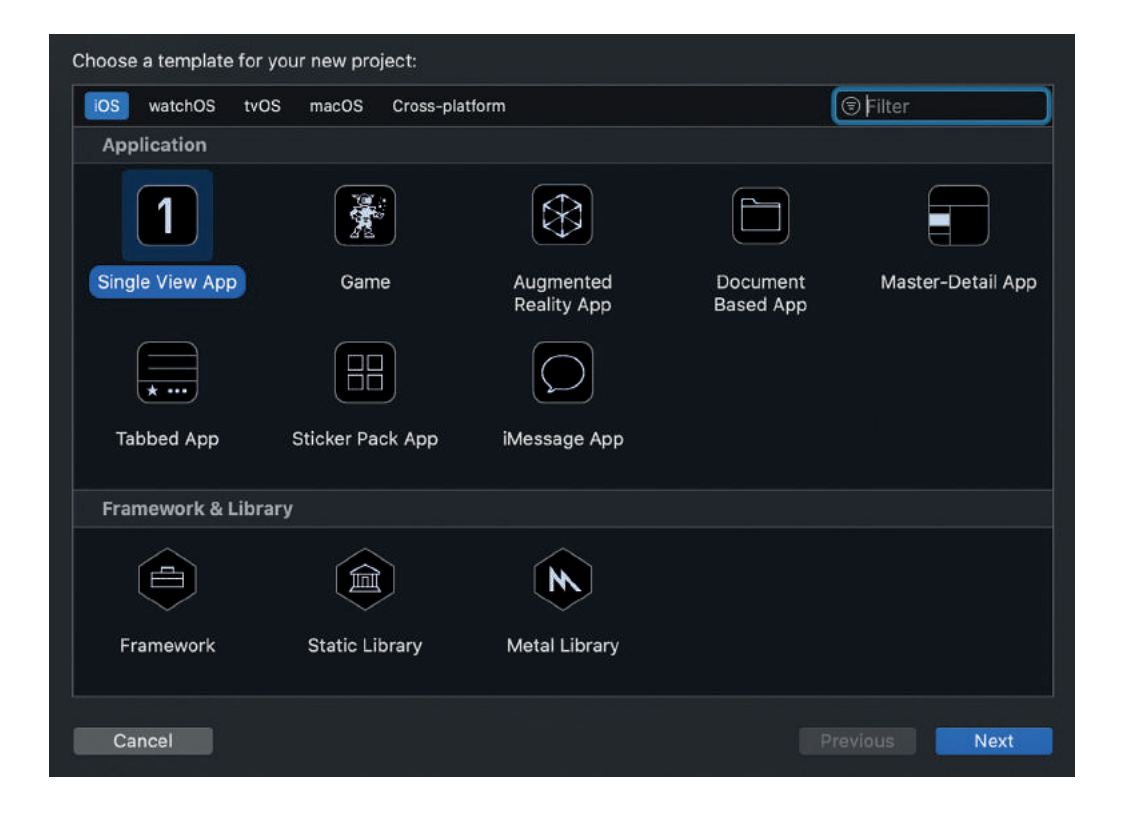

### ¿Cuántos tipos de *apps* existen según su desarrollo?

### *App* nativas

### *App* híbridas

### Aplicaciones web

Los programadores crean las *apps* nativas a través del Software Development Kit (SDK) de cada sistema operativo. Asimismo, estas *apps* suelen actualizarse constantemente para reparar fallos e incluir mejoras, además, tienen acceso al sistema operativo y no necesitan internet para trabajar. Por otra parte, el diseño de las *apps* nativas sigue las guías de los diferentes sistemas operativos (Android, iOS y Windows Phone), de esta forma se obtiene cierta cohesión y solidez con cada SO. Las aplicaciones nativas se descargan desde las tiendas iOS, Android y Windows Phone.

Los programadores crean las apps hibridas a través del HTML5, JavaScrip, CSS y WebView (en notas poner definición). Las apps hibridas utilizan un único código para crear nuevas aplicaciones para Android, iOS y Windows Phone, de esta forma pueden acceder al SO del dispositivo móvil y su diseño no guarda relación con dicho SO.

Los programadores crean las apps web a través del HTML5, (que afecta al contenido de la app), JavaScrip y CSS (que afecta al diseño de la app). Al no utilizar un SDK permite diseñar sin necesidad de crear un código para cada SO. Así mismo, las aplicaciones web no se descargan, sino que se accede a ellas a través del navegador del Smartphone, por lo tanto, necesitan conexión a internet para poder funcionar. Además, no pueden acceder al SO como hace una app nativa y la interfaz no tiene por qué responder a un sistema operativo concreto (Android, iOS y Windows Phone).

### ¿Quién desarrolla una *app*?

El desarrollo de una *app* requiere de un diseñador y un programador. Por un lado, el diseñador se encarga de la parte visual y por otro, el programador de la parte técnica, es decir, del correcto funcionamiento de la *app*.

### ¿Cómo diferenciar tu *app* de otras?

### ¿Cómo ganar dinero con una *app*?

Este procedimiento puede desembocar en tres variables: que la *app* ya exista, en cuyo caso se deben buscar formas de mejorar la experiencia del usuario, como por ejemplo, Mailbox App, alternativa a Gmail, que puso a disposición del consumidor algo que no tenían sus rivales; que hayan *apps* parecidas, en este sentido se tendría que tener bastante claro cuál es el objetivo de la *app*, pensando en las exigencias del cliente, como poder resolverlas, el contexto dentro del cual se utilizara la *app* y seguir la filosofía del "diseño centrado en el usuario"; y la variable menos probable, que no esté inventada.

*Freemium*: *Freemium*, fusión de las palabras *Free* y *Premium*, es un modelo de negocio que mediante una *app* de prueba (*Free*), el usuario, una vez que la haya testado, decide si le interesa una versión mejorada (*Premium*) o no.

Compras dentro de la *app*: Pagos dentro de la *app* para comprar mejoras.

Publicidad: Las *apps* gratuitas utilizan la publicidad para conseguir beneficios económicos a través del número de usuarios que accedan a los *banners*.

### ¿Qué diferencia existe entre web móvil y *app*?

Para poder utilizar una *app*, primero se debe descargar e instalar y para poder usar una web móvil simplemente hay que acceder al navegador de un *smartphone*. Así mismo, casi todas las webs móviles son web *responsive*, es decir, la web se adapta al móvil y no al revés, en cambio las *apps* cuentan con un diseño exclusivo para *smartphone* o *tablets* y, además, pueden funcionar sin conexión a internet. En resumen, las *apps* son *softwares* y las webs móviles son páginas webs a las que podemos acceder a través de un *smartphone*.

Entretenimiento: *App* con fines lúdicos. Modelo de negocio: *Freemium*

Sociales: *App* para relacionarse con otras personas. Modelo de negocio: Gratuito. Información personal para los Big Data.

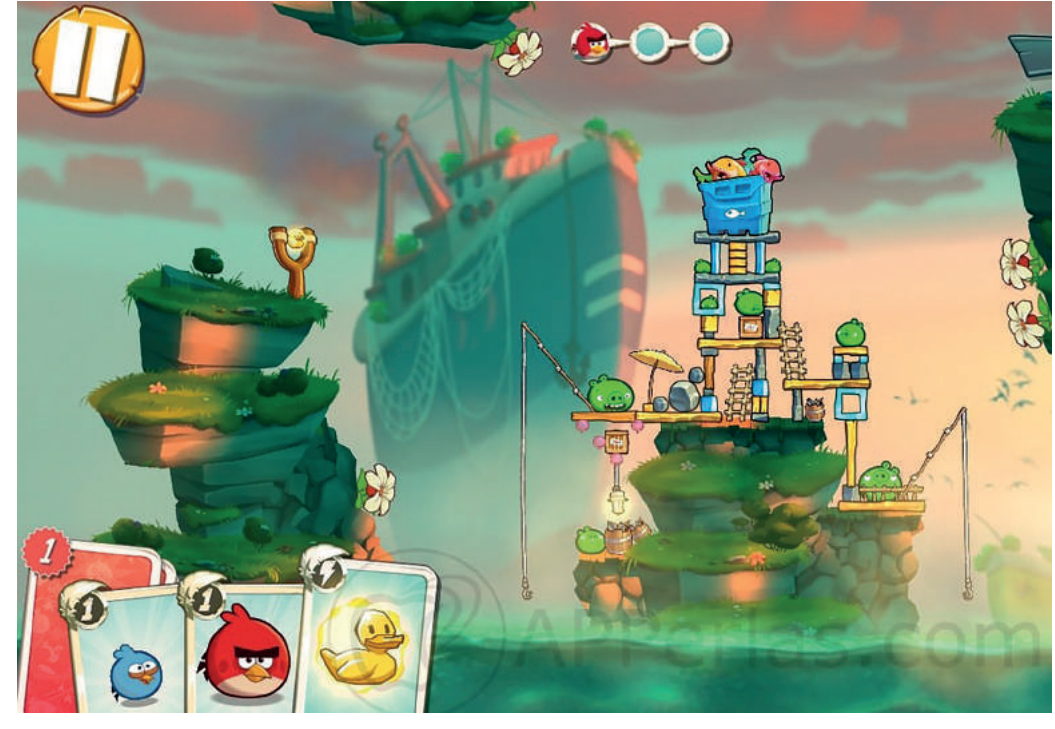

Ejemplo: Angry Birds.

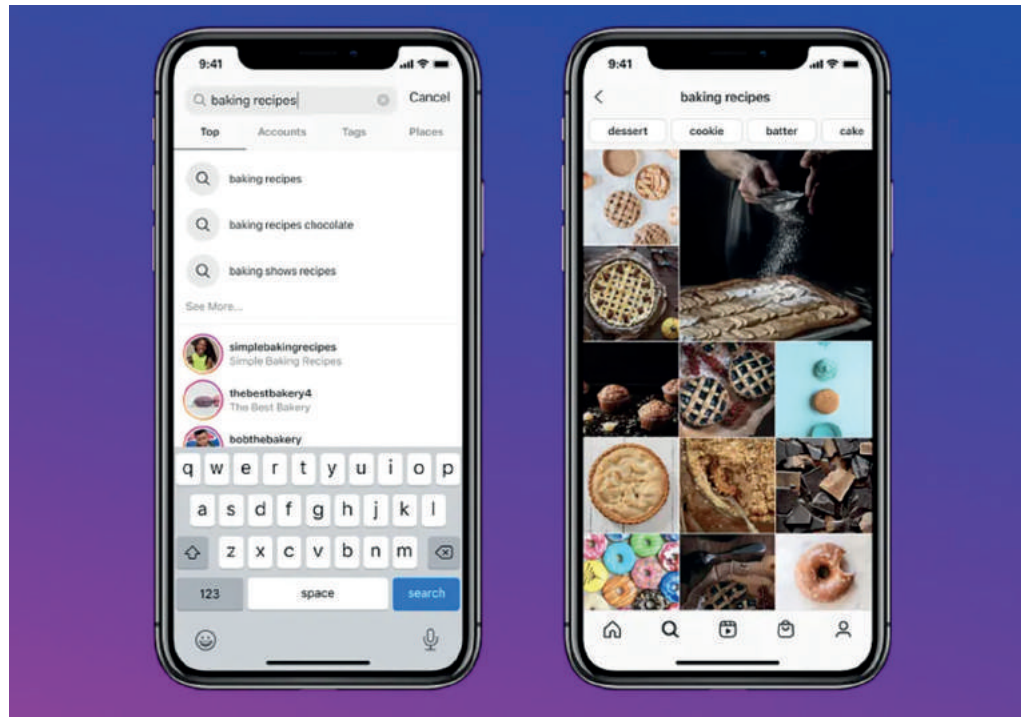

Ejemplo: Instagram.

### ¿Cuáles son las categorías de las *apps*? Utilitarias y productividad: *App* para llevar a cabo acciones específicas. Modelo

de negocio: *Freemium*

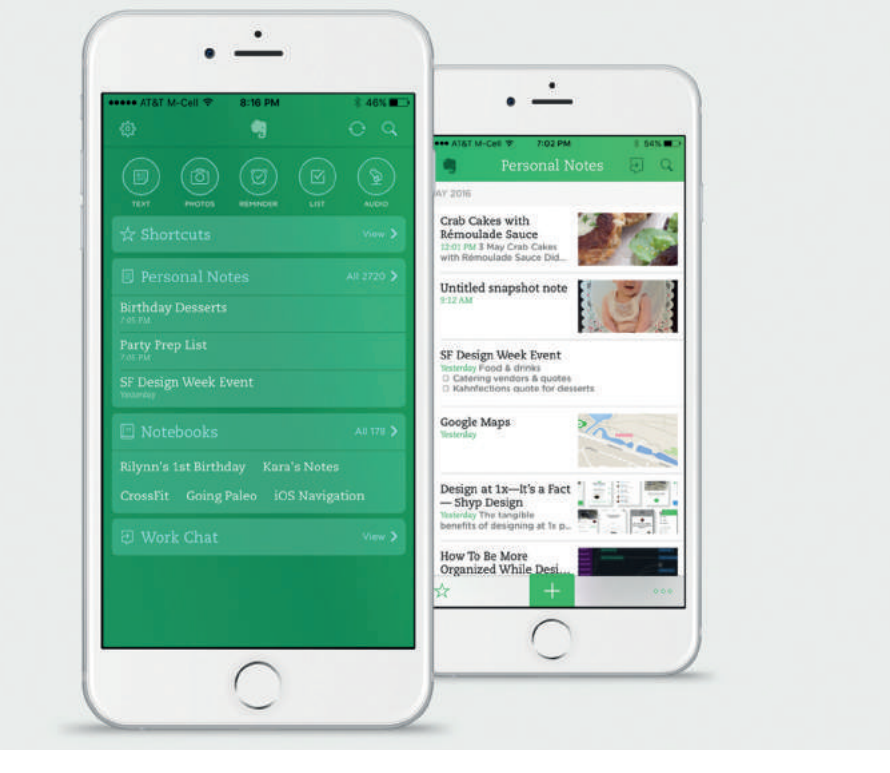

Ejemplo: Evernote.

Educativas e informativas: App para buscar información. Hace las veces de una enciclopedia. Modelo de negocio: Variable.

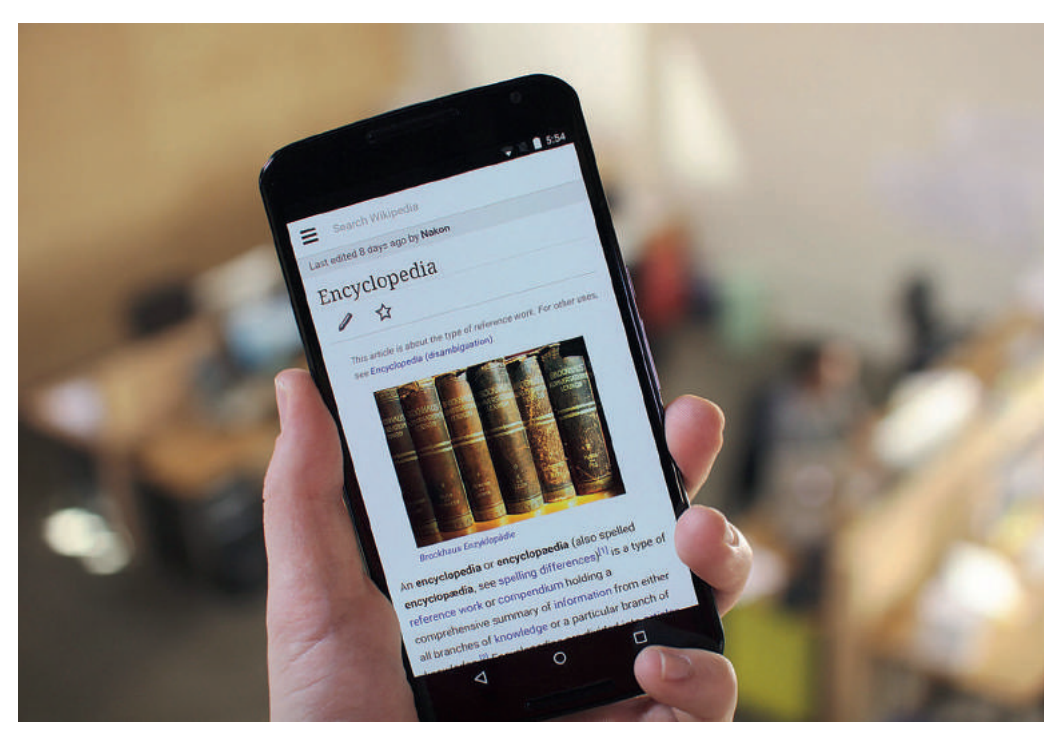

Ejemplo: Wikipedia.

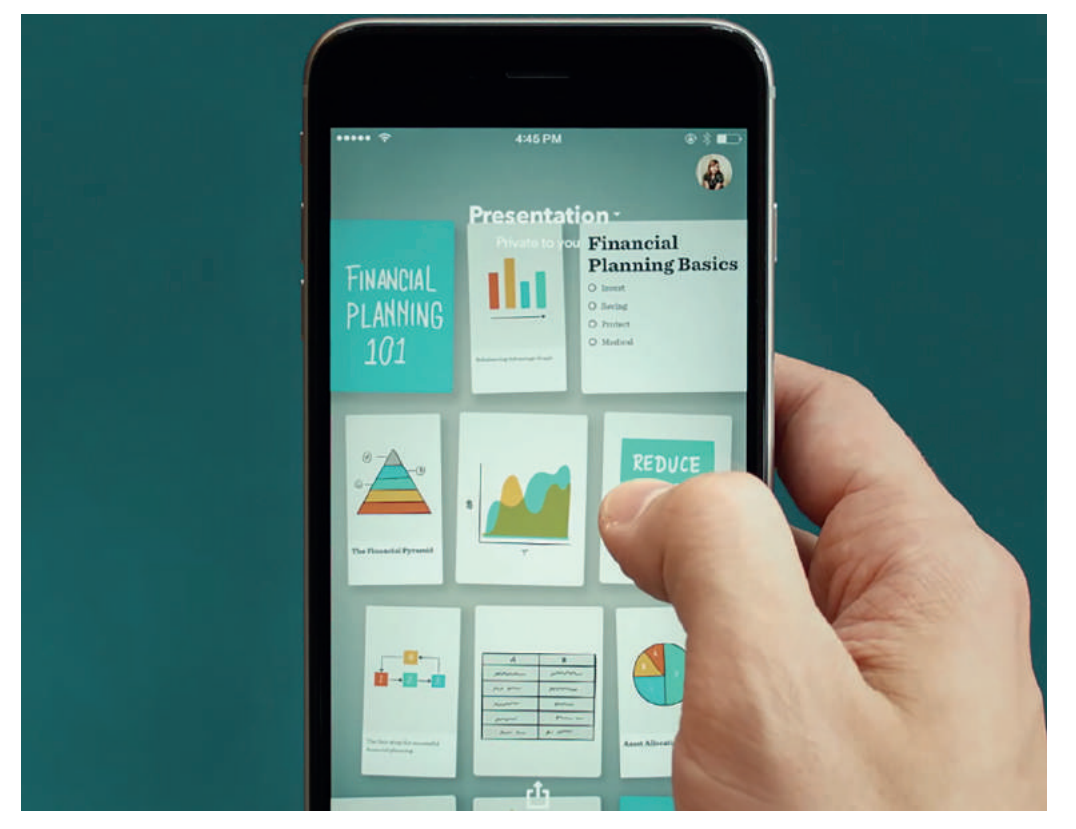

Creación: *App* con un enfoque puramente innovador. Modelo de negocio: Pago

Ejemplo: Paper

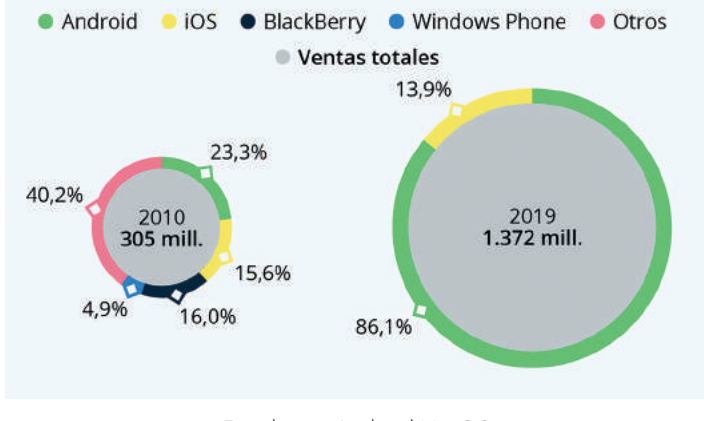

Estadística Android Vs iOS

### Aspectos a tener en cuenta

### Para qué plataforma desarrollar

Atendiendo a (Mena Roa, 2021) "Según datos de la consultora de tecnología IDC, los dispositivos Android representaron algo más del 86% de las unidades distribuídas en 2019, y los iOS de Apple casi el 14% restante." Así pues, hay tres opciones: diseñar para Android, mayor número de usuarios, diseñar para iOS, exclusividad, o diseñar para ambos.

### Investigación del usuario

### Las Personas

### El Viaje del usuario

### Perfil de usuarios

### *Mobile First*

### Usuario

La Personas, término acuñado por la empresa Cooper, trata de fijar un prototipo de usuario utilizando sus deseos y necesidades. Este concepto investiga los patrones de comportamiento y la forma de pensar de un grupo de personas, tratando de averiguar qué tienen en común. Una vez realizada la investigación se exponen las conclusiones a través de un retrato del usuario: su cara, su nombre, su historia, sus ambiciones y sobre todo, sus objetivos.

El *User Journey*, viaje del usuario, trata de visualizar las acciones realizadas por una persona utilizando una *app* desde que surge una necesidad hasta que consigue satisfacerla.

En Android, el usuario busca *apps* innovadoras y que se salgan de lo establecido. En Windows Phone, el usuario busca un diseño más minimalista y austero donde se premie la funcionalidad en lugar de la belleza. Por el contrario, el usuario de iOS quiere *apps* con diseños más propios de su SO.

Se denomina "*Mobile First*" a diseñar pensando en el móvil, actualmente el mayor número de visitas se produce a través de los *smartphones* y no desde la web. Así mismo, este concepto se centra en diseñar primero una *app* para *tablets* y *smartphones*, para más adelante, adaptar este diseño al navegador del PC.

Antes de empezar a diseñar se debe tener en cuenta a los usuarios, tratar de comprender un poco mejor sus necesidades y lo que el diseño pueda hacer por ellas.

### Principios de experiencia de usuario (UX)

### Simplicidad

Se recomienda que no aparezca demasiada información en la pantalla de los *smartphone*, y además la interfaz debe contar con elementos funcionales que sirvan de ayuda al consumidor.

### **Consistencia**

El usuario tiene una serie de hábitos a la hora de utilizar una *app* que deben ser respetados, esto se denomina consistencia. De igual forma, se debe respetar el nexo entre hábito y apariencia (de la *app*).

### Navegación intuitiva

La navegación intuitiva busca el modo más sencillo de navegar a través de los contenidos de la *app*. Sabiendo que cada sistema operativo propone distintas formas de utilizarlo, cada *app* tendrá una forma diferente de trabajar, por ello, es importante dotar de las herramientas necesarias a la *app* para que el usuario pueda intuir que pasará una vez que pulse un botón, como, por ejemplo, que pantalla aparecerá.

### Interacción y formas de sostener el móvil

La manera en la que los usuarios sujetan sus *smartphone*, cómo interactúan y usan sus dedos, dónde están ubicados los botones de la pantalla, repercutirá en el diseño de la interfaz.

Otro aspecto a tener en cuenta a la hora de diseñar es la forma en la que los usuarios sostienen los teléfonos en sus manos, la más común, es que sostenga con una sola mano su *smartphone* permitiendo de esta manera tener la otra libre, pero de este modo, el dedo pulgar tiene que realizar todas las acciones. A la hora de diseñar una *app*, se debe tener en cuenta que el dedo gordo de la mano tiene una radio de acción bastante reducido, por lo tanto, se tiene que diseñar en función a ese radio de acción, es decir, los botones que más se usan deben ir en la parte inferior de la pantalla para que el dedo pueda acceder a ellos cómodamente, por el contrario, los botones que no se usan deben ir en la parte superior, limitando de esta forma su uso.

### Orientación del terminal

Los *smartphones* se suelen sostener de forma vertical, aunque es posible que también se usen de forma horizontal para un mejor uso de la pantalla. En resumen, siempre se estudiará si es realmente necesario diseñar en formato vertical u horizontal o en ambos.

### *Wireframes*

### Arquitectura de información

### Geolocalización

### Patrones de interacción

Los patrones de interacción (que se repiten de forma sucesiva) son las respuestas verificadas a los obstáculos más comunes que se enfrentan los usuarios. Por lo tanto, para conseguir un buen diseño se deben respetar estos patrones, porque de esta manera los usuarios estarán acostumbrados a la interfaz que se presenta ante ellos y les permitirá disfrutar de la experiencia que ofrece la *app.*

La arquitectura de información trata de estructurar el contenido de la *app* para que el usuario pueda acceder a ella de la manera más sencilla posible.

Un *wireframe* es un prototipo bastante sencillo de la pantalla de un *smartphone*, permitiendo visualizar el futuro contenido de la *app.*

### ¿Qué es la geolocalización?

La geolocalización utiliza la conexión a internet que tienen actualmente todos los *smartphones* para conseguir en tiempo real y de forma bastante precisa su posición geográfica. Así pues, todo dispositivo que tenga conexión a internet puede geolocalizarse como es el caso de las *smart tv* o los ordenadores de sobremesa.

Un aspecto muy importante en la geolocalización es el sistema de coordenadas geográficas, que a través de la intersección de latitud y longitud nos permite indicar cualquier punto de la superficie terrestre.

La latitud hace referencia a la localización de un lugar en el Norte o en el Sur de nuestro planeta, teniendo como línea intermedia los 0º del Ecuador. Así pues, va desde los 0º hasta los 90ºN (+90º) del polo Norte y los 90ºS (-90º) del polo Sur.

La longitud hace referencia a la localización de un lugar en el Este u en el Oeste de nuestro planeta, teniendo como línea intermedia los 0º del meridiano de Greenwich. Por tanto, va desde los 0º hasta los 180ºE (+180º) y los 180ºO (-180º).

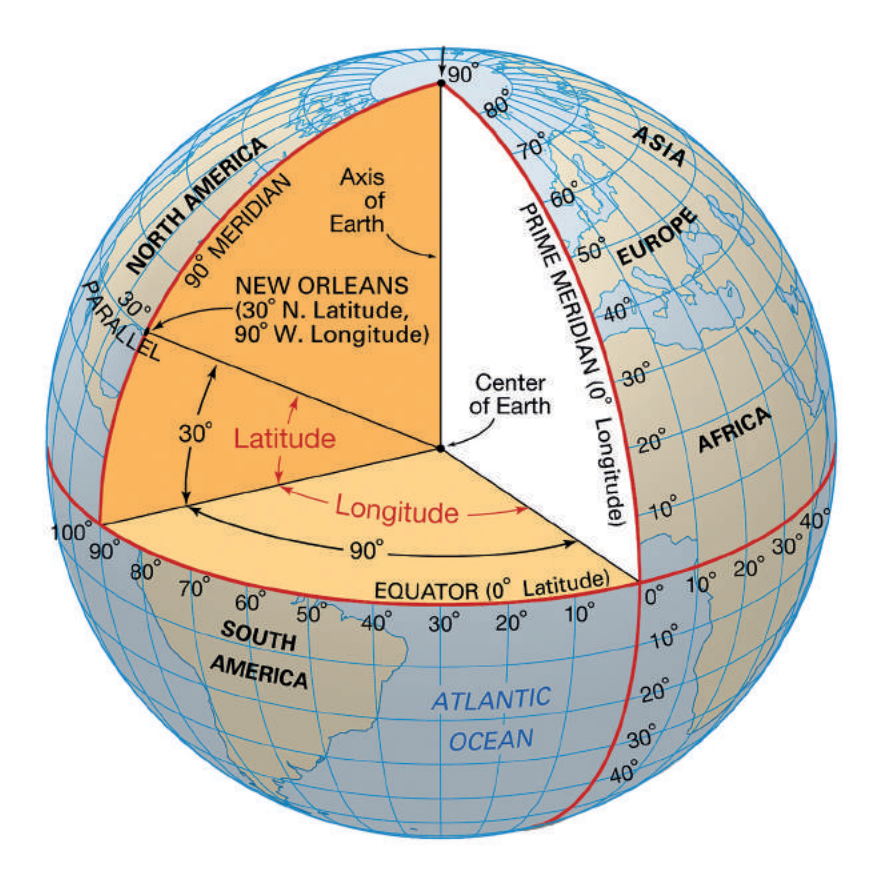

Latitud y Longitud

### Tipos de geolocalización

### **GPS**

El GPS (siglas en inglés de Global Positioning System) es un sistema de posicionamiento global formado por varios satélites NAVSTAR (Navigation Satellite Timing and Ranging Global Positionig System) que orbitan alrededor de la tierra y que mediante latitud, longitud, altura y tiempo determinan con gran precisión la ubicación de cualquier objeto.

### **GSM**

El GSM (siglas en inglés de Global System for Mobile) es un sistema global para comunicaciones móviles que mediante el uso de las antenas y torres de telefonía permite a los dispositivos móviles tener cobertura. Además, determina de forma precisa, aunque con un margen de error, la localización de cualquier dispositivo móvil.

### WI-FI

Las redes WI-FI lanzan una señal denominada dirección MAC, gracias a ella se puede localizar, con cierto margen de error, a cualquier persona que esté conectado a esta red.

### Mercado actual de las apps de geolocalización

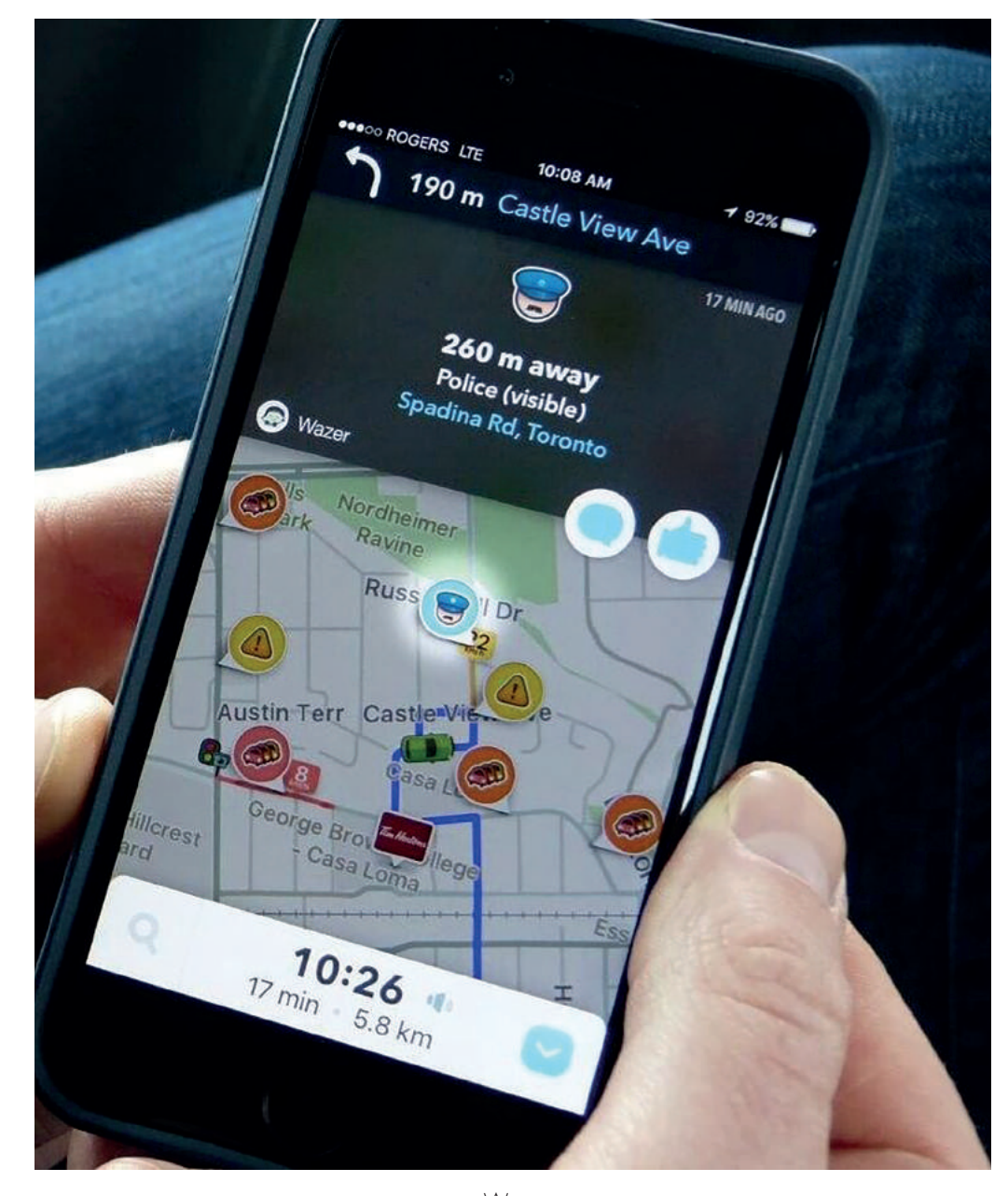

### Waze

Waze es una *app* de mapas de Google.

### Ventajas:

- Aviso en vivo de accidentes, obras, policía, carreteras cerradas, etc. - Información del precio del gasoil y la gasolina. Desventajas:

- La batería se descarga rápidamente por sus actualizaciones.

Waze

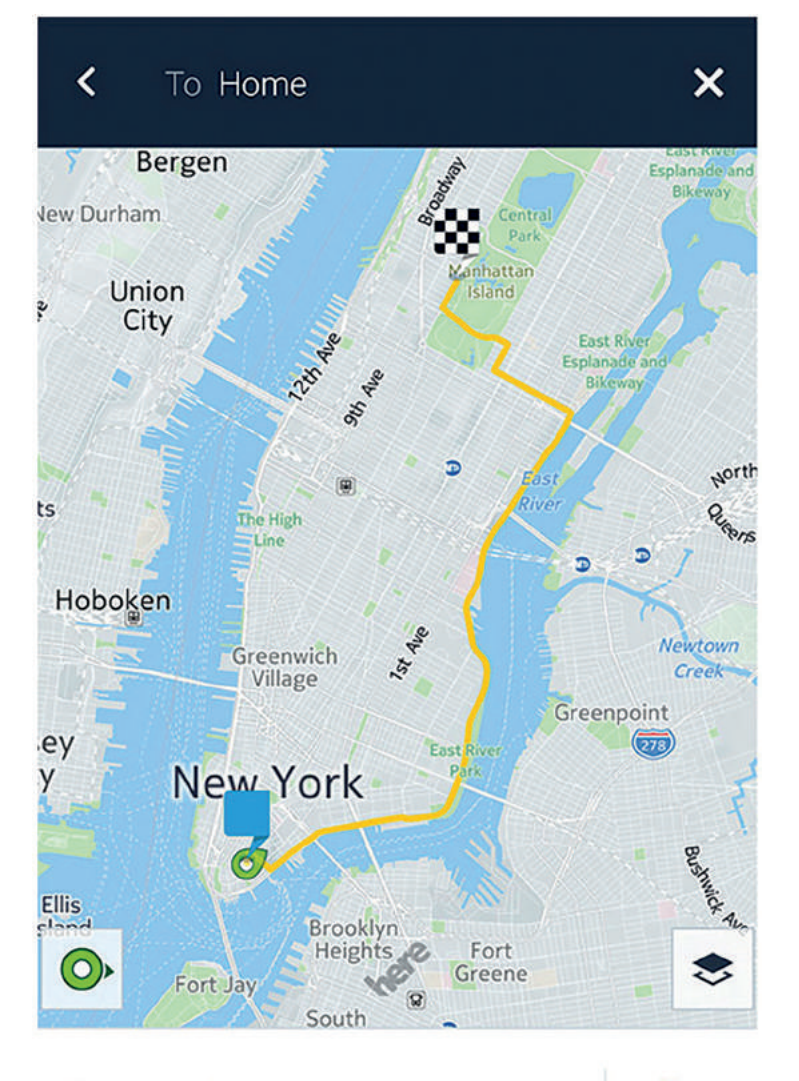

34 min 4 5 min 5 min wait  $\sim$ \$22 arrive 08:55

Taxi

HERE WeGo

### HERE WeGo

HERE WeGo es una *app* gratuita que permite descargar mapas para acceder a ellos de forma *offline*.

### Ventajas:

- Modo *offline* en todo el mundo.
- Permite modificar los mapas para ajustarlos a tus necesidades.
- Información sobre el tráfico.

### Desventajas:

- Errores con los mapas a pantalla completa en algunos *smartphones.*

OsmAnd — Mapas y navegación fuera de línea

*App* gratuita de OpenStreetMaps que permite descargar mapas para acceder a ellos de forma *offline*.

### Ventajas:

- Modo *offline* en todo el mundo.
- Cuenta con un sistema de guía por voz.

### Desventajas:

- Interfaz con carencias.

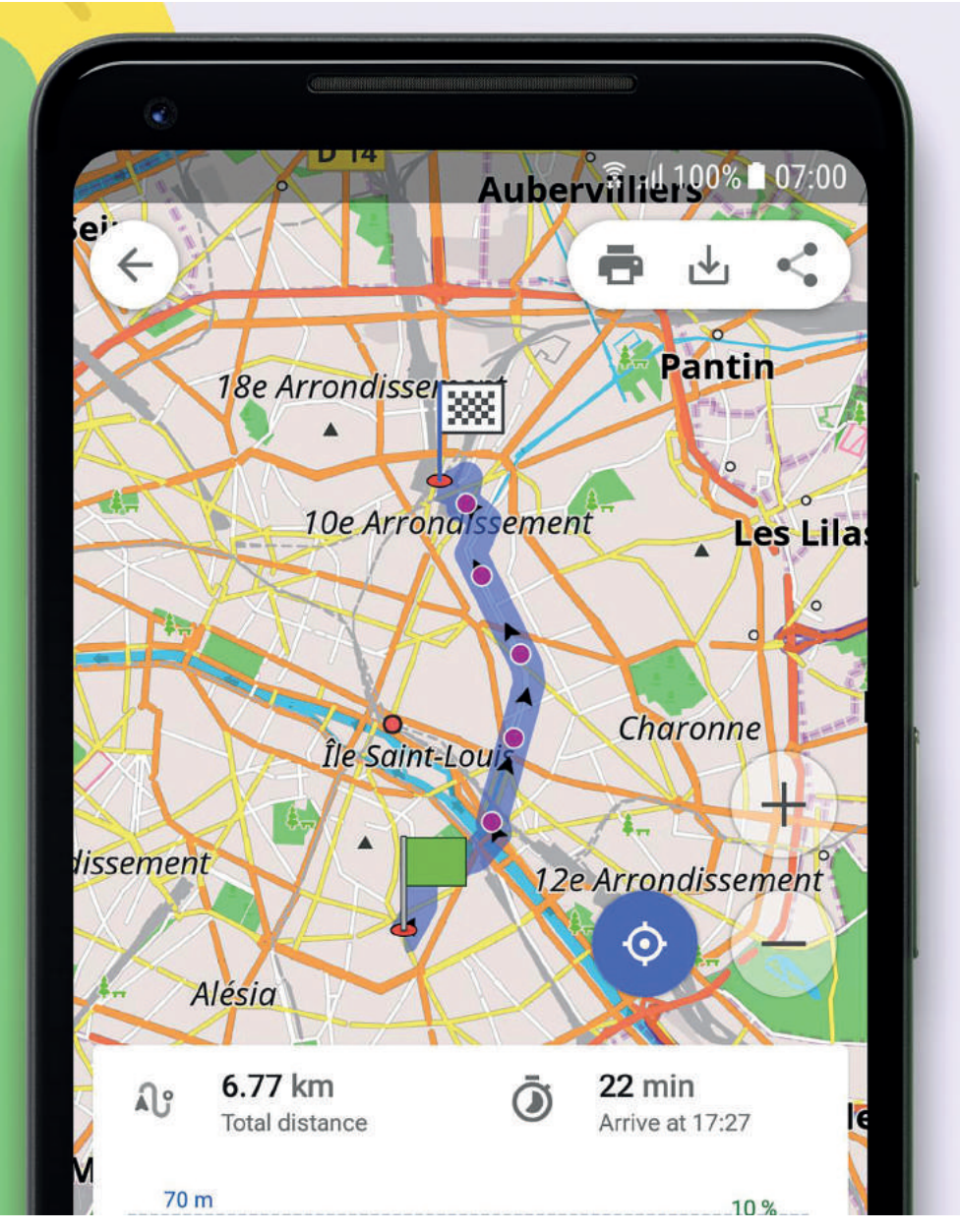

OsmAnd — Mapas y navegación fuera de línea

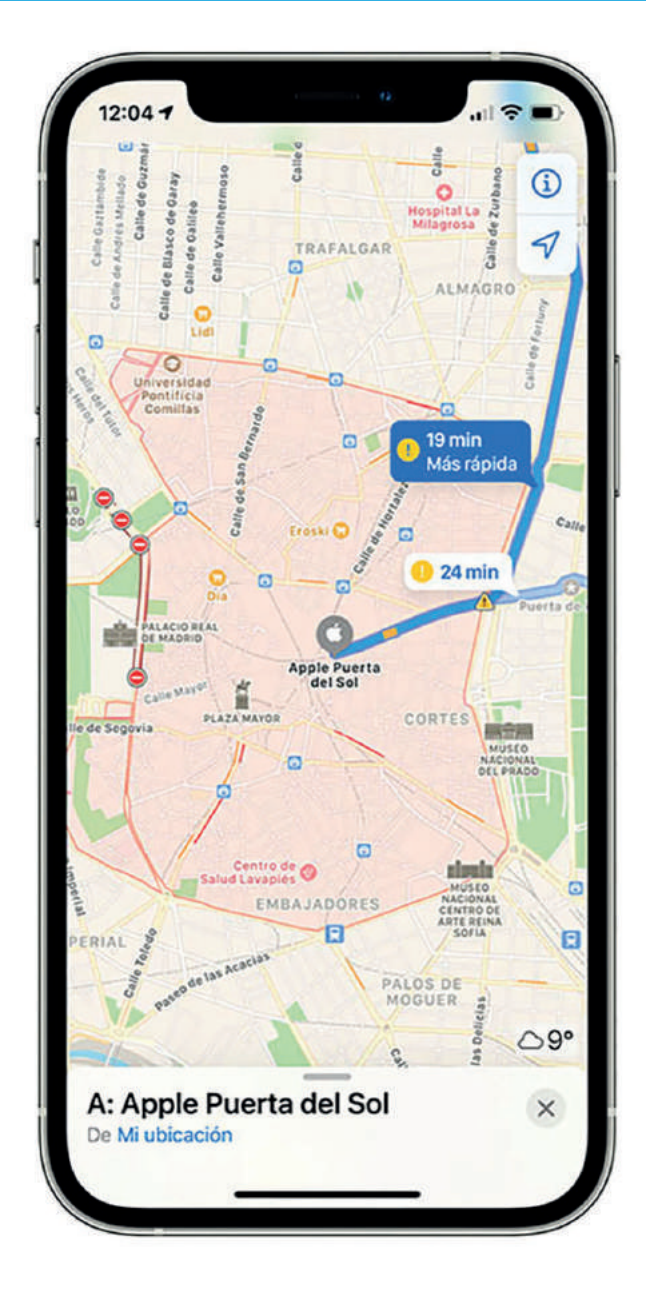

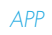

103

### APPLE MAPS

Todos los iPhones vienen con esta *app* de fábrica.

### Ventajas:

- Incluye mapas en 3D.
- Incluye tour virtual de tu destino a través de una visión cenital en 3D.

### Desventajas:

- Tiene pequeños fallos en la información sobre direcciones y negocios.

APPLE MAPS

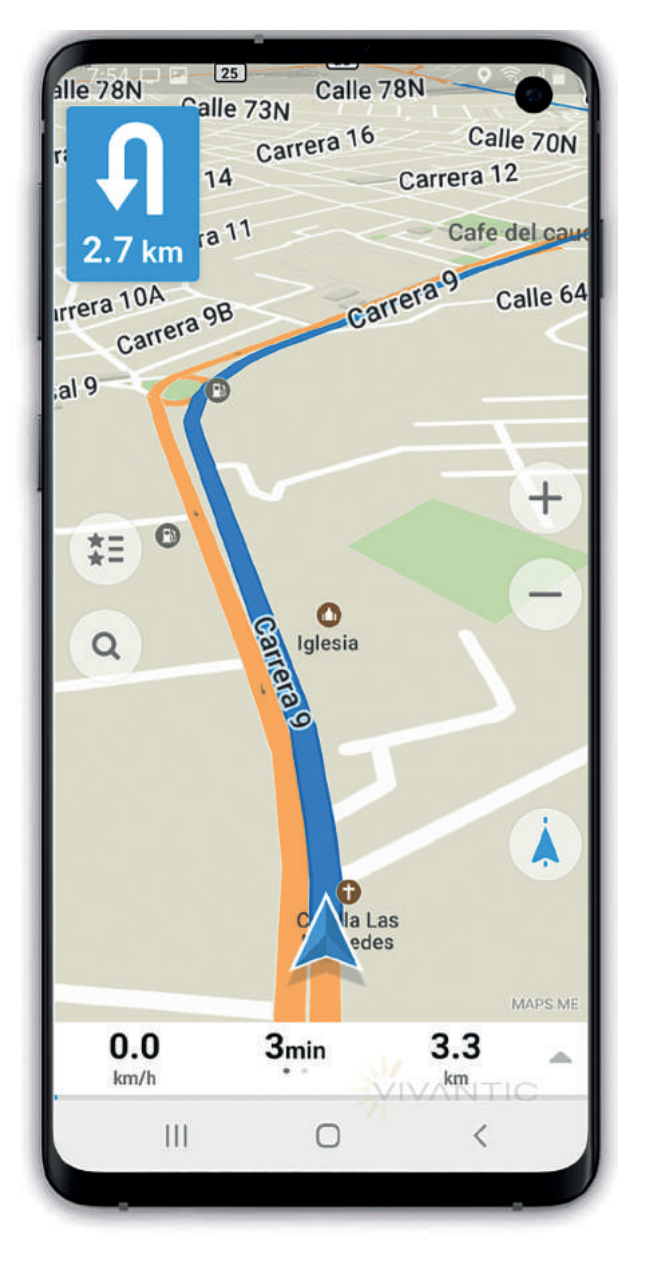

MAPS.ME

*App* gratuita que cuenta con mapas de todo el mundo.

### Ventajas:

- Modo *offline* en todo el mundo.
- El modo *offline* no consume tanta batería.

### Desventajas:

- Negocios desactualizados.

MAPS.ME

FASE DESARROLLO

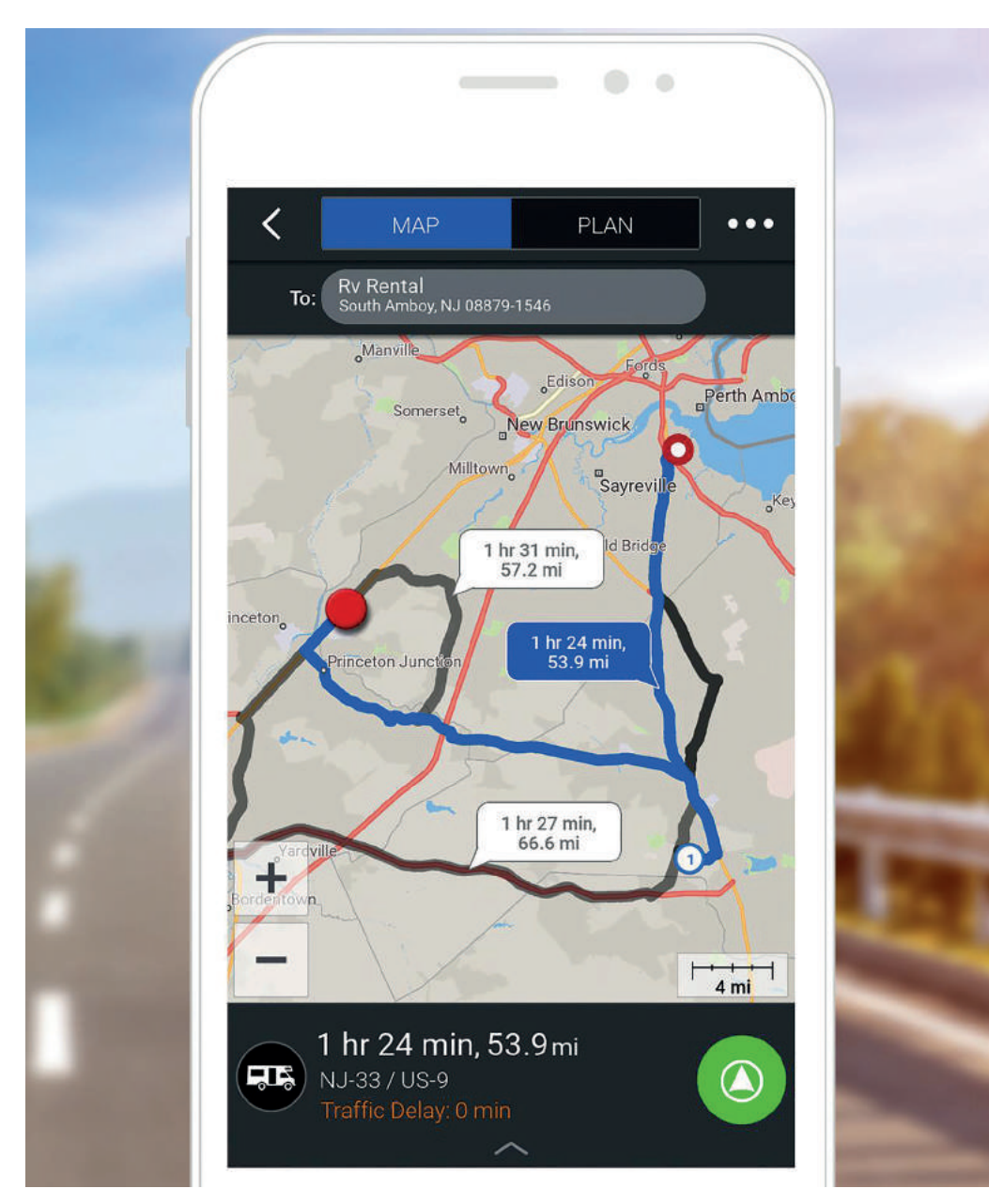

### COPILOT GPS

*App* con versión gratuita y de pago.

### Ventajas:

- Permite buscar localizaciones en el modo *offline*.
- La versión de pago cuenta con navegación por audio, información de tráfico y mapas en 3D.

### Desventajas:

- Las suscripciones Premium tienen un precio de 13.99 \$ al mes y 99.99 \$ al año.
- Válido solo para rutas de conducción.

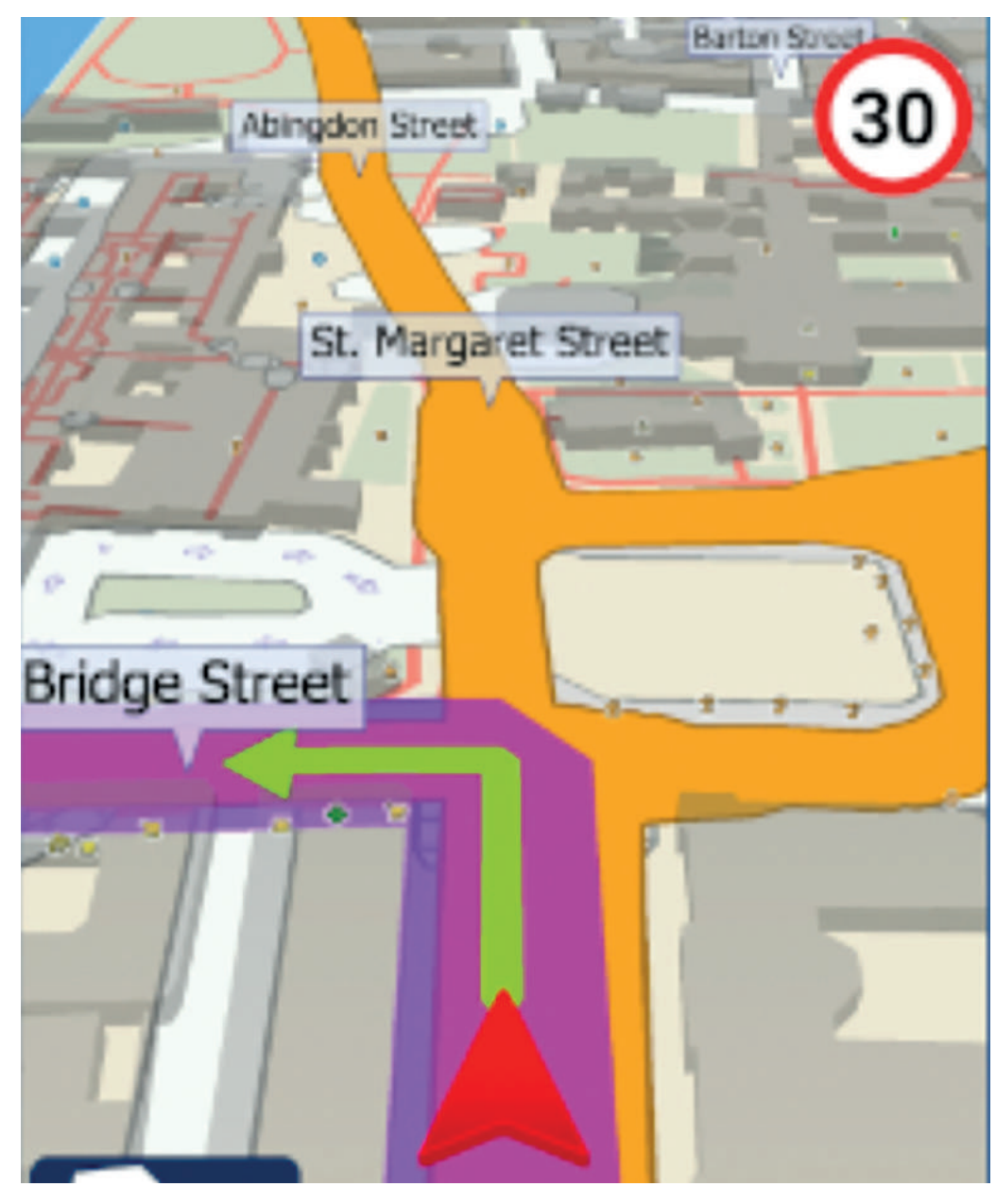

COPILOT GPS

Única *app* en modo *offline.*

### Ventajas:

- Mapas actualizados.
- Amplia base de datos gracias a la información de OpenStreetMap. Desventajas:
- La información sobre el tráfico no está actualizada.

MAPFACTOR

### **MAPFACTOR**

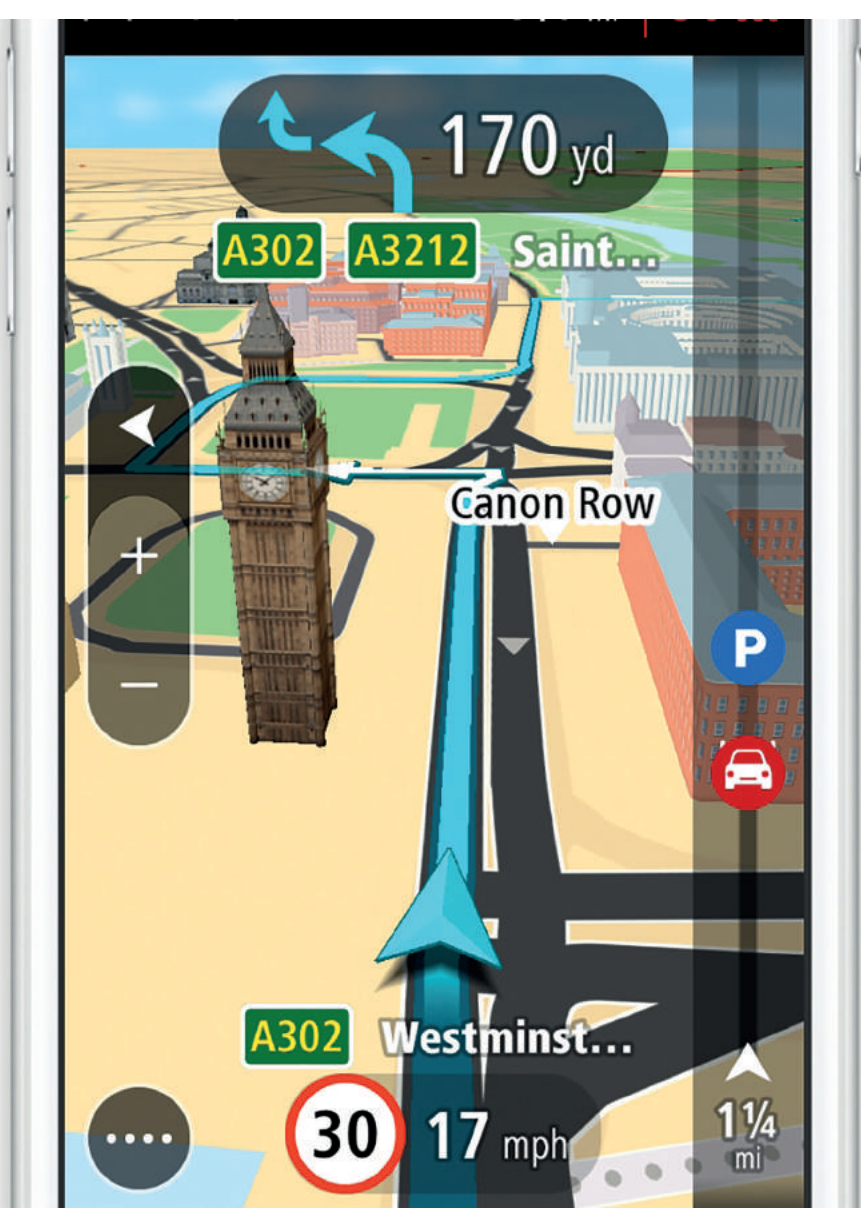

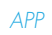

### TOMTOM GO

*App* del fabricante de sistemas de navegación Tom Tom.

### Ventajas:

- Información en tiempo real del tráfico.
- Navegación guiada.
- Modo *offline*.
- Mapas 3D.
- Mapas de otros países.

### Desventajas:

- Versión de prueba gratuita hasta 50 millas .

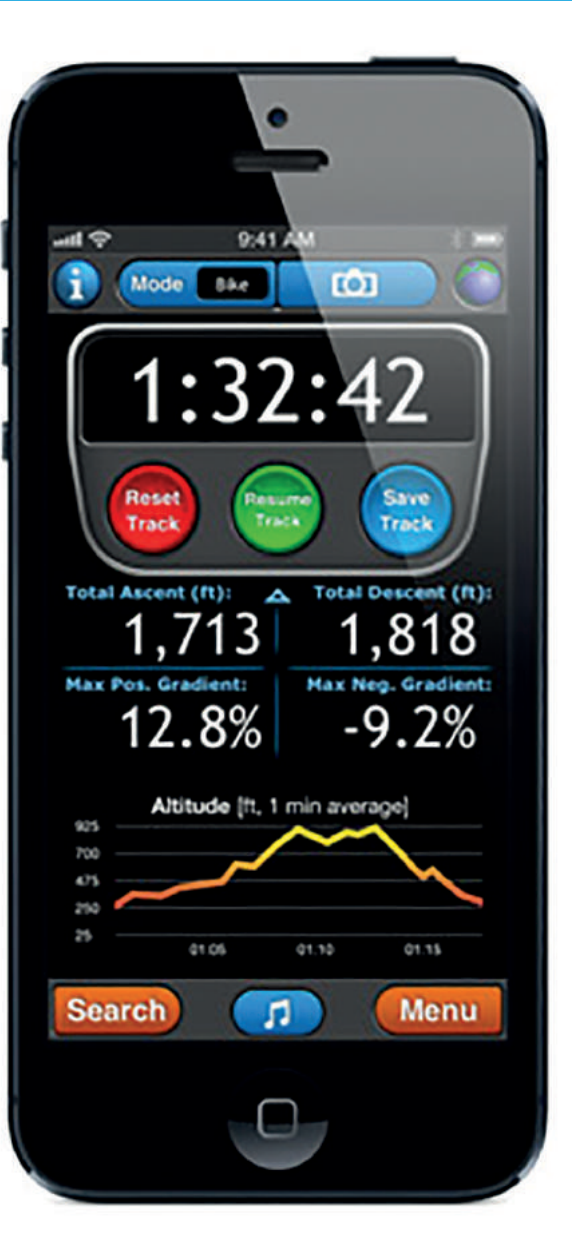

TOMTOM GO

### MOTIONX GPS

*App* gratuita con mucha información.

### Ventajas:

- Incluye mapas topográficos.
- Modo *offline*.
- Incluye una brújula.
- Viene integrada con Wikipedia.
- Permite compartir tu localización.

### Desventajas:

- Para poder añadir más opciones debe actualizarse.
- Si viaja por carretera regularmente esta *app* contiene mucha información.

MOTIONX GPS

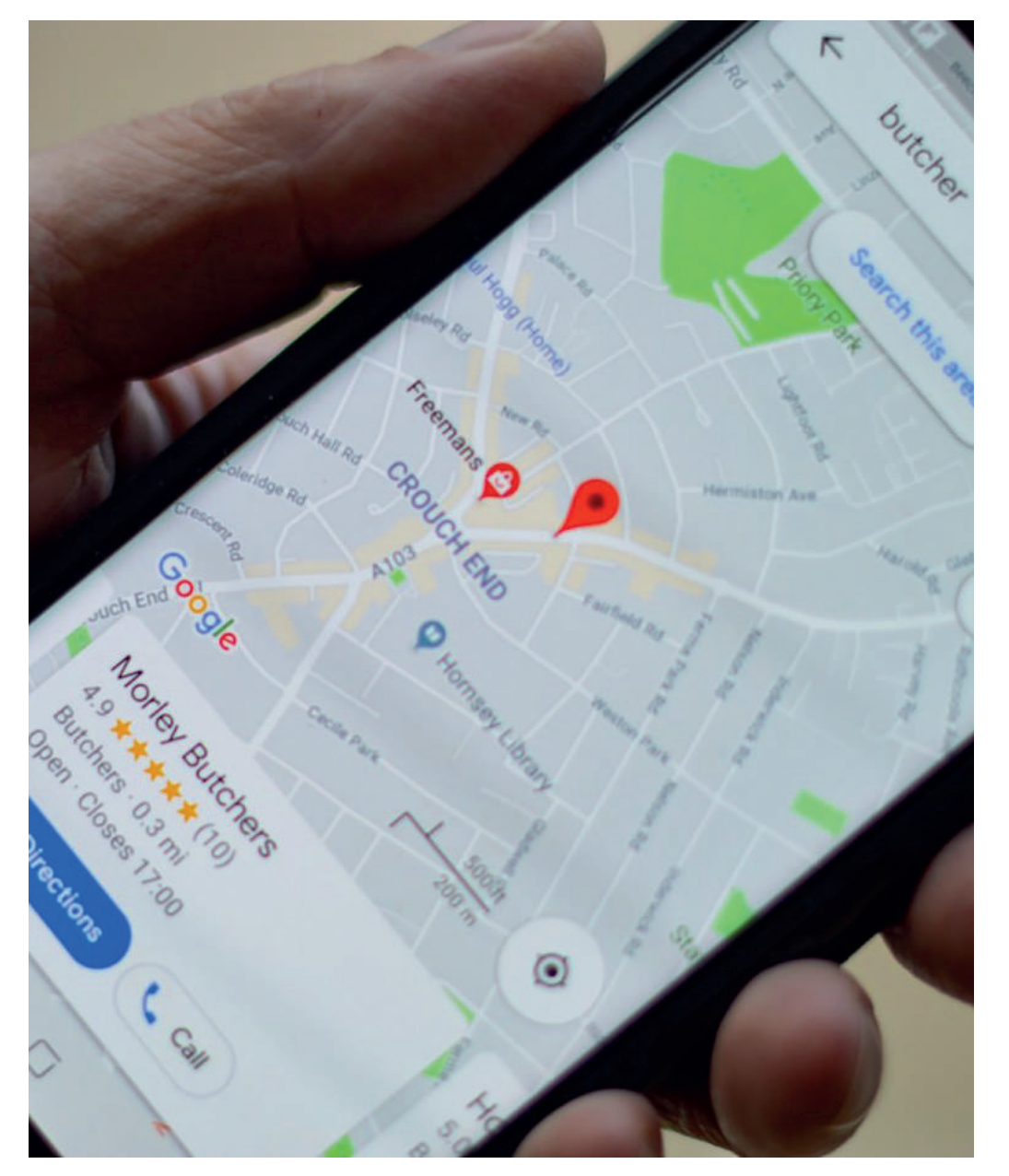

### GOOGLE MAPS

*App* gratuita.

### Ventajas:

- Tiene en cuenta varios medios de transporte.
- Información sobre el tráfico.
- Información de la duración del trayecto

### Desventajas:

- Los avisos de giros se suelen retrasar o pueden ser erróneos.

GOOGLE MAPS

### Diseñando la *app*: ICI TACO MAPS

Antes de empezar, se deben tener en cuenta una serie de elementos teóricos que son necesarios para comprender mejor las decisiones que se tomarán en los siguientes apartados.

Una de las dudas que se plantean, antes de empezar a diseñar, es el público objetivo y el fin que persigue la *app*. En este caso, guiar a las personas interesadas en las acciones de embellecimiento realizadas por todo Taco.

La *app* se va a desarrollar en Android (mayor número de usuarios), aunque perfectamente se puede exportar a iOS, simplemente hay que adaptarlo a su sistema operativo a través del Software Development Kit.

Por otra parte, para poder desarrollar el prototipo de la app, fue necesario acudir al curso "Introducción al diseño de interfaces para aplicaciones móviles con Adobe XD" impartido por Juan Manuel Pérez Díaz en la Facultad de BBAA.

Cabe destacar que el prototipo se desarrollará en la pantalla del Google Píxel 5 (presentación del proyecto al Tribunal), aunque este ejemplo también servirá para *tablet* y web. Así mismo, se diseña primero para utilizarlo en un móvil (aplicando los principios del diseño *responsive*) y después, este mismo diseño, se adapta a *tablet* y web.

Otras dudas que plantea el diseño de la *app*, es sí tendrá en cuenta la visión reducida, si es apto para personas mayores, si cuenta con un diseño inclusivo para personas con deficiencia cognitiva o para sordos, si permite su uso en modo *offline,*  para todas estas preguntas, la respuesta es que se puede implementar este tipo de opciones, pero de cara a un futuro. (Principalmente porque yo, como diseñador gráfico, no estoy capacitado para llevarlo a cabo, puedo diseñar teniendo en cuenta todos estos aspectos, pero es la labor de un programador realizarla)

Así, se llega a uno de los puntos más importantes en el diseño de la *app*, la tipografía y la gama cromática:

Por un lado, la tipografía emplea Segoe UI (variante de la familia Segoe) desarrollada especialmente para pantallas. Se escoge esta tipografía (Segoe UI) porque, normalmente, Android utiliza la fuente Roboto (su familia estándar), por lo tanto, para realizar un cambio y romper con lo convencional, se decidió escoger esta fuente tipográfica. Así mismo, las principales características de la Segoe UI son: Elegancia, sutileza y facilidad para leer en varios idiomas. Además, una de las ventajas de trabajar con familias tipográficas es que se puede optar

por una serie de pesos, como pueden ser *light* o *semibold*, en este caso la *app* emplea cuerpos con peso porque no se recomienda presentar cuerpos muy finos.

Como se puede ver en la imagen, se muestra un abecedario con las distintas familias que emplea la *app*.

### ABCDEFGHIJKLMNOPQRSTUVWXYZ abcdefghijklmnopqrstuvwxyz 0123456789 (.:,;&%€)

### **ABCDEFGHIJKLMNOPQRSTUVWXYZ abcdefghijklmnopqrstuvwxyz 0123456789 (.:,;&%€)**

### **ABCDEFGHIJKLMNOPQRSTUVWXYZ abcdefghijklmnopqrstuvwxyz 0123456789 (.:,;&%€)**

ABCDEFGHIJKLMNOPQRSTUVWXYZ abcdefghijklmnopqrstuvwxyz 0123456789 (.:,;&%€)

ABCDEFGHIJKLMNOPQRSTUVWXYZ abcdefghijklmnopqrstuvwxyz 0123456789 (.:,;&%€)

Segoe UI *Black*

Segoe UI *Bold*

Segoe UI *Semibold*

Segoe UI *Regular*

Segoe UI *Light*

Por otro lado, la gama cromática que emplea la *app* es la misma que la identidad corporativa, los tres tonos de azul y el color amarillo. Obviamente, se emplea esta misma gama cromática para que haya coherencia con la marca.

El proceso seguido para desarrollar la *app* se divide en tres partes, comienza con un simple *sketch*, donde se muestra una versión aproximada y sin entrar en detalles de cómo será la estructura de la *app*. Continúa con un *wireframe*, en el que se verá un poco más en profundidad su desarrollo y finalmente, un *mockup*, en el cual se ejemplifica su resultado final y se explican todos los aspectos que tienen que ver con su diseño.

Como se puede observar en la imagen, este *sketch* muestra los primeros pasos para desarrollar la *app*, muestra unas ideas generales de lo que será la futura *app*.

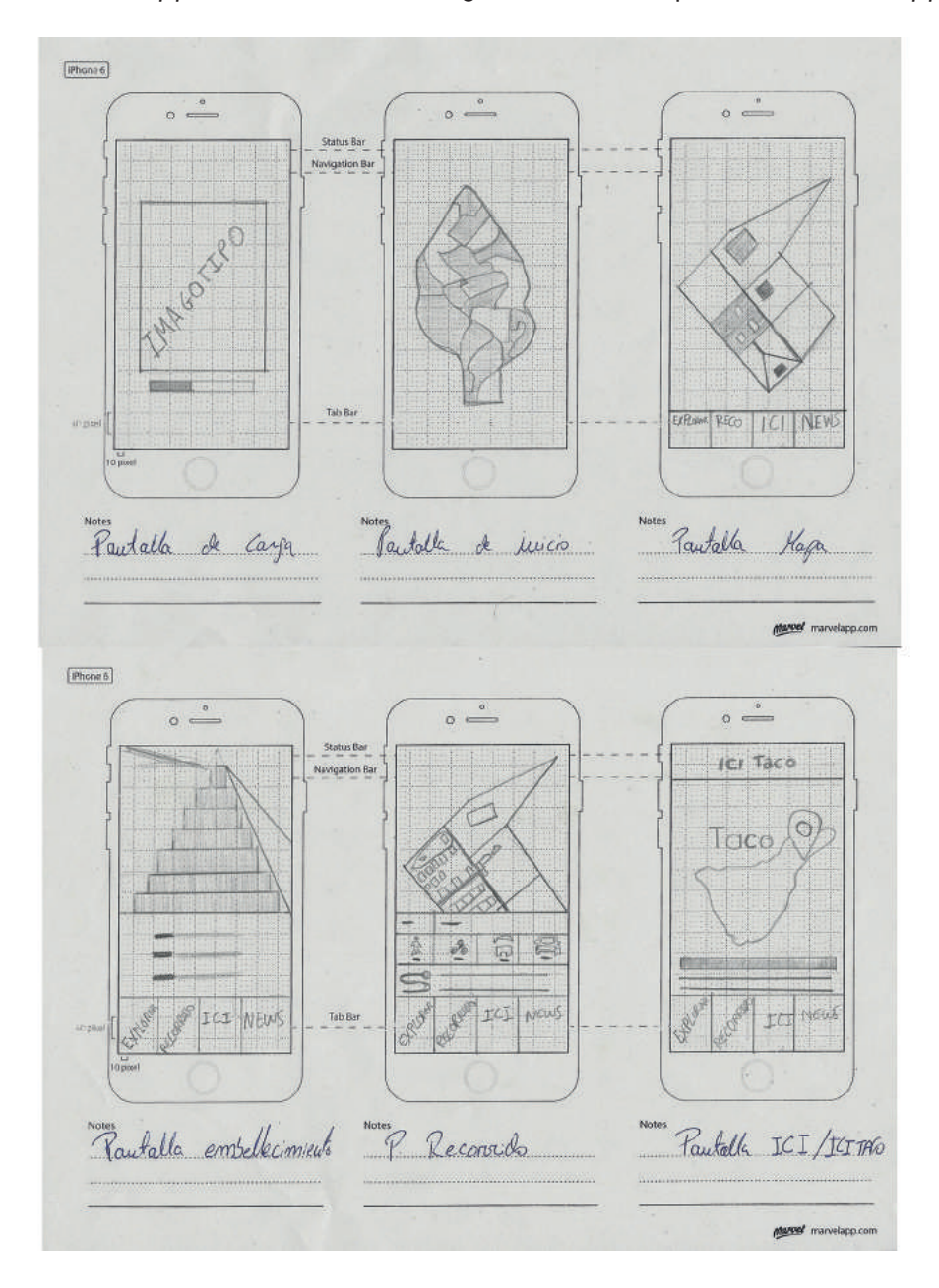

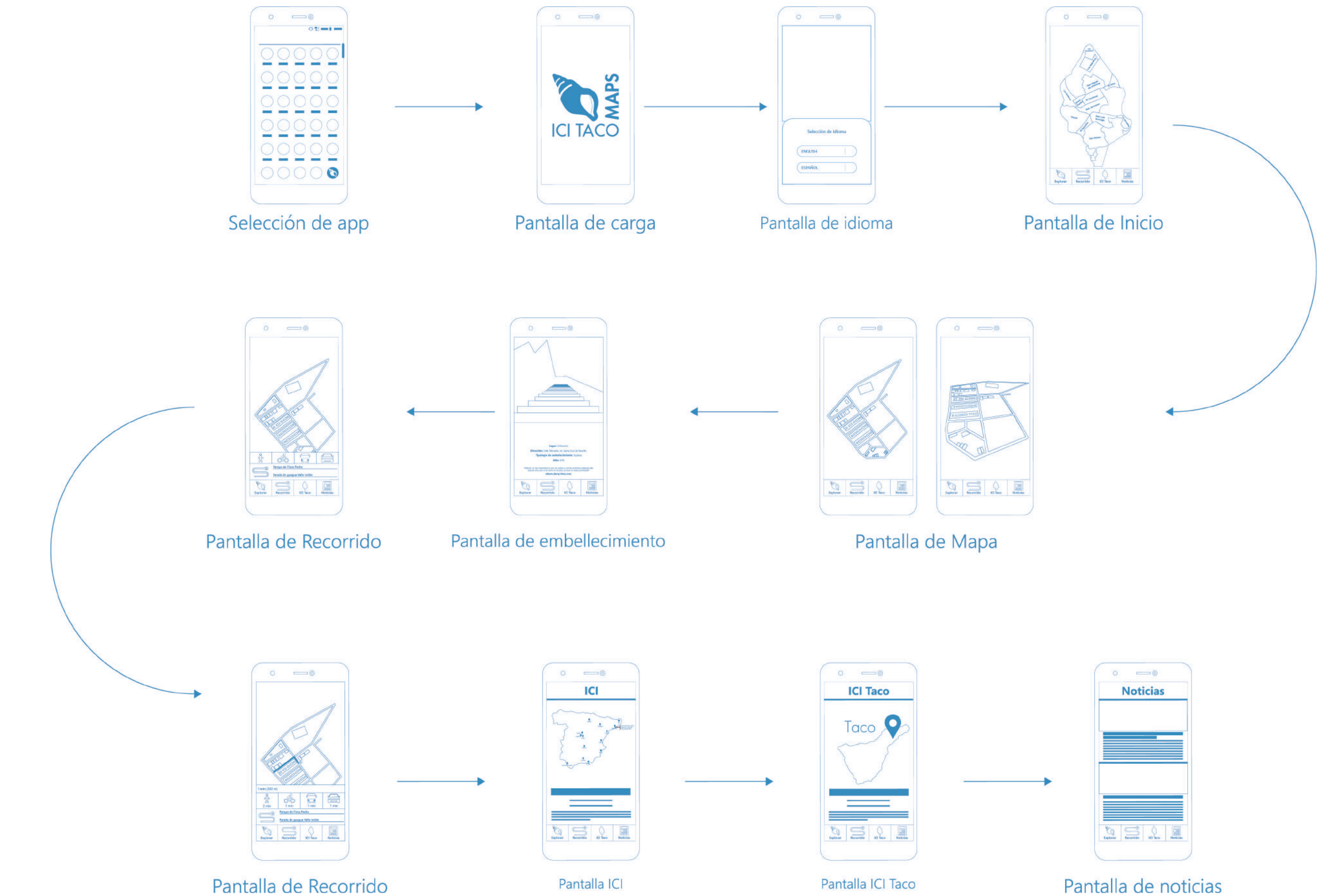

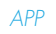

Pantalla de noticias

Como se puede observar en la imagen de la página anterior, el *wireframe* no muestra colores, ni imágenes ni tipografías, pero es un ejemplo de lo que será la *app*:

Pantalla de selección *app*: se utiliza el símbolo de la identidad corporativa.

Pantalla de carga: Imagotipo.

Pantalla de inicio: en esta pantalla se puede seleccionar el barrio de Taco que se quiere visitar.

Pantalla de mapa: en esta pantalla aparecerá el barrio seleccionado con los iconos de embellecimiento.

Pantalla de selección de idioma: en esta pantalla se puede seleccionar el idioma.

Pantalla de embellecimiento: pantalla que contiene una imagen y la siguiente información: lugar, dirección, tipología de embellecimiento, año y una frase.

Pantalla de recorrido: pantalla que permite realizar un recorrido dentro de un barrio de Taco y también, cuantos metros de distancia tiene el recorrido y cuánto tiempo se tarda en recorrerlo (bicicleta, autobús, coche o caminando).

Pantalla de ICI e ICI TACO: estas dos pantallas nos muestran la información del proyecto ICI a nivel nacional y a nivel regional, Taco.

Pantalla de noticias: Noticias sobre la actualidad de Taco y sobre Tenerife.

Pantalla de inicio: muestra el mapa de Taco, dividido en los 13 barrios que lo forman. Uno de los aspectos más importantes en esta pantalla es la barra inferior, que cuenta con cuatro opciones: explorar que te lleva a la pantalla que estás Pantalla de mapa: cuenta con dos botones en la parte superior derecha de la pantalla para cambiar la vista (perspectiva o plano).

Finalmente, el *mockup* muestra de la forma más fidedigna posible cómo será la *app*:

Pantalla de embellecimiento: muestra una imagen y los siguientes estilos de fuente, *bold* para título, *regular* para el texto, la frase va en *light italic* y el nombre de la persona que lo dice en *bold italic*.

Pantalla de selección *app*: muestra el símbolo de la marca dentro del menú de *apps*.

Pantalla de carga: muestra el imagotipo ICI TACO MAPS a color. Es importante destacar, que para acceder a la *app* no es necesario iniciar sesión. (Inspiración Google Maps).

Pantalla de ICI e ICI Taco: muestra un mapa de España que señala los distintos puntos donde trabaja el proyecto ICI, además cuenta con la opción del mapa de Canarias que nos lleva a Tenerife, concretamente a Taco. Este menú cuenta con una breve información sobre el proyecto ICI a nivel nacional y en Taco. Así mismo, el mapa emplea el mismo color que el menú inferior, los títulos de texto van en *bold* en tono azul exactamente igual al color del mapa y el texto va en *regular*.

Pantalla de noticias: muestra las noticias que ocurren en Taco y en Tenerife, con los títulos y el texto que emplea el apartado anterior.

actualmente, la de inicio; la pantalla recorrido, que se verá adelante; la pantalla ICI TACO y la pantalla noticias. Asimismo, la silueta del mapa cuenta con un color gris, los barrios con un color azul (el mismo que utiliza la sombra del símbolo) separado por una línea blanca que los delimita y, por último, tenemos el color de la barra inferior qué es exactamente la misma que la silueta del bucio, todo esto en clara sintonía con los colores corporativos.

Pantalla de recorrido: muestra el recorrido a color, las tonalidades que aparecen aquí son exactamente las mismas que emplea la identidad corporativa. Por otra parte, el texto del buscador va en *semibold*, el texto del tiempo que tardan los vehículos va en *regular* y el texto que va en la parte superior, sobre el fondo blanco, cuenta con *semibold* para el tiempo y regular para la distancia.

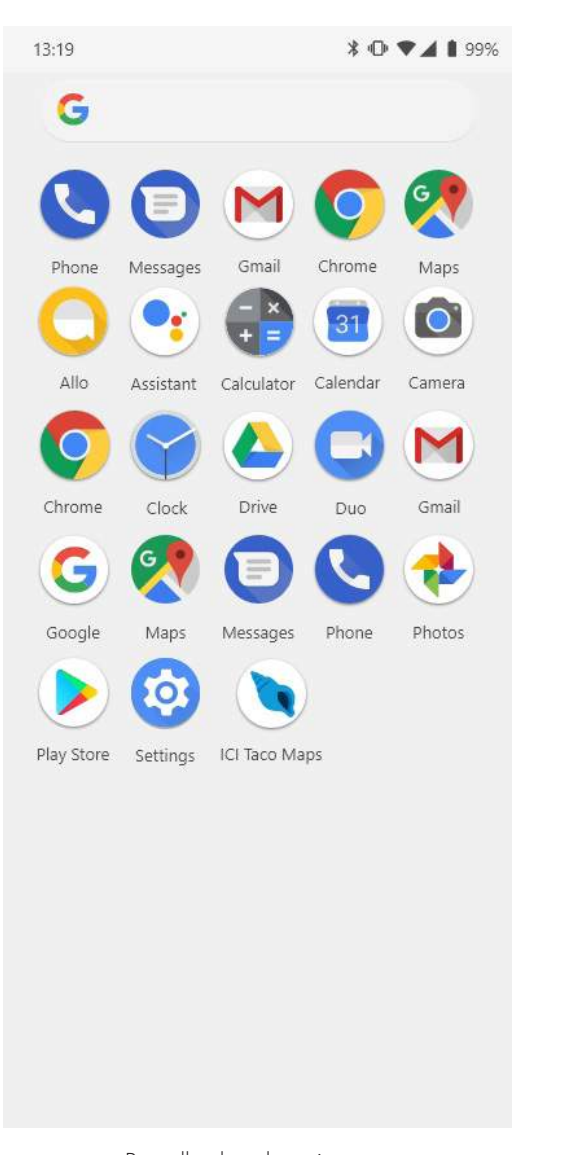

*APP*

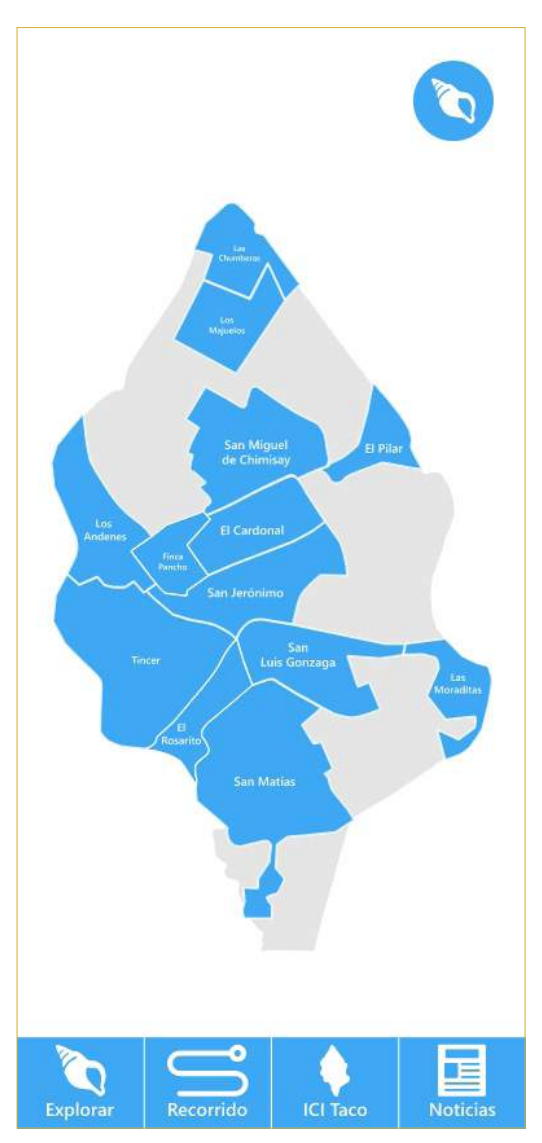

Pantalla de selección app Pantalla de carga Pantalla de idioma Pantalla de inicio

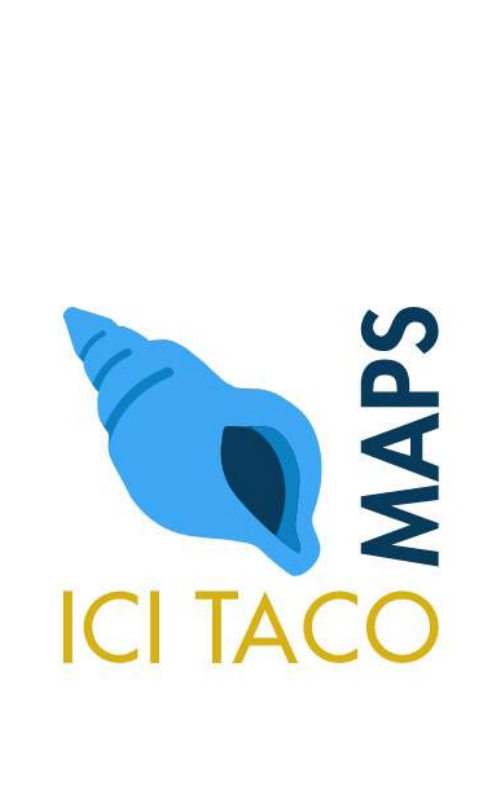

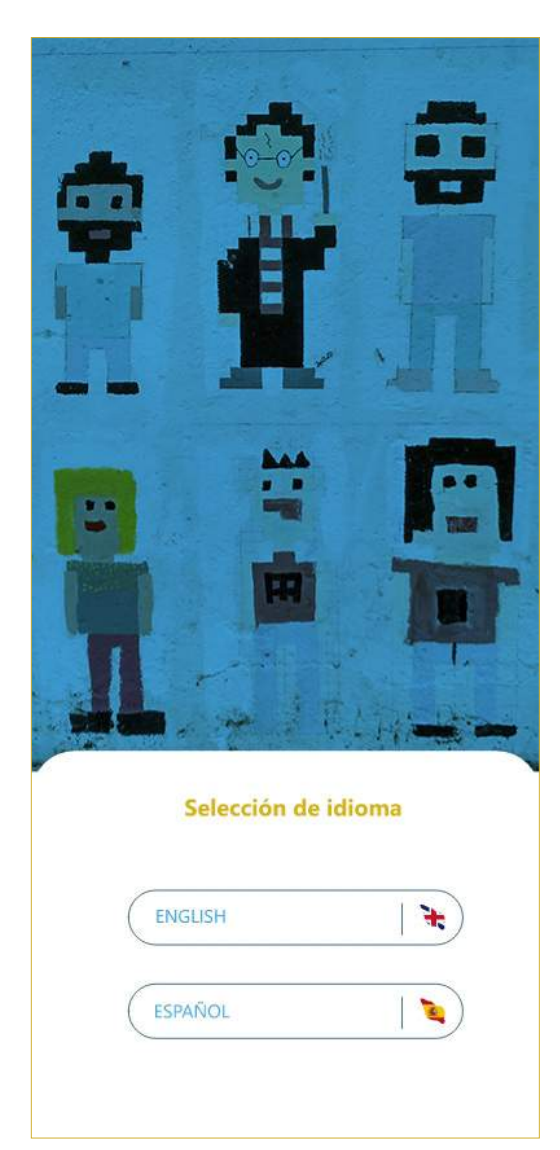

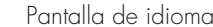

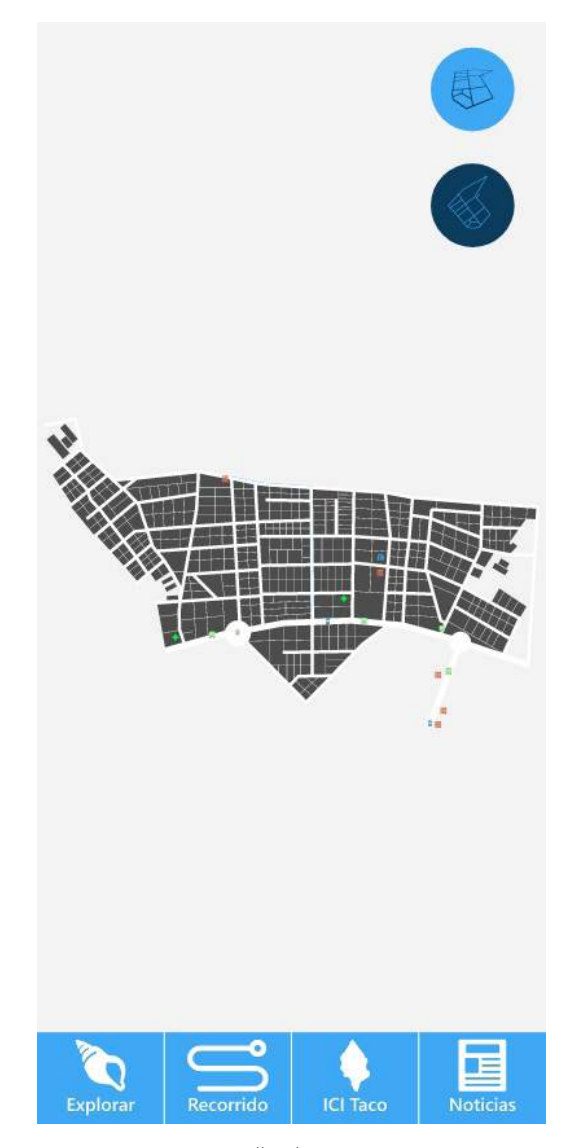

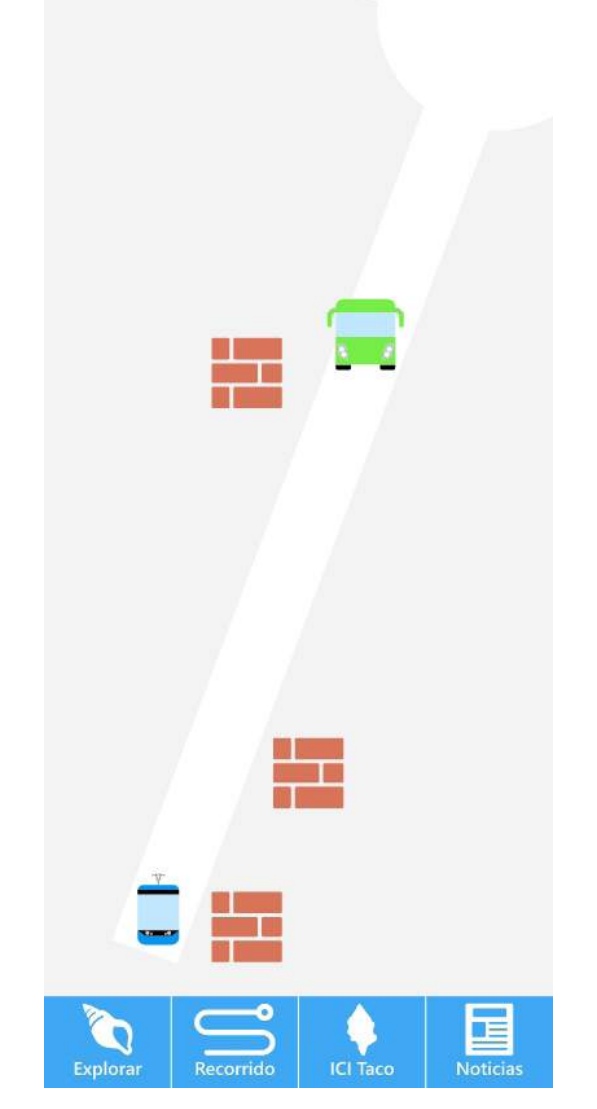

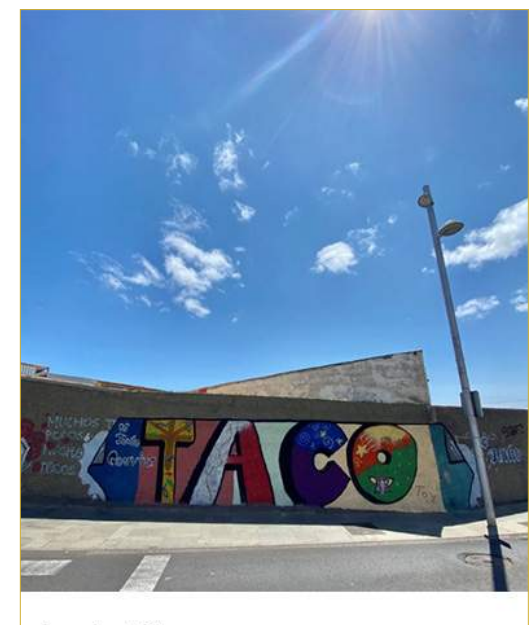

Lugar: San Jerónimo Dirección: TF-28, Santa Cruz de Tenerife Tipología de embellecimiento: Mural Comunitario Año: 2018

"Además, la más importante es que, los vecinos y vecinas continúan habiando días"<br>después de lo que se ha hecho en la plaza, aunque no hayan participado"<br>**Alberto (Berty) Pérez Lucio** 

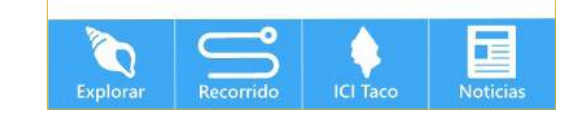

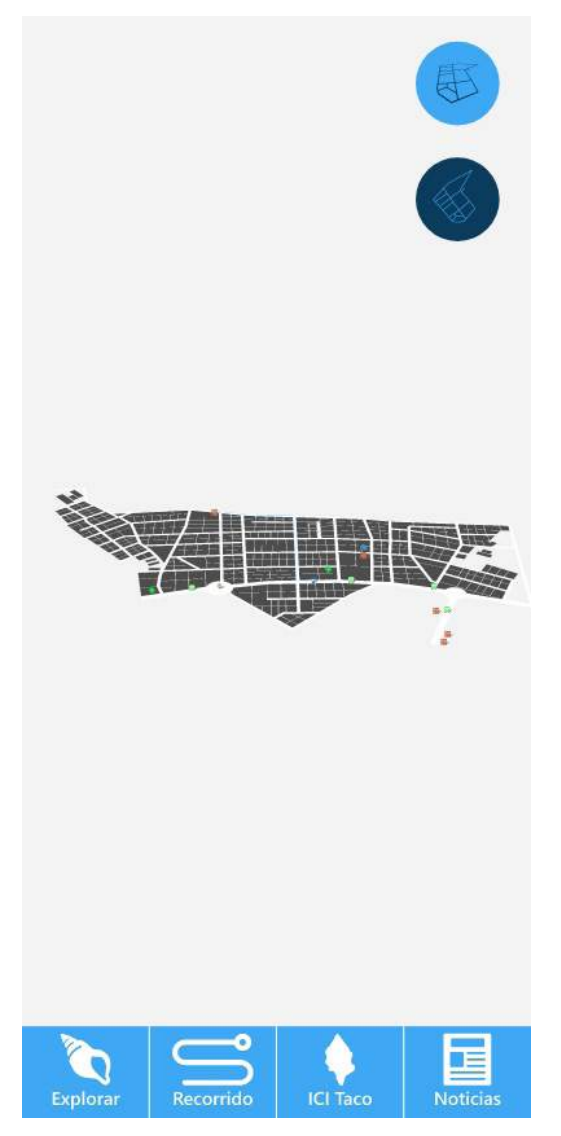

Pantalla de mapa Pantalla de mapa ampliado Pantalla de embellecimiento Pantalla de mapa en perspectiva

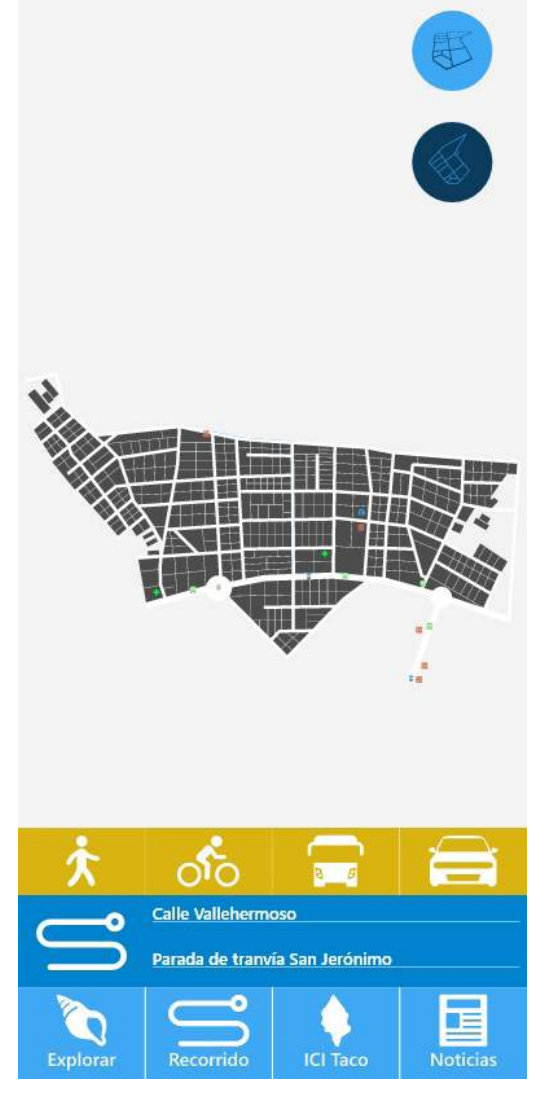

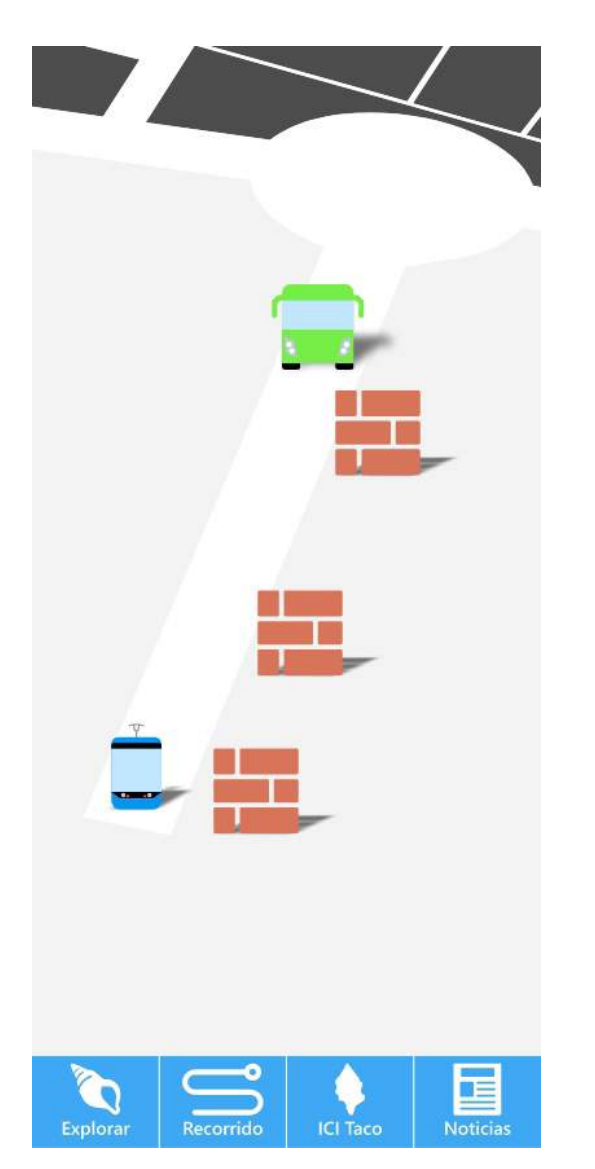

Pantalla de mapa ampliado en perspectiva Pantalla de embellecimiento Pantalla de recorrido Pantalla de recorrido

![](_page_60_Picture_3.jpeg)

Lugar: San Jerónimo Dirección: TF-28, Santa Cruz de Tenerife Tipología de embellecimiento: Mural Comunitario Año: 2018

"Además, lo más importante es que, los vecinos y vecinas continúan hablando días"<br>después de lo que se ha hecho en la plaza, aunque no hayan participado"<br>**Alberto (Berty) Pérez Lucio** 

![](_page_60_Picture_6.jpeg)

![](_page_60_Picture_8.jpeg)

![](_page_61_Figure_1.jpeg)

**ICI** 

![](_page_61_Picture_4.jpeg)

El Proyecto de Intervención Comunitaria Intercultural (Proyecto ICI) fomenta la interacción y la convivencia en zonas con una diversidad cultural significativa para construir una sociedad más cohesionada e integradora.

El objetivo es generar un modelo de intervención social que se pueda aplicar a las diferentes localidades donde actuamos, y que sirva para

![](_page_61_Picture_7.jpeg)

![](_page_61_Picture_9.jpeg)

# **Taco**

La historia de Taco comienza con el origen guanche de su nombre, en la lengua aborigen "Takur" significaba "monte, montaña, macizos".

Durante siglos, Taco fue un lugar destinado al pastoreo y no es hasta finales del siglo XIX cuando la función que desempeñó durante años cambia para dar paso al incipiente urbanismo propio de la época.

![](_page_61_Picture_17.jpeg)

### **ICI Taco**

![](_page_61_Picture_14.jpeg)

Pantalla de recorrido Pantalla de ICI Pantalla de ICI Taco Pantalla de noticias

![](_page_62_Picture_0.jpeg)

### **Conclusiones**

El comienzo de este proyecto no fue fácil, no encontraba una temática a desarrollar ni nada acorde con las líneas de trabajo del tutor. Asimismo, la opción de ICI Taco surgió de casualidad, al principio ni me interesaba ni me terminaba de convencer. Así que decidí tomarme este TFG como una prueba para ver si era capaz de desarrollar un proyecto que realmente no me terminaba de gustar. Durante este proceso, en una conversación con el coordinador de ICI Taco, pregunté si por casualidad tenían algún tipo de material que cartografiará las actividades que se estaban llevando a cabo en el CONviveTACO y la respuesta fue del todo satisfactoria puesto que el material que tenían procedía de Google Maps. Esta era mi oportunidad para desarrollar el TFG. Una necesidad, una solución. Así pues, con esfuerzo y dedicación conseguí superar paso a paso los problemas que iban surgiendo, algunos derivados de la pandemia mundial.

Por último, quiero destacar los momentos en los que me he encontrado estancado, que no avanzaba, donde no sabía muy bien cuál sería el siguiente paso para desarrollar el trabajo. Aprendí que esta incertidumbre también es parte de la aventura de desarrollar un proyecto.

A lo largo del TFG he investigado sobre la historia de los mapas, la cartografía, la pintura, la fotografía y la ciudad. También he trabajado en varios campos del diseño: web, gráfico, cartografía, … En esta misma línea, en este proyecto he comprobado la capacidad de resiliencia que puede tener un diseñador ya que he desempeñado diferentes roles de trabajo.

En resumen, este TFG refleja todo lo que he aprendido durante el grado en Diseño.

Barber, P. (2006). *El gran libro de los mapas*. Barcelona: Barcelona : Paidós ibérica.

*Carrusel de las artes - la foto aérea, una invención francesa.* (2019). Retrieved Jul 28, 2020, from https://www.rfi.fr/es/cultura/20190201-foto-aerea-una-invencion-francesa-Francia-imagen-historia

Certeau, M. d. (2008). *Andar la ciudad. Bifurcaciones: revista de estudios culturales urbanos*, (7) Retrieved from http://dialnet.unirioja.es/servlet/ oaiart?codigo=2912893

Clark, J. O. E., & Black, J. (2006). *Joyas de la cartografía : 100 ejemplos de cómo la cartografía definió, modificó y aprehendió el mundo.* Bath: Bath : Parragon Books.

*'El flâneur, la historia de una conciencia crítica',* por anna maría iglesia. Retrieved Jul 29, 2020, from https://cronicaglobal.elespanol.com/letra-global/el-dossier/ flaneur-conciencia-critica\_147479\_102.html

*El flâneur y la devoción por la ciudad.* (2019). Retrieved Jul 29, 2020, from https://www.alianzafrancesamalaga.es/el-flaneur-y-la-devocion-por-la-ciudad/

### **Bibliografía** Bibliografía (Libros y enlaces web)

Morris, A. E. J. (1995). *Historia de la forma urbana : Desde sus orígenes hasta la revolución industrial* (5<sup>ª</sup> ed.. ed.). Barcelona etc]: Barcelona etc : Gustavo Gili.

Franco Aliaga, T. (2001). *Viajar a través de la cartografía.* Madrid: Madrid : Universidad Nacional de Educación a Distancia.

Garfield, S. (2013). In Urrutia Domínguez B., Sobel D. (Eds.), *En el mapa : De cómo el mundo adquirió su aspecto.* Madrid: Madrid : Taurus.

*Johannes vermeer, el pintor de la intimidad.* (2015, -12-11T10:00:19+02:00). Message posted to https://www.descubrirelarte.es/2015/12/11/johannes-vermeer-el-pintor-de-la-intimidad.html

Lorenzo Martínez, R.,M. (2004). *Cartografía : Urbanismo y desarrollo inmobiliario*  (2ª ed.. ed.). Madrid: Madrid : Cie Inversiones Editoriales Dossat 2000.

LOS 15 MEJORES NAVEGADORES GPS GRATUITOS DE 2021 | ANDROID E IOS. (s. f.). https://www.sixt.es/magazine/. Recuperado 3 de febrero de 2021, de https://www.sixt.es/magazine/consejos/los-15-mejores-navegadores-gpsgratuitos-de-2019-android-e-ios/

*Nadar, un fotógrafo de altos vuelos* - revista rambla. (2013, -08-01T07:51:20+00:00). Message posted to https://www.revistarambla.com/nadar-un-fotografo-de-altos-vuelos/

Poëte, M. (2011). In Calabi D., Pla M., Fuentes A., Martín Ramos Á and Fundación Caja de Arquitectos (Eds.), *Introducción al urbanismo : Evolución de las ciudades: La lección de la antigüedad.* Barcelona: Barcelona : Fundación Caja de Arquitectos.

Prieto, G. (2017, -01-30T18:33:44+00:00). *Arte y cartografía, la historia de una pasión.* Message posted to https://www.geografiainfinita.com/2017/01/ cartografia-y-arte-la-historia-de-un-amor-correspondido/

Ramos Martín, J. (2019a). In García Llarena A. (Ed.), *Taco: Patrimonio, tradición e identidad : La música y deportes tradicionales en la voz de sus protagonistas.* La Laguna (Tenerife): La Laguna Tenerife : Ayuntamiento de San Cristóbal de La Laguna.

Ramos Martín, J. (2019b). In García Llarena A. (Ed.), *Taco: Patrimonio, tradición e identidad : La música y deportes tradicionales en la voz de sus protagonistas.* La Laguna (Tenerife): La Laguna Tenerife : Ayuntamiento de San Cristóbal de La Laguna.

Segura, M. I. N. (2006). *Las fundaciones de ciudades y el pensamiento urbanístico hispano en la era del Descubrimiento.* Retrieved Jul 29, 2020, from

Sougez, M. (2011). *Historia de la fotografia* (12ª ed., rev. y aum.. ed.). Madrid: Madrid : Cátedra.

Thrower, N. J. W. (2002). In Nadal F. (Ed.), *Mapas y civilización : Historia de la cartografía en su contexto cultural y social* (1<sup>ª</sup> ed., ed.). Barcelona: Barcelona : Ediciones del Serbal.

Zorita, M. (2014, -07-17T07:00:00Z). *Nadar, el fotógrafo aeronauta* | albedo media. Message posted to https://www.albedomedia.com/cultura/historiografia/ nadar-el-fotografo-aeronauta/

### Bibliografía (imágenes)

*Mapa de Piris Reis. (1513). [Mapa]. Mapa de Piris Reis. https://es.wikipedia. org/wiki/Mapa\_de\_Piri\_Reis#/media/Archivo:Piri\_reis\_world\_map\_01.jpg*

*Tabula Peutingeriana. (s. f.). [Itinerarios]. Itinerarium. https://en.wikipedia.org/ wiki/Itinerarium*

*Claudio Ptolomeo. (1584). [Grabado]. Ptolomeo. https://commons.wikimedia. org/wiki/File:PSM\_V78\_D326\_Ptolemy.png#filehistory*

*The Babylonian map of the world, from Sippar, Mesopotamia. (700–500a.C.). [Tablilla de arcilla]. File:The\_Babylonian\_map\_of\_the\_world,\_from\_Sippar,\_Mesopotamia..JPG. https://commons.wikimedia.org/wiki/File:The\_Babylonian\_ map\_of\_the\_world,\_from\_Sippar,\_Mesopotamia..JPG*

*Mapamundi de Hereford. (1295). [Hereford Mappa Mundi]. File:Hereford-Karte.jpg. https://commons.wikimedia.org/wiki/File:Hereford-Karte.jpg*

*Bianco, A. (1436). Mapamundi de Andrea Bianco [Mapa]. File:Biancomap. jpg. https://commons.wikimedia.org/wiki/File:Biancomap.jpg*

*de la Cosa, J. (1500). Mapa de Juan de la Cosa [Mapa]. File:1500 map by Juan de la Cosa.jpg. https://commons.wikimedia.org/wiki/File:1500\_map\_ by\_Juan\_de\_la\_Cosa.jpg*

*Mercator, G. (1569). Mapa de Mercator [Mapa]. File:Mercator 1569.png. https://commons.wikimedia.org/wiki/File:Mercator\_1569.png*

*Ortelius, A. (1570). Theatrum Orbis Terrarum [Mapa]. File:OrteliusWorld-Map1570.jpg. https://commons.wikimedia.org/wiki/File:OrteliusWorld-Map1570.jpg*

*Waldseemüller, M. (1507). Universalis Cosmographia [Mapas]. File:Waldseemuller map 2.jpg. https://commons.wikimedia.org/wiki/File:Waldseemuller\_ map\_2.jpg*

*von Adalbert Prinz, V. (1847). Mapa botánico de las islas de Tenerife y Madeira [Mapa]. Cartografiando el siglo xix. https://historia.nationalgeographic. com.es/a/cartografiando-siglo-xix\_10334/3*

*Dulcert, A. (s. f.). Portolan chart attributed to Angelino Dulcert [Map]. Portolan charts before 1400. https://www.bl.uk/picturing-places/articles/portolan-charts-before-1400*

*Proyecciones Cartográficas. (2016). [Iluatración]. Proyecciones Cartográficas. http://nocionescartograficas.blogspot.com/2016/03/proyecciones-cartograficas.html*

*Vermeer, J. (1669a). De astronoom [Óleo sobre lienzo]. El astrónomo. https:// es.wikipedia.org/wiki/El\_astr%C3%B3nomo*

*Vermeer, J. (1669b). De geograaf [Óleo sobre lienzo]. El geógrafo (Vermeer). https://es.wikipedia.org/wiki/El\_ge%C3%B3grafo\_(Vermeer)*

*Vermeer, J. (1670). Allegorie op het geloof [Óleo sobre lienzo]. Alegoría de la Fe. https://es.wikipedia.org/wiki/Alegor%C3%ADa\_de\_la\_Fe*

*Vermeer, J. (1666). De Schilderkunst [Óleo sobre lienzo]. El arte de la pintura. https://es.wikipedia.org/wiki/El\_arte\_de\_la\_pintura*

*Vermeer, J. (1664). De luitspeelster [Óleo sobre lienzo]. Mujer con laúd. https://es.wikipedia.org/wiki/Mujer\_con\_la%C3%BAd*

*Vermeer, J. (1662). Vrouw met waterkan [Óleo sobre lienzo]. Vrouw met waterkan. https://es.wikipedia.org/wiki/Mujer\_con\_una\_jarra\_de\_agua*

*Vermeer, J. (1658). De soldaat en het lachende meisje [Óleo sobre tabla]. Militar y muchacha riendo. https://es.wikipedia.org/wiki/Militar\_y\_muchacha\_riendo*

*Vermeer, J. (1656). De koppelaarster [Óleo sobre lienzo]. La alcahueta (Vermeer). https://es.wikipedia.org/wiki/La\_alcahueta\_(Vermeer)*

*Nadar, F. (1900). Autoportrait de Félix Nadar [Fotografía]. File:Autoportrait de Félix Nadar - edit.jpg. https://commons.wikimedia.org/wiki/File:Autoportrait\_de\_F%C3%A9lix\_Nadar\_-\_edit.jpg*

*Nadar, F. (1858). premier resultat de photographie aerostatique [Fotografía]. https://franciscojaviertostado.com/2016/03/14/las-primeras-fotografias-aereas-de-la-historia/. https://franciscojaviertostado.com/2016/03/14/las-primeras-fotografias-aereas-de-la-historia/*

*APP*

*Nadar, F. (1861). AUTORRETRATO DE NADAR EN LAS CATACUMBAS [Fotografía]. Fotografiando la oscuridad: el descenso de Nadar a las catacumbas de París. http://www.agenteprovocador.es/publicaciones/fotografiando-la-oscuridad*

*Nadar, F. (1886). Fotoentrevista a Michel-Eugène Chevreul [Fotografía]. File:- Félix Nadar 1820–1910 portraits Michel Eugène Chevreul.jpg. https://commons.wikimedia.org/wiki/File:F%C3%A9lix\_Nadar\_1820-1910\_portraits\_Michel\_Eug%C3%A8ne\_Chevreul.jpg*

*Forum reconstruction. (s. f.). [Ilustración]. Forum reconstruction.jpg. https:// ageofempires.fandom.com/wiki/Romans?file=Forum\_reconstruction.jpg*

*Acropolis Athens. (s. f.). [Ilustración]. ancient\_greece/architecture. https:// bookunitsteacher.com/ancient\_greece/architecture.htm*

*Cattedrale di Santa Maria del Fiore. (2019). [Fotografía]. A Design Lover's Guide to Florence. https://www.architecturaldigest.com/story/design-lovers-guide-florence*

*El Pont-Neuf en el siglo XVIII. (s. f.). [Ilustración]. Pont Neuf. http://www.guiapracticaparis.com/pont-neuf.php*

*Julian Elliott, J. (2017). Plaza Mayor de Madrid [Fotografía]. Historia de la Plaza Mayor de Madrid, una plaza a la mayor gloria de la monarquía. https:// historia.nationalgeographic.com.es/a/historia-plaza-mayor-madrid-plaza-a-mayor-gloria-monarquia\_11765/2*

*Vista de parte del centro de La Laguna. (2020). [Fotografía]. Muvisa busca viviendas vacías en La Laguna para alquilar. https://diariodeavisos.elespanol. com/2020/11/muvisa-busca-viviendas-vacias-en-la-laguna-para-alquilar/*

*[Fotografía]. (s. f.). Cartagena de Indias, la ciudad más romántica de Colombia. https://www.teretoadescubrirelmundo.com/post/cartagena-de-indias-colombia*

*Caillebotte, G. (1877). Rue de Paris, temps de pluie [Óleo sobre lienzo]. Rue de Paris, temps de pluie. https://es.wikipedia.org/wiki/Rue\_de\_Paris,\_temps\_ de\_pluie*

*Philoponus, H. (1621). Nova Typis Transacta Navigatio. Novi Orbis Indiae Occidentalis [Ilustración]. File:Sea Monster Chet Van Duzer.jpg. https://commons.*

*wikimedia.org/wiki/File:Sea\_Monster\_Chet\_Van\_Duzer.jpg Casablanca. (1942). [Fotograma]. Kolekcja intrygujcych map CLV - «ona powinna byzawsze posłuszna mowi» oczami mieszkaców Ameryki Łaciskiej. https://joemonster.org/art/45997*

*Street Race [Map Editor] 0.2. (2017). [Fotografía]. Street Race [Map Editor] 0.2. https://es.gta5-mods.com/maps/race*

*Mundo de la Luz. (s. f.). [Mapa]. Lugares de The Legend of Zelda: A Link to the Past. https://zelda.fandom.com/es/wiki/Lugares\_de\_The\_Legend\_of\_Zelda:\_A\_Link\_to\_the\_Past*

*Garamond. (2016). [Fotografía]. La fiebre de Pokémon GO. https://garamond.biz/blog/la-fiebre-de-pokemon-go/*

*[Captura de pantalla]. (2016). Monografia Comunitaria. https://issuu.com/ icitaco/docs/mc-sintesis.alexis*

*Captura de pantalla de Los Majuelos. (s. f.). [Captura de pantalla]. https:// www.google.com/maps/@28.4602182,-16.3010388,595m/data=!3m1!1e3*

*Captura de pantalla El Pilar. (s. f.). [Captura de pantalla]. https://www.google. com/maps/@28.455743,-16.2941135,595m/data=!3m1!1e3*

*Captura de pantalla San Luis Gonzaga. (s. f.). [Captura de pantalla]. https:// www.google.com/maps/@28.4453707,-16.2951617,468m/data=!3m1!1e3*

*Captura de pantalla de Tíncer. (s. f.). [Captura de pantalla]. https://www.google.com/maps/@28.4439827,-16.3022356,963m/data=!3m1!1e3*

*Angry Birds 2. (2016). [Fotografía]. Angry Birds 2, de las apps más descargadas gracias a Apple y WWF. https://apperlas.com/angry-birds-2-apple-wwfmas-descargada/*

*Instagram. (2020). [Fotografía]. Keyword search is coming to Instagram. https://www.theverge.com/2020/11/17/21570475/instagram-keyword-search-update-hashtag-account Evernote. (2017). [Fotografía]. Redesigning Evernote for iOS. https://medium. com/evernote-design/redesigning-evernote-for-ios-2c72d8dce419*

*Ross, S. (2015). Wikipedia [Fotografía]. File:Wikipedia «Encyclopedia» article on a large Android phone, 2015–04-16.jpg. https://commons.wikimedia.org/* *wiki/File:Wikipedia\_%22Encyclopedia%22\_article\_on\_a\_large\_Android\_phone,\_2015-04-16.jpg*

*Paper. (2016). [Fotografía]. Paper, la app gratis que debería tener todo creativo. https://graffica.info/paper-app-fiftythree/*

*statista. (2020). Android e iOS dominan el mercado de los smartphones [Fotografía]. Android e iOS dominan el mercado de los smartphones. https://es.statista.com/grafico/18920/cuota-de-mercado-mundial-de-smartphones-por-sistema-operativo/*

*cutaway drawing latitude place longitude sizes angles. (2021). [Gráfico]. Latitude and longitude. https://cdn.britannica.com/04/64904-050-D2054D06/ cutaway-drawing-latitude-place-longitude-sizes-angles.jpg*

Google Maps. (2020). [Fotografía]. Google, no me sigas: así se desactiva el *historial de ubicaciones. https://hipertextual.com/2020/02/desactivar-historial-ubicaciones-android*

*Waze. (2019). [Fotografía]. Waze for cities: la app evoluciona para que ya no pases 227 horas al año en el tráfico. https://www.motorpasion.com.mx/industria/waze-for-cities-app-evoluciona-tu-vida-trafico-no-se-convierta-pesadilla-proporciones-epicas*

*HERE We GO. (2016). [Fotografía]. APLICACIONES HERE We GO, así es el nuevo HERE Maps centrado en la movilidad. https://www.elespanol.com/ elandroidelibre/aplicaciones/20160727/here-we-go-nuevo-maps-centrado-movilidad/143236754\_0.html*

*OsmAnd+ — Mapas y navegación fuera de línea. (2021). [Fotografía]. OsmAnd+ — Mapas y navegación fuera de línea. https://apkpure.com/es/osmand-%E2%80%94-offline-maps-travel-navigation/net.osmand.plus*

*MAPS.ME – Mapas sin conexión, navegación y guías. (s. f.). [Fotografía]. TOP10 Apps para viajar con GPS (Alternativas Google Maps). https://vivanticplus.com/apliaciones-mapas-gps-transporte/*

*Apple maps. (2020). [Fotografía]. Apple Maps incluye las restricciones de Madrid Central y la ZBE de Barcelona en sus mapas. https://www.ipadizate. es/2020/11/04/apple-maps-incluye-las-restricciones-de-madrid-central-y-lazbe-de-barcelona-en-sus-mapas/*

*TomTom Go. (2016). [Fotografía]. TomTom GO Mobile, Now Available for iPhone. https://www.businesswire.com/news/home/20160314005522/en/ TomTom-GO-Mobile-Now-Available-for-iPhone*

*MOTIONX GPS. (2017). [Fotografía]. MOTIONX GPS. http://myboatsgear. com/2017/03/05/motionx-gps/*

*CoPilot GPS. (2021). [Fotografía]. CoPilot GPS Navigation & Traffic. https:// apkpure.com/copilot-gps-navigation-traffic/com.alk.copilot.mapviewer*

*MapFactor GPS Navigation. (2021). [Fotografía]. MapFactor GPS Navigation (Android). https://www.mapfactor.com/en/products/navigation-software-standard/navigator-android/#screenshots*

*Mapa físico de España. (2014). [Mapa]. MAPAS DE LA PENÍNSULA IBÉRICA Y EUROPA: FÍSICO-POLÍTICO. 2o ESO. http://recursosccss2014.blogspot. com/2014/09/mapas-de-la-peninsula-iberica-y-europa.html*

*Android Studio. (s. f.). [Fotografía]. Cómo crear un proyecto. https://developer.android.com/studio/projects/create-project?hl=es*

*SDK. (2020). [Fotografía]. Qué es un SDK. https://www.lafactoriaapple.com/ ciencias-de-la-computacion/que-es-un-sdk.php*

*Nadar. (1855). Le poète Charles Baudelaire, par Félix Nadar [Fotografía]. https://es.wikipedia.org/wiki/Archivo:Baudelaire\_par\_Nadar.jpg*

*Vermeer, J. (1656). De koppelaarster [Óleo sobre lienzo]. La alcahueta (Vermeer). https://es.wikipedia.org/wiki/La\_alcahueta\_(Vermeer)*

*Wells, A. (1973). Las Moraditas de Taco- Santa Cruz de Tenerife [Fotografía]. Fotos antiguas de Tenerife. https://scontent-mad1-1.xx.fbcdn.net/v/t31.18172- 8/28698889\_2015800422075597\_5885326646418742789\_o. jpg?\_nc\_cat=103&ccb=1-3&\_nc\_sid=825194&\_nc\_ohc=hRGQnjWlFacAX\_ 2S4eR&\_nc\_ht=scontent-mad1-1.xx&oh=1c5c3582ad3b5f2ae97a9eb94b-387f05&oe=60EA6ED2*

![](_page_69_Picture_0.jpeg)